# EDA Express

Журнал о технологиях проектирования и производства электронных устройств

# №9 2004 год

Выпускает ОАО Родник Софт Россия, Москва, 117556, Нахимовский проспект, д.1, к.1 Тел.: (095) 113-7001, 113-2688 Факс: (095) 317-9754 email: sales@rodnik.ru www.rodnik.ru

*Главный редактор:* А. Тархов tarkhov@rodnik.ru

# *Редакционная коллегия:* А. Мирошник miroshnik@rodnik.ru

А. Курушин kurushin@rodnik.ru

А. Уваров (095) 330-06-29

*Распространение, подписка:* Е. Князева kate@rodnik.ru

# ПОДПИСКА БЕСПЛАТНАЯ

Тираж – 3000 экз.

# СОДЕРЖАНИЕ

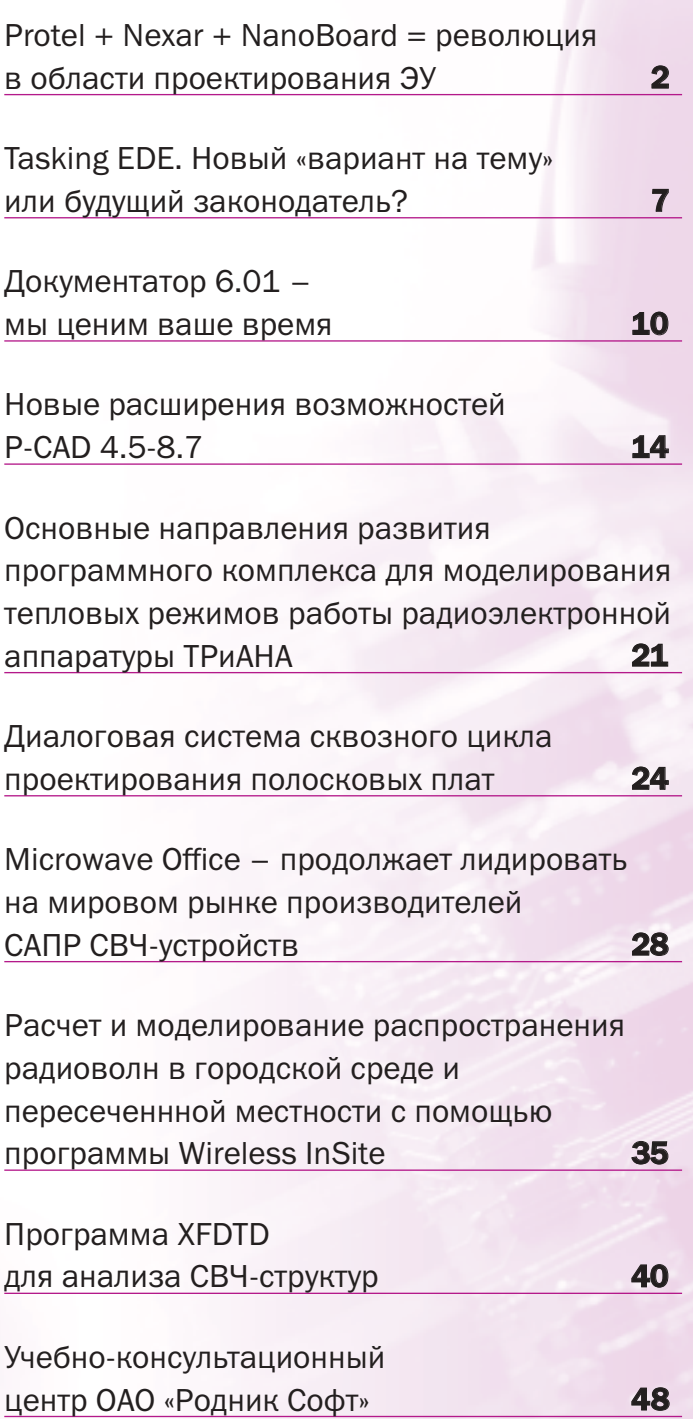

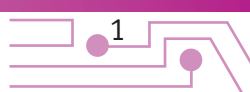

# Protel+Nexar+NanoBoard= революция в области проектирования ЭУ

# *Тархов А.С. tarkhov@rodnik.ru*

*2004 год для компании Altium – мирового лидера в облас ти разработки средств проектирования электронных уст ройств, начался очень плодотворно: появился совершенно новый продукт – Nexar 2004, обновлены версии известных пакетов – Protel 2004, CircuitStudio 2004, а к середине го да планируется выпустить обновленный PCAD 2004 и nVisage 2004.*

В последние несколько лет все больше проектов реали зуется с использованием программируемой логики по вполне понятным причинам: ПЛИС имеют большие рабо чие частоты и емкости, чем контроллеры и процессоры, в них можно разместить не только ту часть, которая разме щается, например, в микроконтроллере, но и всю «внеш нюю обвязку» и интерфейсы, в одной ПЛИС можно реализовать функции, выполняемые несколькими конт роллерами (что повышает уровень интеграции), а модифи кация устройства, выполненного на базе ПЛИС, более проста.

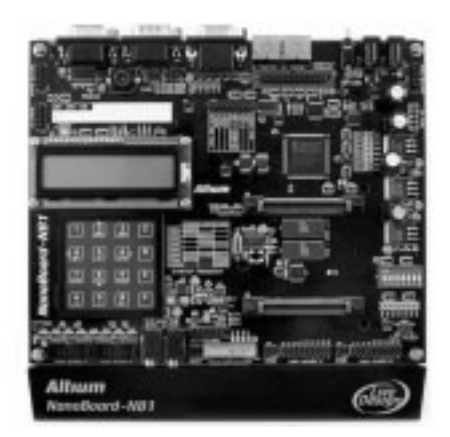

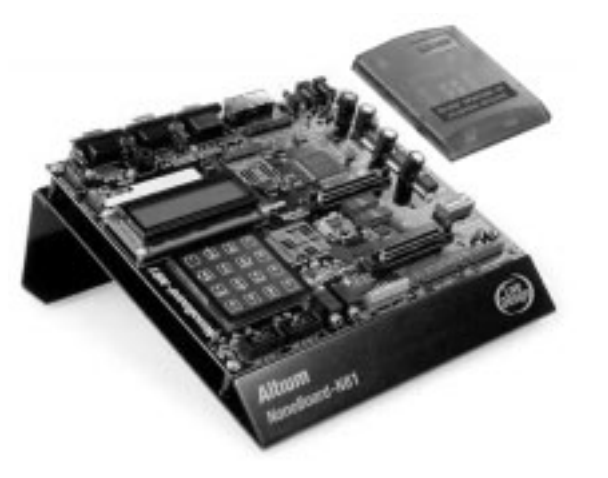

*Рис. 1. Универсальная плата отладки NanoBoard*

# Nexar 2004

Высокий интерес к ПЛИС у разработчиков электронной аппаратуры вызывает большой спрос на системы проекти рования устройств такого рода. Каждая компания-производитель кристаллов выпускает собственные пакеты для работы с ПЛИС. Подобные системы, например, ISE от Xilinx и Quartus II от Altera имеют, скажем так, некоторую специ фику: проект реализуется, естественно, только на базе «своих» кристаллов и разрабатывается не вся система в целом, а только та часть, которая реализуется ПЛИС. Вто рой фактор приводит к некоторой оторванности ПЛИС-части проекта от проекта в целом и неудобствам, например, на стадии проектирования топологии печатной платы. Возникает желание иметь комплексную систему проекти рования, в которой можно разработать ПЛИСчасть проек та, а затем «установить» модель запрограммированной ПЛИС вместе с остальными элементами на топологию, при этом учитывая назначение каждого вывода кристалла.

Как известно, компания Altium специализируется на создании систем проектирования электронной аппаратуры и как компания, идущая в ногу со временем, учитывает современные требования разработчиков к подобным сис темам. Именно поэтому, в новых версиях пакетов основ ной упор сделан на простоту реализации ПЛИС-проектов и введена тесная связь подобных проектов с проектами то пологическими. Кроме того, развивая это направление, был выпущен принципиально новый пакет для работы с программируемой логикой – Nexar.

Все перечисленные выше пакеты имеют единую управ ляющую оболочку и выполнены по одной технологии LiveDesign. Такое «единение» делает их полностью совмес тимыми друг с другом, что облегчает оснащение рабочих мест проектировщиков, выполняющих разные этапы про ектирования: схемотехников, конструкторов, специалис тов в области программируемой логики, технологов и т.д.

Технология LiveDesign увязывает воедино программную и аппаратную части проекта, превращая рабочее место проектировщика в программно-аппаратный комплекс. Этот комплекс состоит из, собственно, системы про ектирования Nexar и платы отладки NanoBoard (рис. 1), в которую устанавливается ПЛИС. Таким образом, разработ чик может постоянно взаимодействовать с реальным про ектом, который «крутится» внутри реальной ПЛИС, а не с не которой виртуальной моделью. При этом используется сле дующая концепция ведения проекта: «собираем» схему, загружаем ее в ПЛИС, проверяем работоспособность, от лаживаем. В рамках концепции LiveDesign активно используется виртуальный инструментарий (генераторы час тот, счетчики частот, логические анализаторы, периферий ное сканирование и т.д.), что позволяет видеть на экране компьютера реальные процессы, протекающие в ПЛИС (рис. 2).

С точки зрения полноты ПЛИС-инструментария, первое место среди продуктов Altium занимает новый пакет Nexar. Работа с ПЛИС-проектом очень удобна, так как проект может быть введен в графическом виде (принципиальной схемы) с использованием широчайшего перечня предсин тезированных моделей цифровых элементов. В этом слу чае пользователю нет никакой необходимости иметь даже малейшее представление о языке VHDL – ему достаточно «установить» элементную базу и соединить выводы провод никами, а в случае мультивыводов и шинами. Проект мо

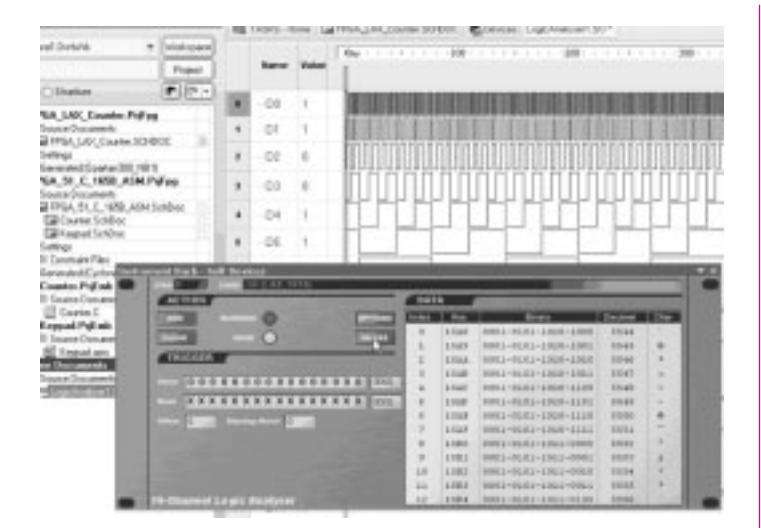

#### Рис. 2. Интерактивная отладка проекта

жет быть представлен в виде иерархической структуры, что позволяет описывать очень сложные системы в виде блоков на верхнем уровне иерархии с последующей их детализацией на более низких. При этом нет ограничения на глубину такой структуры и число используемых схемных страниц - то есть можно описать проект любой сложности. Кроме того, реализованный в Protel DXP принцип многоканальности доступен и в Nexar: описанный единожды фрагмент (эталон) может использоваться многократно с гибкой системой описания связей между каналами (копиями); эта же технология позволяет мгновенно внести изменения во все каналы - редактирование «эталона» автоматически отражается на всех копиях.

Если пользователь все же хочет описать какую-либо часть проекта на VHDL, то Nexar позволяет слелать и это (допускает комбинированное описание проекта). Например. VHDL-описание может понадобиться при подготовке собственных моделей, но как часто это будет востребовано остается под вопросом. поскольку перечень поставляемых моделей учитывает все аспекты проектирования цифровой техники (рис. 3).

Говоря о библиотеках поставляемых моделей, стоит упомянуть процессорные ядра и всевозможные интерфейсы. В комплект поставки входит большой перечень процессорных ядер (8051, Z80, PIC-процессоры и т.д.). Этот немало-

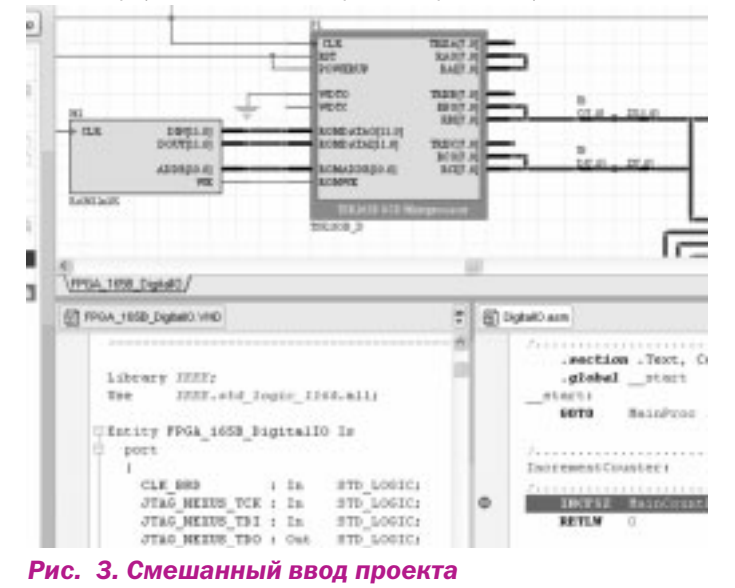

важный факт позволяет довольно просто «встроить» в ПЛИС процессор или несколько процессоров, что довольно часто используется при решении задач ЦОС (большая тактовая частота ПЛИС позволяет решать задачи цифровой обработки сигналов в реальном масштабе времени даже на довольно высоких частотах). Второй «подарок» разработчикам заключается в возможности использования предсинтезированных моделей интерфейсов, таких как CAN, I2C, VGA и т.д. «Процессоры», «интерфейсы» и масса цифровых элементов входит в комплект поставки в виде готовых IP-блоков, которые просто размещаются на принципиальной схеме, предназначенной для реализации на ПЛИС (рисунок 4).

Большой перечень поставляемых моделей устройств (именно устройств) и ввод проекта в виде принципиальной схемы позволяют полностью реализовать технологию ВоС (Board on Chip), которая сводится к следующему: методология ведения ПЛИС-проекта становится очень похожей на методологию разработки печатной платы, а кроме того, в ПЛИС можно «разместить» целое устройство, то есть не только, например, блок декодирования сигнала, а всю его обвязку: входные/выходные интерфейсы, интерфейсы управления, контроллер клавиатуры и т.д. и т.п. - большая

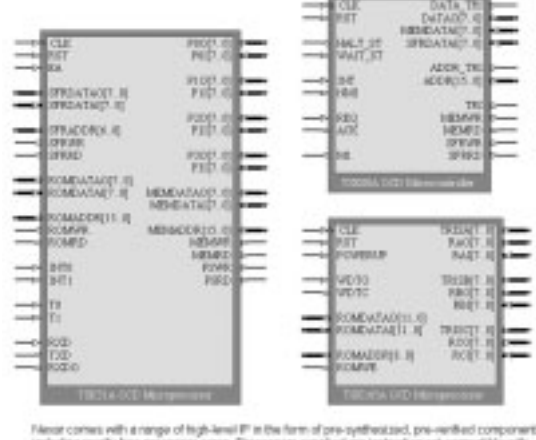

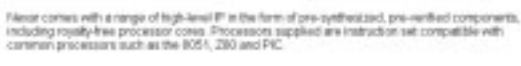

### Рис. 4. ІР-блоки

часть элементов перемещается снаружи (с печатной платы) вовнутрь кристалла, отсюда и название технологии ВоС плата в кристалле.

Следующим значительным преимуществом подобной системы является ее полная независимость от производителя кристаллов: Nexar поддерживает разных производителей кристаллов (например, Altera, Xilinx). Изначально ведется разработка проекта, то есть устройства, которое будет размещено в ПЛИС, а затем выбор производителя, семейства и самого кристалла. Последние две операции могут быть выполнены в программном обеспечении, поставляемом самими ПЛИС-производителями, но вот перенос проекта с элементной базы одного поставщика на другую будет в этой ситуации очень затруднительным. Каждый производитель использует собственные языковые конструкции (например, компания Altera применяет собственную модификацию VHDL - AHDL), а использование стандартного EDIF-описания затруднено, в силу того, что каждый из производителей «пишет» и «читает» этот формат по-своему, что приводит к серьезным разночтениям, и в результате приходится тратить довольно много времени

 $\bullet^3$ 

на внесение ручных корректировок. Nexar полностью лишен этих недостатков, что позволяет быстро и просто переориентировать проект на другую элементную базу, не внося при этом серьезных изменений в проект.

Входящая в комплект поставки плата отладки NanoBoard (рис. 1) может использовать ПЛИС разных производителей. Для этого используются специальные «дочерние» платы, ориентированные на того или иного производителя и поддерживается подключение пользовательских плат.

# **HOBOE B Protel 2004**

Protel 2004 является логическим продолжением Protel DXP. Новая версия этого пакета так же базируется на описанной выше технологии LiveDesign. Использование этой технологии совместно с платой отладки NanoBoard делает из места разработчика программно-аппаратный комплекс как и в случае использования пакета Nexar. Также, как и Nexar, Protel реализует проектирование устройств на базе ПЛИС, но с возможностью проектирования топологии. Вообще, Protel предназначен для проектирования системы в целом - это и ввод проекта в смешанном виде (схема и VHDL-описание), цифро-аналоговое моделирование, анализ целостности сигналов на двух уровнях (пред- и посттопологическом), разработка топологии и ее предпроизводственная доработка.

Основной упор делается на тесную связь между топологическим и ПЛИС-проектом. Подобная интеграция позволяет автоматически оптимизировать (свапировать) выводы ПЛИС, установленной на печатной плате на этапе трассировки (в качестве критериев автоматического свапирование используются два параметра: результирующая длина электрических связей и количество пересечений). При необходимости разработчик может выполнить эту операцию вручную (рис. 6).

Вторым инструментом, реализованным на базе такой интеграции, стал быстрый и простой перенос изменений, сделанных в ПЛИС-проекте, на топологию.

При реализации подобных комплексных задач стоит упомянуть следующее: Nexar обладает мощными средствами разработки встраиваемого программного обеспечения, что позволяет сначала разработать программу для микропроцессора, затем «вставить» запрограммированный процессор (его ядро) и всю цифровую обвязку в ПЛИС, провести моделирование работы, а затем исполь-

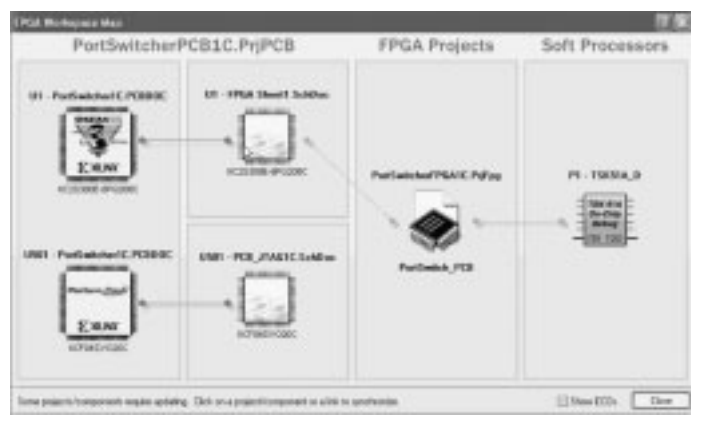

Рис. 5. Сквозное внесение изменений в проект

4

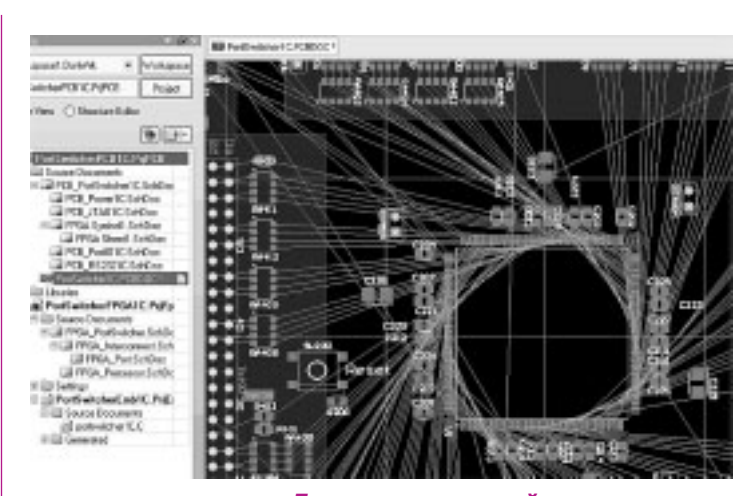

До автоматической оптимизации

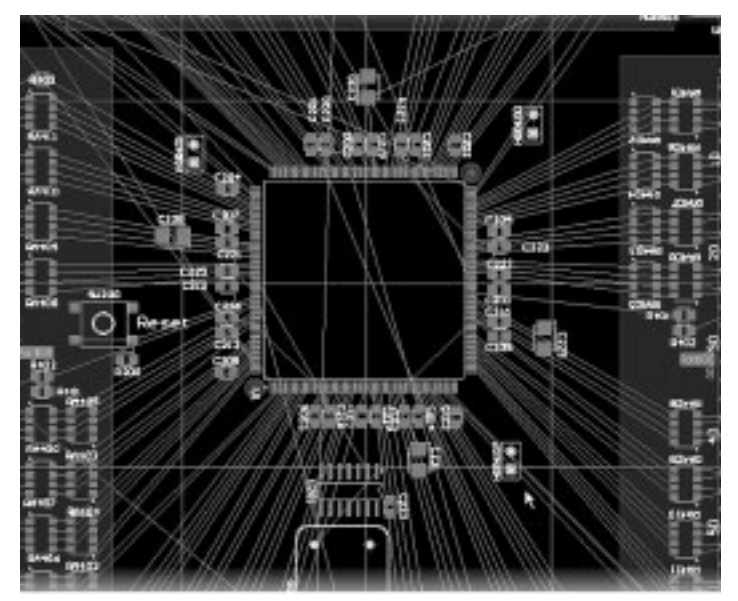

После автоматической оптимизации Рис. 6 Оптимизация выводов ПЛИС

зовать «готовую» ПЛИС на принципиальной схеме всего устройства с последующей реализацией в виде топологии.

Например, реализуется комплексное устройство, содержащее микропроцессор, интерфейсы ввода-вывода и т.д. Если функции процессора реализуются на базе ПЛИС (то есть в ПЛИС-проект встраивается ядро соответствующего процессора), то изменение «программы» процессора поэтапно переносится на схемотехнический уровень проекта печатной платы, а затем и на топологический (рис. 5).

Говоря об интеграции вообще, стоит сказать о появлении собственного инструментария для взаимодействия с системами 3D-проектирования. Предыдущая версия Protel позволяла просматривать печатную плату в трехмерном виде с помощью встроенного 3D-viewer, однако, передача информации в такие системы как SolidWorks, Компас и т.д. осуществлялась исключительно с помощью вспомогательных утилит (например, компании DeskTop-EDA). Protel 2004 позволяет разработчику передать информацию в 3D-системы не прибегая к сторонним средствам, так например, введен экспорт топологии в формате IGES, который поддерживается практически всеми «механическими» системами. С этой же целью возможно сформировать комплект IDF-файлов (версии 2 или 3 по выбору пользователя).

Кроме того, улучшена работа и встроенного 3D-viewer, в котором появилось автоматическое построение примитивных 3D-моделей компонентов (в случае отсутствия полноценных) по заданной проекции на подложку и параметру высоты. Если же есть потребность получить качественную реалистичную модель, то ее можно просто импортировать; для реализации этого введен импорт двух распространенных форматов: IGES и VRML (рис. 7).

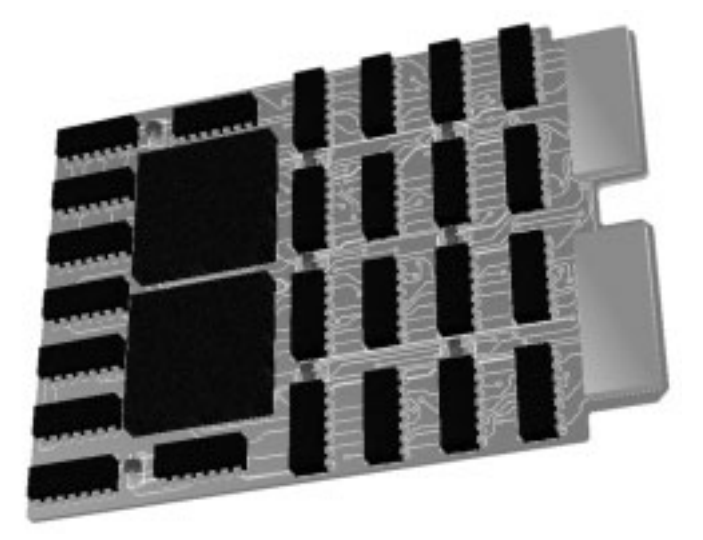

#### Рис. 7. ЗД-модель печатной платы

Продолжая тему интеграции, можно коснуться нововведений и на более низком уровне: интеграция схемотехнической и топологической частей проекта печатной платы. Здесь улучшено построение соответствия цепей на топологии и схеме. Критерии такого соответствия могут определяться пользователем. Само соответствие выполняется в несколько этапов:

 $\mathbf{1}$ Каждая схемотехническая цепь сравнивается со всеми топологическими цепями по критерию контактов, ее образующих. Пользователь устанавливает процент совпадений (по умолчанию 75). Цепи, «прошедшие эту проверку», и состоящие более чем из 3 контактов добавляются к списку (рис. 8).

 $\mathcal{D}$ Оставшиеся цепи сравниваются по имени и добавляются в тот же список.

 $\mathcal{R}$ Остальные цепи подлежат ручному соответствию.

4. Для цепей из списка сопоставленных происходит удаление/добавление контактов и/или изменение имени при синхронизации.

5. Несопоставленные цепи удаляются и формируются новые.

В новой версии значительно расширены навигационные возможности и инструментарий, предназначенный для «фокусировки» объектов. Для упрощения поиска нужных элементов принципиальной схемы и более детального представления информации о них была введена новая панель Birds Eye. В этой панели представлен макет страницы, на котором рамкой отображается видимая часть принципиальной схемы, а перемещение рамки приводит к перемещению видимой части страницы. В этой панели можно так же управлять масштабом отображения. А с помощью нового инструментария понижения и повышения уровня иерархии стало намного проще путешествовать по сложным иерархическим принципиальным схемам, например, двойной клик с удержанием Ctrl по страничному символу и страничному входу открывает соответствующую страницу принципиальной схемы, и наоборот - с помощью тех же действий относительно порта можно мгновенно переместиться на соответствующий символ страницы. Добавилась такая замечательная возможность, как проверка ошибок на принципиальной схеме в режиме реального времени, то есть в момент возникновения ошибки система предупредит разработчика о допущенном «ляпе»: объекты, являющиеся источниками ошибки, будут помечены, а под ними появится сообщение, содержащее описание возникшей ошибки. Расширены варианты фокусировки объектов, например, можно воспользоваться вариантом временного гашения всех элементов, кроме выбранных, или включить функцию автомасштабирования текста на всю рабочую область во время его редактирования в режиме inplace (непосредственное редактирование текста на ПС без открытия окна его свойств).

Добавленные новые панели значительно расширили навигационные возможности. Например, в панели ClipBoard теперь отображаются все объекты, скопированные или вырезанные в буфер обмена. При этом каждая команда копирования или вырезания объекта (нескольких объектов) формирует собственную ячейку, что позволяет одновременно хранить в буфере обмена несколько разных групп, каждую из которых можно использовать независимо от остальных. При желании вставить какой-либо из скопированных объектов достаточно просто выбрать его из представленного списка и указать координаты его размешения.

При необходимости пользователь может использовать «фрактальные» (комбинированные) панели, то есть состоящие из разных окон. Например, можно разместить в одном окне панель Навигатора, буфера обмена, РСВ и т.д. Пользователь может самостоятельно определять структуру навигационных панелей: вертикальное и/или горизонтальное разделение одной панели на несколько окон, а так же предусмотрен однооконный вариант с возможностью быстрого переключения между ними с использованием закладок (полностью повторяет вариант отображения документов на рабочем поле). При этом пользователь может самостоятельно задать размер каждого окна на панели.

Некоторые подобные изменения коснулись и топологии: теперь погасить «лишние» элементы можно не только через окно РСВ, а непосредственно выбрав «нужные» эле-

> менты на топологии, для этого необходимо всего кликнуть курсором по любому объекту, входящему в интересующую цепь, с удержанием Ctrl, а при необходимости выполнить эту операцию относительно нескольких цепей нужно удерживать еще и Shift.

> > 5

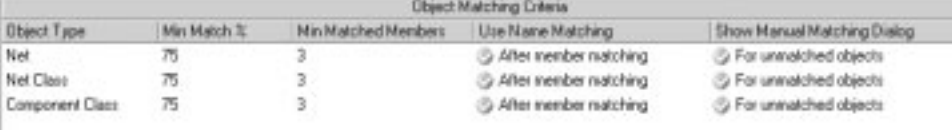

#### Рис. 8. Параметры построения соответствия цепей

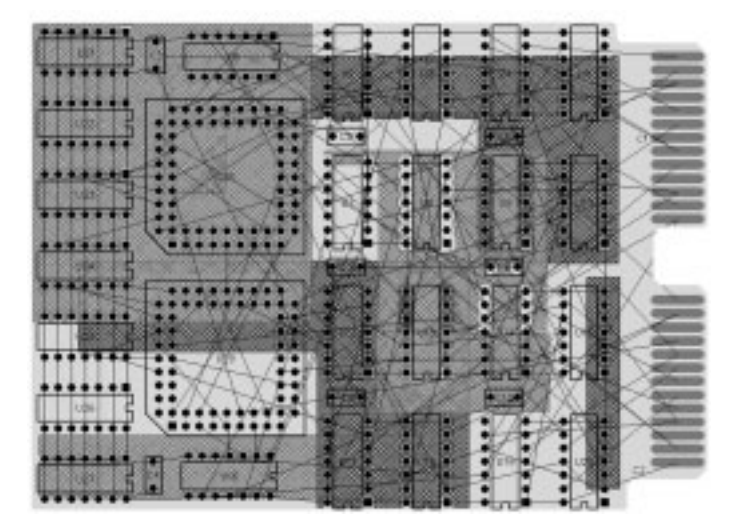

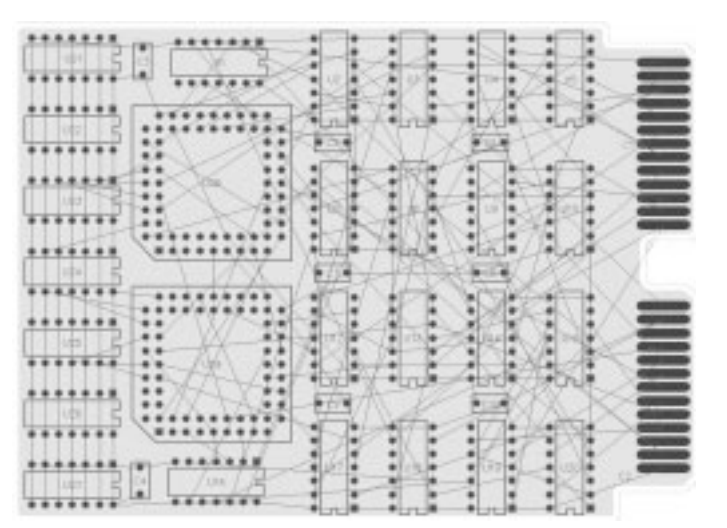

#### Рис. 9 Исходная топология и топология после временного удаления участков металлизации

Кроме того, введен новый вариант фокусировки осветление (подсветка).

При активном использовании участков металлизации, плата может стать слишком перегруженной и неудобной для восприятия. Для упрощения трассировки такой платы можно временно удалить эти участки (рис.9).

#### **Другие новости компании Altium**

Для специалистов в области схемотехники компания Altium представила новый пакет CircuitStudio, который пришел на смену пакету CircuitMaker. Назначение этой системы - проектирование устройства на схемотехническом уровне и передача для дальнейшего проектирования в систему Protel 2004. Этот пакет предназначен для ведения

> схемотехнической части проекта: ввод схемы проекта, цифроаналоговое моделирование, предтопологический анализ целостности сигналов, VHDL-моделирование и т.д.

> Проект, завершенный на уровне схемотехника, передается «следующему» специалисту (конструктору), разрабатывающему топологию. Конструктор может работать как в системе Protel 2004 (что наиболее оптимально за счет полной интеграции между этими пакетами), так и в любой другой системе, например: P-CAD, OrCAD, PCB Design Studio и т.д. (это достигается с помощью возможности генерировать списки соединений в форматах практически всех современных систем проектирования топологий).

> В таблице 1 приведен перечень возможностей обновленных пакетов компании Altium.

Воспользуйтесь предложением по приобретению комплекса «NEXAR 2004 + Protel 2004 + NanoBoard» со скидкой 50%!

Подробности в ОАО Родник Софт:<br>(095) 113-7001, 113-2688 sales@rodnik.ru, www.rodnik.ru

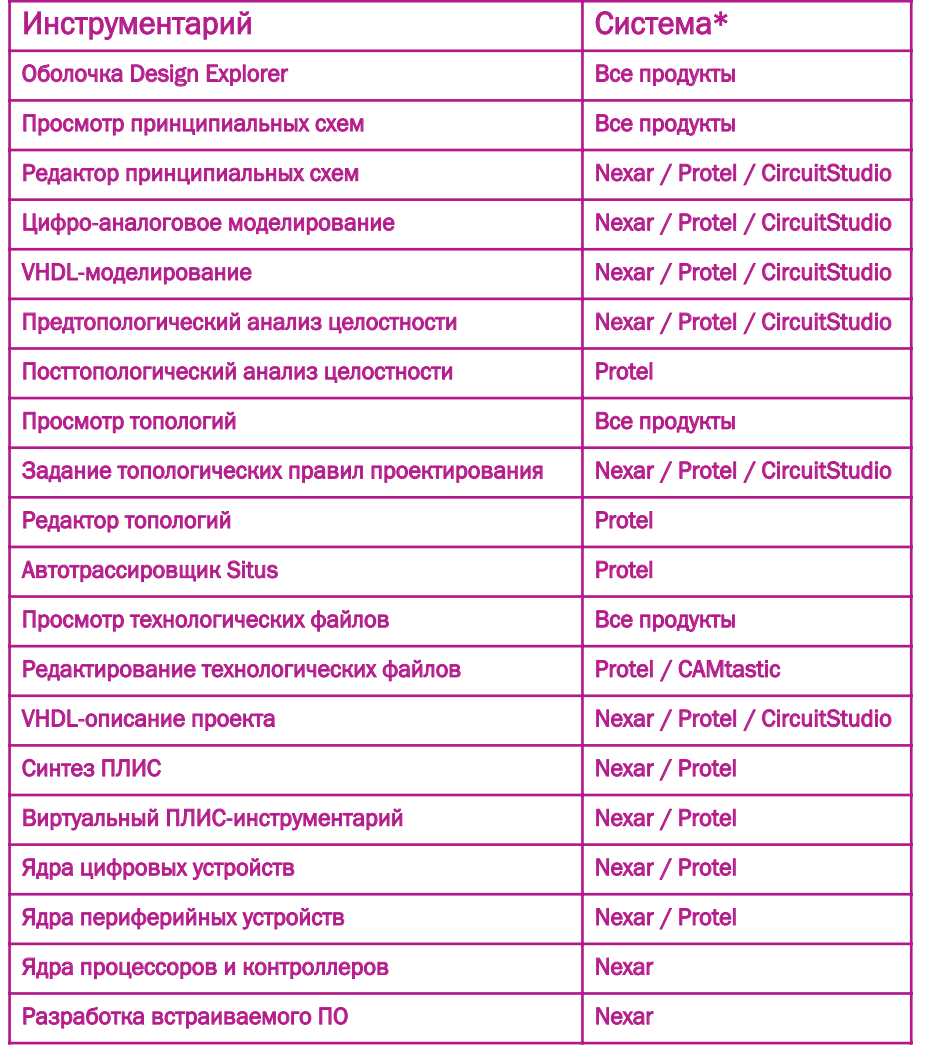

<sup>\*</sup> в этой таблице не рассматриваются возможности пакетов Tasking (разработка встраиваемого программного обеспечения) и P-CAD 2004, nVisage 2004, так как на момент написания этой статью новые версии этих пакетов еще не вышли.

# **Tasking EDE. Новый** «вариант на тему» или будущий законодатель?

# *Кириллов М. sales@rodnik.ru*

*Данная статья посвящена программному обеспечению Tasking, разработанному компанией Altium, известной широкому кругу пользователей по таким пакетам как PCAD, Protel, nVisage, CAMtastic.*

**Tasking** по праву считается одним из лучших средств разработки встроенных приложений.

Реальная поддержка арифметики с плавающей точкой, наличие мощных встроенных средств оптимизации кода, поддержка широкого спектра цифровых сигнальных процессоров (DSP), 8-, 16- и 32разрядных микроконтроллеров, недавний выход новой версии пакета с поддержкой 32-битного RISC-<br>микроконтроллера TC1130 компании Infineon микроконтроллера TC1130 компании Technologies, а также относительно невысокая цена позволяют абсолютно уверенно заявить, что в настоящее время аналогов системе Tasking в мире просто не существует. Это одна из наиболее продаваемых в мире систем проектирования встраиваемого ПО.

20ти летний опыт успешной работы в сфере разработки встроенных приложений позволил компании Altium создать среду, содержащую всё, что может понадобиться при создании, редактировании, компилировании и отладке встроенного приложения. Данная среда упрощает создание и использование характеристик проектов, автоматически обрабатывая зависимости между файлами и последовательности операций для создания вашего приложения.

При компилировании проекта вы можете достичь беспрецедентной эффективности кода. Благодаря расширенному мощному алгоритму оптимизации с высоким уровнем контроля генерируемого кода, **Tasking позволяет достичь требуемых Вами уровней** надежности и эффективности. Отличительной особенностью компилятора является строгое соблюдение принципов MISRA C. MISRA C помогает предотвратить использование С-конструкций, подверженных появлению ошибок, благодаря чему вы всегда уверены в правильности конечного кода.

Отладчик CrossView Pro сочетает дружественный интерфейс с мощными возможностями настройки процесса отладки, что позволяет уменьшить время, затрачиваемое на выполнение этой операции. Все настройки доступны в окне отладчика, что исключает из процесса использование дополнительных командных строк и полей текстового ввода.

Рассмотрим некоторые возможности Tasking подробнее.

# Интерфейс пользователя

Первое, на что вы обратите внимание – это отсутствие излишней нагроможденности окон, требующихся при отладке. Дело в том, что в графическом интерфейсе пользователя (GUI) данные окна отсутствуют. Лишь при запуске отладчика CrossView Pro простым кликом на соответствующей иконке вы перейдете в интерфейс отладки. А до тех пор эти «лишние» окна не будут вам мешать.

Во-вторых, хорошо развитая и продуманная структура формирования проектов позволяет создавать проекты в наглядном, легко «читаемом» виде. Сначала создаётся одно общее пространство проекта (Project Space), которое может содержать несколько проектов, это очень полезно при работе со сложными разработками (сложный проект можно разбить на несколько более мелких) или работе нескольких разработчиков над общим проектом. Каждый из проектов содержит пять папок: «Source files», «Header files», «Project files», «Resources» и «Other files», в которые автоматически распределяются созданные вами файлы.

Втретьих, графический интерфейс пользователя является полностью настраиваемым. Создайте требуемое меню, добавьте в него необходимые вам опции и создайте панель инструментов с необходимыми лично вам иконками. Вся среда разработки может быть легко и просто настроена в соответствии с текущими требованиями. Именно с текущими, потому что вы не перманентно изменяете настройки интерфейса, а сохраняете созданные панели в памяти, подключая и отключая их при необходимости, при этом задаете для них специфические характеристики, определяющие условие отображения панели, нахождение над другими панелями и др.

Используя автоматическую опцию CodeSense, Вам будет очень сложно некорректно использовать какую бы то ни было переменную или функцию. При наведении на неё курсора мышки на экране отразится заданный для этой переменной тип (для функции – тип выходного значения с перечислением всех параметров, использующихся ею).

FREEL SUMMER TANK 10.00 00  $2.36 \times 10^{-4}$ F 연결 대회원들이 도대체해야 하는데 없으면 이 전에 의해 **Modern | Take | Take | Films | MRSANSK**  $x$  ] [  $x = 1$  ]  $y = 1$ **Fi**m EDI **B** | Deel **DA STED privates builder of:**  $1.99999$ har Claire Clear Chone Chouse Clear Clear Corps Blvd [231] [26mm North [26mm 00186] Speciments | NEWS HARRY SCIENCE

В заключение описания графического интерфейса пользователя хочется особо отметить, что упомянута лишь

Tasking EDE. Новый «вариант на тему» или будущий законодатель? 7

малая часть возможностей. Ведь кроме описанного выше среда позволяет от переназначения, к примеру, символов закомментаривания, до очень удивившей автора опции, проверки орфографии (Spell Check), имеющей также широчайшие возможности настройки.

#### Технология усовершенствованного компилирования

Секрет качественного компилирования эффективно заключается  $\mathsf{R}$ ВОЗМОЖНОСТИ использовать память программ в зависимости от микроконтроллера. Использующаяся в Tasking собственная технология компилирования включает в себя самые современные технологии для достижения оптимального сочетания между размером кода и скоростью выполнения. Усовершенствованный **Tasking-**компилятор использует около 50-ти технологий оптимизации для уменьшения размера кода и/или времени выполнения. Вот некоторые из них:

- определение и удаление повторяющихся выражений и подвыражений;
- планируемая конвейерность инструкций;
- устранение неиспользуемых назначений;
- специальное обрабатывание «чистых» функций (не использующих другие функции);
- уменьшение времени доступа к памяти оптимизацией переменных;
- сокращение времени выполнения циклов методом их «разворачивания»;
- локальная оптимизация инструкций.

Следует также заметить, что для каждого из огромного числа поддерживаемых микроконтроллеров сохраняется возможность использовать его собственные языковые расширения, модели памяти, встроенные функции и многие другие возможности.

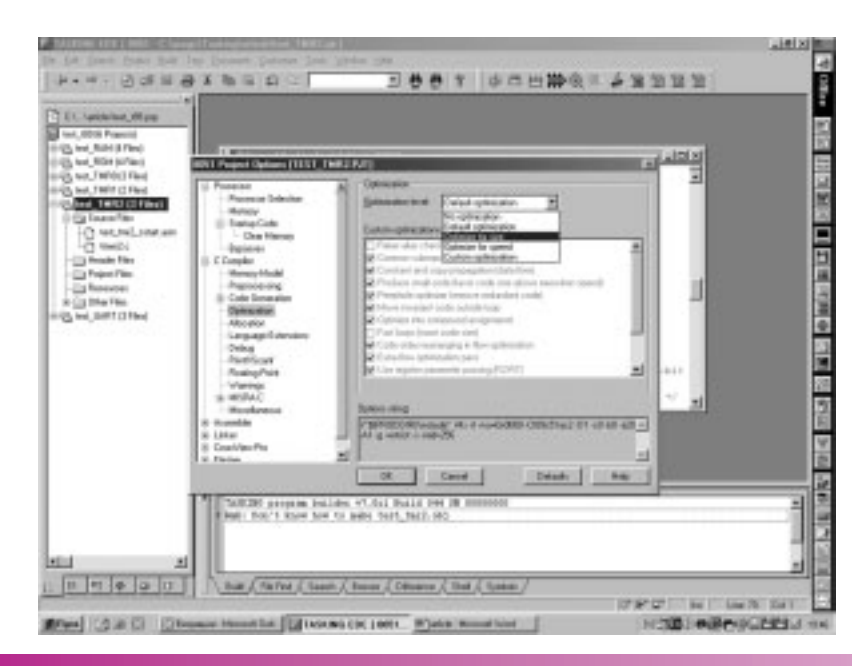

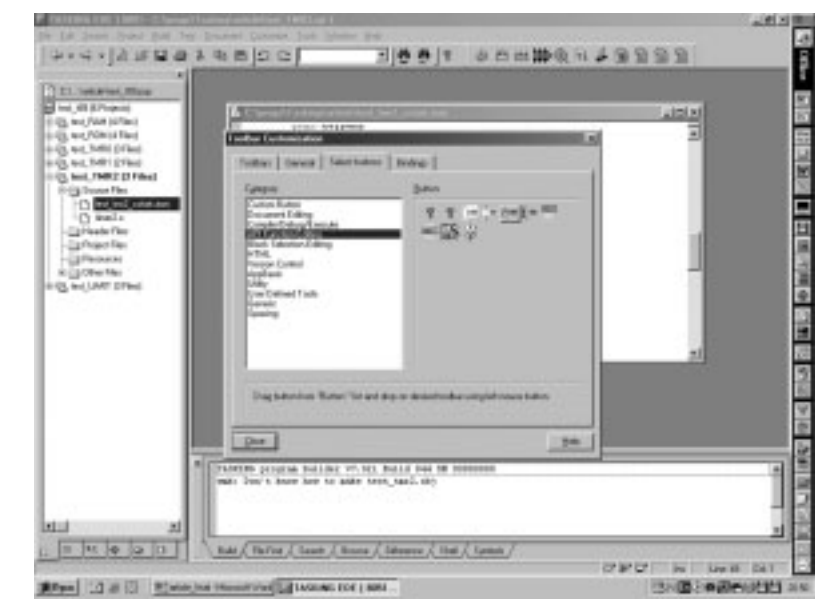

В процессе компилирования вы можете изменять настройки компилятора, то есть, к примеру, одну часть приложения скомпилировать с максимизацией скорости выполнения, а другую - с минимизацией занимаемого места.

# Ключевые особенности Tasking-компилятора:

- ISO/IEC C9899:1990 и ISO/IEC C++ 14882-1988;
- дополнительная проверка компилирования встроенного C++ (EC++);
- полные стандартные ISO библиотеки C/C++ в исходном и объектном формате:
- специальная поддержка архитектур семейств устройств;
- конфигурируемый метод оптимизации:
- проверка соответствия кода MISRA C;
- мощная поддержка ассемблера.

Некоторое удивление может вызвать второй пункт. Но Tasking действительно одним из первых предложил использование C++ в среде разработки встроенных приложений.

Разумеется, C++ используется здесь с некоторыми ограничениями. Например, использование шаблонов, может привести к генерации огромного или «медленного» кода. Используемый встроенный C++ (EC++) стандарт является как бы подразделом C++, который включает в себя все необходимые характеристики и сохраняет все основные преимущества С++. отбрасывая не являющиеся необходимыми опции И ВОЗМОЖНОСТИ

Очень важный шаг предпринят в отношении языка С, являющегося де-факто самым используемым языком для высокоуровневого программирования. Консорциум Ассоциации по Надежности Технического Индустриального Программного Обеспечения (MISRA) разработал

руководящие принципы для использования языка С, повышающие его надежность (содержат 127 правил по программированию). Tasking - единственная коммерческая среда разработки, удовлетворяющая всем правилам MISRA.

### **Отладчик CrossView Pro**

Отладчик Tasking CrossView Pro уменьшает время. требующееся для тестирования и отладки ваших встроенных приложений. Он сочетает дружелюбный и простой интерфейс с огромными возможностями.

Как и в графическом интерфейсе пользователя, здесь вы можете использовать настройки окон. Многие из установленных по умолчанию окон будут вам также полезны. Например, отлаживаемую программу вы наблюдаете не только на языке С, но и в виде ассемблера. Одно из проявлений дополнительных удобных для разработчика опций высвечивание значения переменной/функции при наведении на нее курсора.

Окно регистровой памяти отображает содержание регистров с возможностью их редактирования. Это окно также имеет огромное количество настроек. Например, вы можете сгруппировать регистры в некоторые подгруппы для использования в качестве регистров общего назначения, либо в качестве регистров с плавающей точкой, либо как регистры порта UART и отображать требуемую Вам в данный момент информацию.

Интересные настройки имеет и окно содержимого стека. Вы, к примеру, можете устанавливать точки останова на требуемом уровне стека. Кстати, количество точек останова не ограничено.

Сам отладчик содержит 4 встроенных анализатора оптимизации. Первый анализатор представляет детальную информацию о времени, используемом данной функцией, данным набором функций. Второй - индицирует информацию об обрашениях к памяти. Третий характеристики циклов. Четвертый анализатор представляет диаграмму входных сигналов, используя графики X-t. X-Y. FFT и диаграмму «глаза».

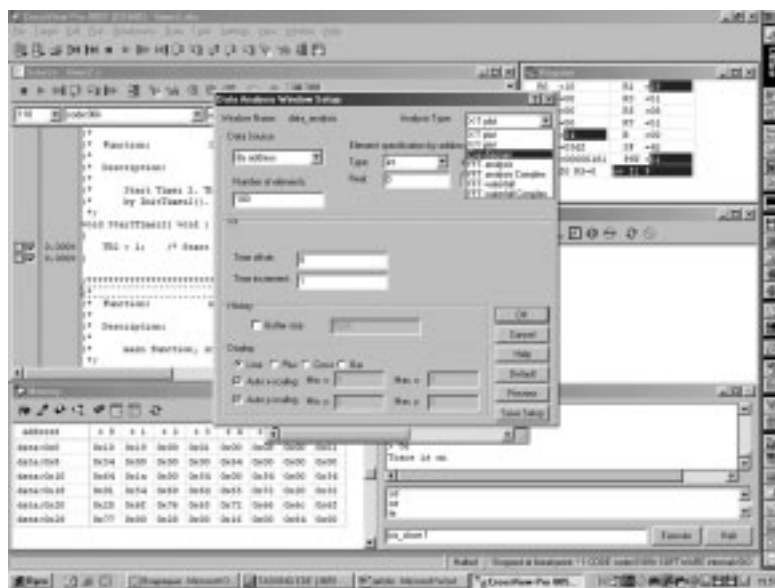

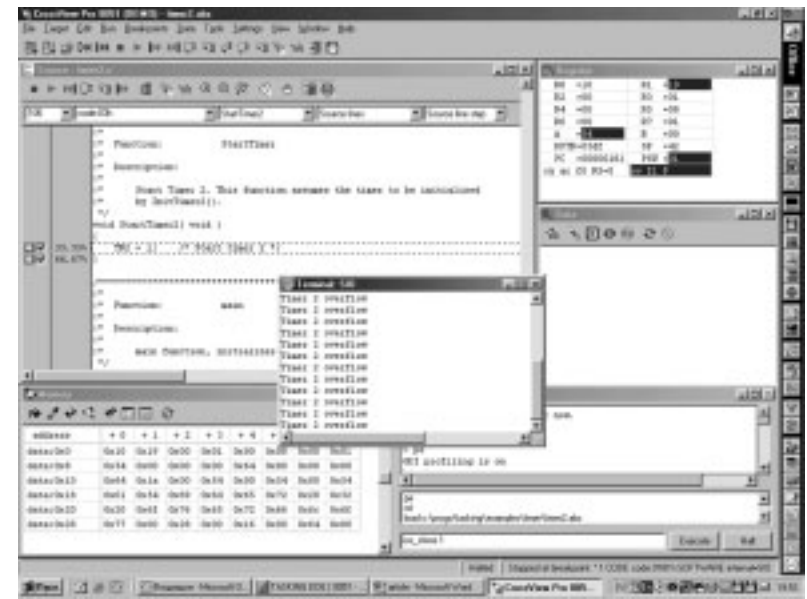

Вы можете записать последовательность команд с клавиатуры, мышки или команд меню при помощи простой встроенной настройки. Никакого знания каких бы то ни было скриптов не потребуется. Да, это похоже на макросы. Но макросы здесь, кстати, тоже имеющиеся, содержат гораздо более тонкие настройки.

Симулирование ввода/вывода позволит использовать такие функции как fopen() или fprintf(), для обмена данными с системами I/О-обслуживания. Файлы читаются непосредственно из системы, а выходная информация может быть напрямую записана в файл или высвечена в OKHe CrossView Pro Terminal.

Тесное сотрудничество с другими производителями позволило использовать отладчик Tasking CrossView Pro совместно с очень многими внутрисхемными эмуляторами.

#### Заключение

Попытавшись объять необъятное, в этой статье было наглядно показано, что Tasking - это не просто очередной вариант на тему среды разработки. Это очень тщательно

продуманная, качественно и дружелюбно оформленная среда разработки, имеющая, во-первых, гибкие настройки как инструментария, так и интерфейса, а во-вторых, мощное функциональное наполнение, позволяющее быстро и качественно разработать встраиваемое приложение, которое по своим характеристикам (объем кода, скорость выполнения) будет превосходить результаты, получаемые с помощью других систем проектирования.

Отвечая на собственный вопрос, поставленный в заголовке статьи можно уверенно сказать. Tasking это действительно законодатель, и не только будущий, но и настоящий.

9

По вопросам приобретения программы Tasking, а также получения демо-версии системы обращайтесь в ОАО Родник Софт: (095) 113-7001, 113-2688 sales@rodnik.ru, www.rodnik.ru ■

# Документатор 6.01 мы ценим ваше время

**Романов A.B., art@lisco.ru** 

В номере 8 за 2003 год нашего журнала была опубли-<br>В кована статья «Документатор 5.01 - готовый документ за «пару кликов», в которой мы познакомили вас с назначением программы и ее основными возможностями. С тех пор многие специалисты в области разработки электронных систем сумели оценить наш продукт и дать нам информацию для дальнейшего развития программы Документатор. Кроме того, мы обещали, что в новой версии будут введены дополнительные функции, позволяющие в еще большей степени автоматизировать процесс подготовки документации к производству и обеспечивающие взаимодействие со складскими подразделениями.

Функциональность новой версии относительно версии 5.01 значительно расширилась Теперь вы можете:

- Импортировать информацию об элементах из баз данных практически любых форматов (Microsoft Access, dBase, Paradox, Microsoft Excel и др.);
- Формировать Групповые спецификации по вариантам А или Б и Групповые ведомости покупных изделий;
- Работать в сети с «плавающими» сетевыми лицензиями;
- Выводить документы в формате Rich Text Format (RTF), совместимом с Microsoft Word;
- Формировать Нестандартную ведомость покупных изделий таким образом, что будет подсчитываться суммарное количество элементов в каждом заданном исполнении; кроме того, для каждого исполнения возможно задать собственное количество экземпляров;
- Экспортировать ведомости покупных изделий в базы данных для последующей их обработки (списания) в таких программах, как «1С-Торговля и Склад» и пр. Данная команда доступна после формирования Нестандартной ведомости покупных изделий.

Давайте рассмотрим все изменения подробнее.

# Импорт информации об элементах из различных баз данных

Наверняка, многие уже не раз задумывались над вопросом, каким образом можно совместить информацию об элементах из различных баз данных и скомпоновать ее в исчерпывающий документ о всех параметрах всех элементов (фирма-производитель, варианты замены, поставщик, цена и пр.). Теперь решение этой проблемы вы можете найти в программе Документатор.

Импорт из баз данных производится при загрузке ВОМфайла. Для этого переключитесь в окне настроек соответствия полей на закладку «Импорт из БД» и включите флажок «Добавить из базы данных».

В программе реализовано два метода импорта информации из БД. Метод BDE используйте при импорте данных

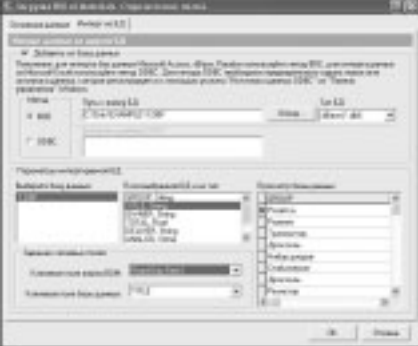

# Рис. 1. Импорт из БД

из БД форматов Microsoft Access, dBase, Paradox. Для этого включите флажок импорта методом BDE и кнопкой «Обзор...» укажите на соответствующий файл базы данных. Для импорта информации из БД форматов Microsoft Excel или других (например, ваших собственных) форматов необходимо использовать метод ODBC. Для этого необходимо предварительно описать источник данных в настройках **ODBC** «Панели управления» Windows.

Далее необходимо перейти обратно в окно «Основные данные» и выбрать соответствие полей базы данных, которые появились во всплывающих меню.

# Формирование Групповой спецификации по вариантам А или Б и Групповой Ведомости покупных изделий

В новой версии программы Документатор вы можете сформировать Групповые спецификации на изделия, следуя варианту А или Б (по выбору), согласно ГОСТ 2.113-75 «Групповые и базовые конструкторские документы» и ГОСТ 2.106-96 «Текстовые документы».

«Вариант А групповой спецификации является лучшим, когда одни и те же переменные данные не повторяются в нескольких исполнениях. Вариант А рекомендуется применять также при преобразовании единичной спецификации в групповую без замены ее новым подлинником».

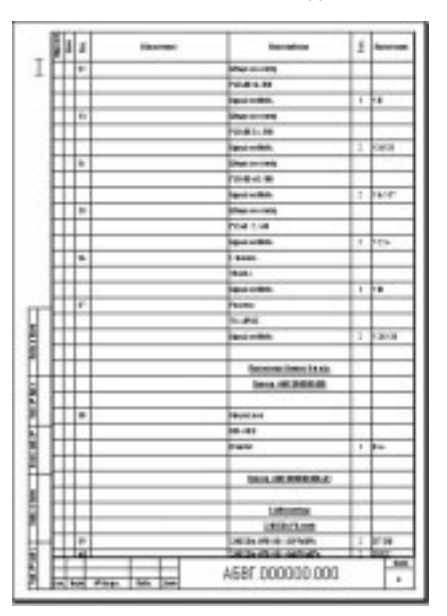

Рис. 2. Групповая спецификация (вариант А)

«Вариант Б групповой спецификации является лучшим, когда количество исполнений не более 10, постоянных данных мало, а некоторые переменные данные повторяют в разных исполнениях. Вариант Б рекомендуется применять и при большом количестве исполнений, если для каждого последующего десятка исполнений все или почти все данные отличаются от соответствующих данных предыдущих исполнений»

Кроме того, вы также можете получить теперь и групповую ведомость покупных изделий. Поле «Примечание», по вашему усмотрению, может либо заполняться позиционными обозначениями элементов, либо оставаться пустым, что в некоторых случаях значительно уменьшит размеры документа

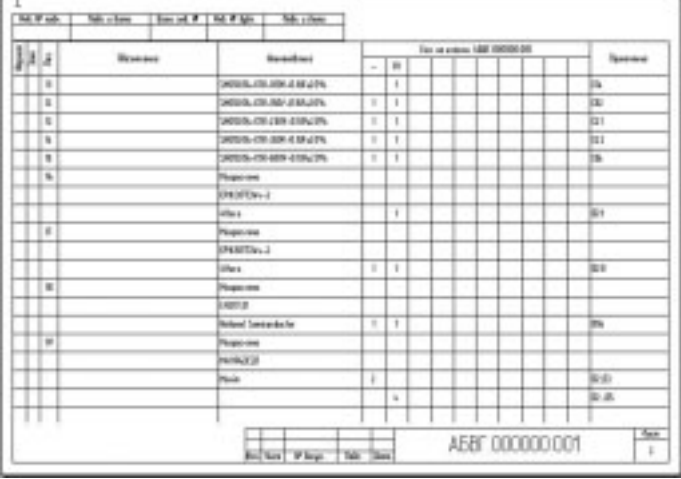

#### Рис. 3. Групповая спецификация (вариант Б)

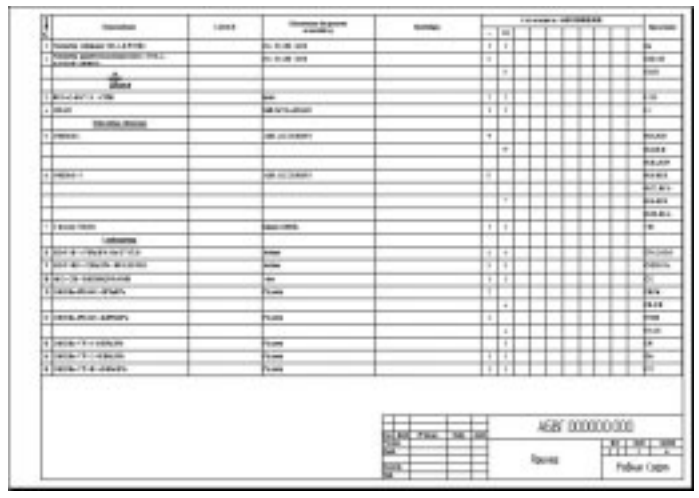

#### Рис. 4. Групповая ведомость покупных изделий

Выбор формирования единичного или группового документа осуществляется автоматически в зависимости от того, задано хотя бы одно исполнение или нет. Практически все САПР позволяют вводить любую переменную информацию об элементе в специально отведенных для этого полях (атрибутах), которая впоследствии выводится в ВОМ-файле. Номер исполнения должен быть указан именно в этих полях. Для этого необходимо на схеме электрической принципиальной для каждого элемента, который попадает в переменные данные для исполнений, указывать номера исполнений, в которых он присутствует, например «0,3,4». Если элемент попадает в постоянные данные, то в этом поле

| . .<br>r<br><b>GATELOR</b>                               | 1484 | <b>BUSINESSEE</b><br>$\frac{1}{2}$                                                                                                    | <b>SHEEP</b>                    | <b>CONTRACT PROPERTIES</b> |                    |                                                                    |
|----------------------------------------------------------|------|----------------------------------------------------------------------------------------------------|---------------------------------|----------------------------|--------------------|--------------------------------------------------------------------|
|                                                          |      |                                                                                                    |                                 |                            | $\blacksquare$     | <b>Sept</b>                                                        |
| <b><i>Company Const</i></b>                              |      | 11111111                                                                                                    |                                 | т<br>m                     | ۰<br>т             |                                                                    |
| . .<br><b>CARDIOGRAPH TV</b><br><b>CARLO BAY</b>         |      | ----                                                                                                    |                                 | ×<br>m                     | ۰<br>              |                                                                    |
| <b>HALL</b>                                              |      |                                                                                                    |                                 |                            |                    |                                                                    |
| <b>Charles of the</b>                                    |      | u                                                                                                    |                                 | ı.<br>т                    |                    |                                                                    |
| <b>Systems</b><br><b>START</b>                           |      | ---                                                                                                    |                                 | <br>u                      | ٠                  |                                                                    |
| <br><b>TRIANG ATLANT</b>                                 |      |                                                                                                    |                                 |                            |                    |                                                                    |
| <b>Vlasic</b>                                            |      | ALC: YES                                                                                                    |                                 | tvtv                       |                    |                                                                    |
| <b>Simple Control</b><br>a based                         |      | <b>Construction</b><br>and the party                                                                                                    |                                 | .<br>œ<br>m                |                    |                                                                    |
| .<br>- Lower learn                                       |      | <b>Committee</b><br>basement.                                                                                                    |                                 | $\sim$                     |                    |                                                                    |
| 64000<br><b>LANSING</b>                                  |      |                                                                                                    |                                 |                            |                    |                                                                    |
| $-1$<br>A large deal made a design                       |      | -                                                                                                    |                                 | $\sim$                     | ÷                  |                                                                    |
| $-1$<br>3 Dec pro 40 - Callegative Alle Allen Ander      |      | e de la construcción de la construcción de la construcción de la construcción de la construcción de la construcción de la construcción de la construcción de la construcción de la construcción de la construcción de la const<br>- |                                 | ı.<br>×<br>.               | <br>٠              |                                                                    |
| <b>B DOLL BE USES STATE</b>                              |      | an.                                                                                                    |                                 | х                          |                    |                                                                    |
| <b>Charles Ave 2006</b>                                  |      | <br><b>Taxable</b>                                                                                                    |                                 | .<br>Ω.                    | Ter.               |                                                                    |
| $-1$<br>a Logicianidade comunic                          |      | <b>Former</b>                                                                                                    |                                 | ستهديه<br>٠<br>            | ٠                  |                                                                    |
| In Common, Inc. 4, 4 and 41.                             |      | <b>Hara</b>                                                                                                    |                                 |                            |                    |                                                                    |
| <b>Chair All counts</b>                                  |      | -                                                                                                    |                                 | t۳                         | ۰<br>Œ             |                                                                    |
| <br>a componential and components<br>                    |      | <b>Service</b><br><b>Former</b><br>                                                                                                    |                                 | m<br>÷<br>                 | ٠<br>m<br>         |                                                                    |
| a lowes, on a career.                                    |      | <b>Hund</b>                                                                                                    |                                 | ×                          | ٠                  |                                                                    |
| These managers                                           |      | <b>Taxable</b>                                                                                                    |                                 | tr                         | ٠<br>œ             |                                                                    |
| $\cdots$<br>a comment an exercer                         |      | <b>STATISTICS</b><br>$-$<br>                                                                                                    |                                 |                            | .<br>÷             |                                                                    |
| <b>Call Corp.</b><br>P LIBRAL HILBY & BROPS              |      | huas                                                                                                    |                                 | ×                          | m<br>$\rightarrow$ |                                                                    |
| <b>Max wa man</b>                                        |      | <b>Texas</b>                                                                                                    |                                 | . .<br>×                   | ۳                  |                                                                    |
| $\overline{1}$<br><b>College the city date of months</b> |      | <b>Contractor</b><br><b>The man</b>                                                                                                    |                                 | <br>т                      | m<br>т             |                                                                    |
| $-1$<br><b>Edwin man cenyes</b>                          |      | hun                                                                                                    |                                 | ٠                          | ٠                  |                                                                    |
| ---<br>$\sim$                                            |      | --                                                                                                    |                                 |                            |                    |                                                                    |
|                                                          |      |                                                                                                    | --                              |                            |                    |                                                                    |
|                                                          |      |                                                                                                    | <b>HEAR FIND TAK</b><br>œ.<br>œ | -                          |                    | ABBE DIRODIE DOB<br>$+1+1+1$<br><b>Turned</b><br><b>Adam Later</b> |

Рис. 5. Групповой перечь элементов

не нужно указывать ничего. Конечно, информацию о номерах исполнений можно вводить и вручную непосредственно в ВОМ-файле, используя как текстовый редактор, так и программу Документатор.

Что же касается Перечня элементов, то этот документ. согласно ГОСТу, может быть лишь индивидуальным. «Групповая принципиальная схема, не содержащая перечень элементов, является оптимальной при большом количестве переменных элементов. При этом выполняют несколько перечней элементов в виде самостоятельных документов, каждый из которых может быть распространен на одно или несколько исполнений». Однако, насколько нам известно, многие разработчики отступают от этого правила и формируют групповой перечень элементов. Идя навстречу пользователям программы Документатор, мы включили в перечень дополнительных функций подготовку и такого вида документа.

Также отметим, что во всех типах групповых документов есть возможность сформировать единичный документ на любое из исполнений, либо групповой документ на несколько исполнений.

### Работа в сети с плавающими сетевыми лицензиями

Еще одной дополнительной функцией новой версии программы является возможность ее запуска и полноценной работы над документами с любого из компьютеров, подключенных к локальной сети. При этом программа устанавливается на каждом рабочем месте, а с «сервера» (может использоваться либой компьютер сети) происходит только получение лицензии.

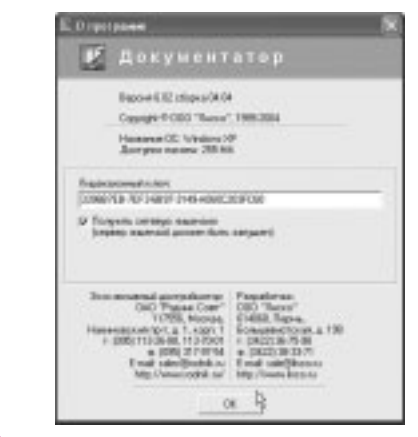

Рис. 6. Плавающие сетевые лицензии

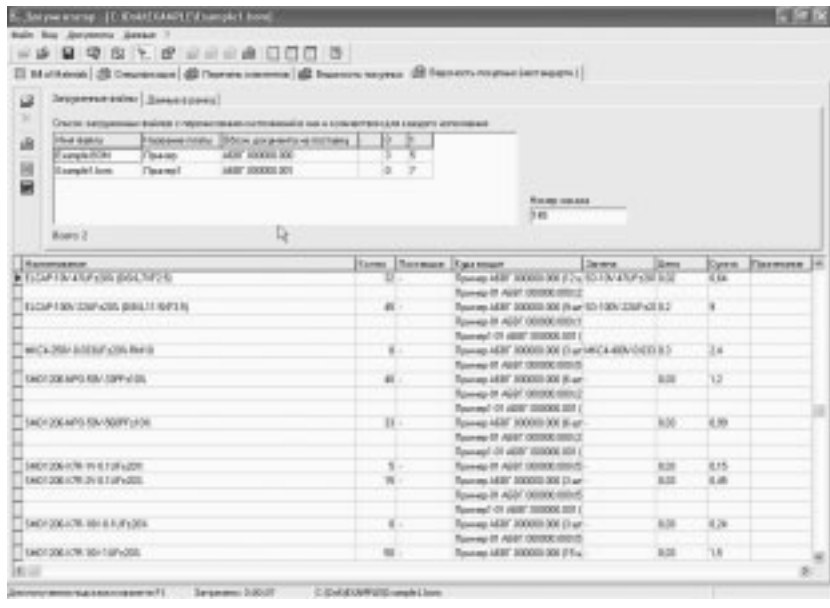

#### Рис. 7. Заказ на комплектующие

После этого любой пользователь может начинать работу над документацией, но число пользователей, одновременно работающих в программе, будет соответствовать количеству купленных сетевых лицензий. Для активирования функции использования сетевых лицензий достаточно поставить «галочку» в окошке «О программе».

# Вывод документов в формат Rich Text Format (RTF), совместимый с MS Word

В новой версии появилась возможность формировать окончательные документы не только в формате Microsoft Excel, но и в формате Rich Text Format (RTF), который совместим с Microsoft Word, пожалуй, самым распространенным текстовым редактором. Все новые документы, которые не могли быть сформированы в предыдущих версиях программы, выводятся в формате Rich Text Format (RTF) для Microsoft Word.

# Работа с Нестандартной ведомостью покупных изделий

По сравнению с предыдущей версией программы, значительно улучшилась работа с Нестандартной ведомостью

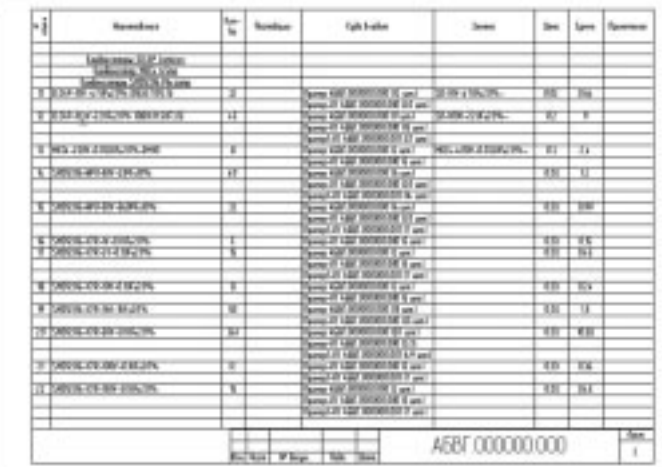

Рис. 8. Работа с нестандартной ведомостью покупных изделий

покупных изделий. Теперь вы имеете в своих руках не просто инструмент для создания ведомости, а инструмент для формирования заказов на комплектующие различных изделий, различных исполнений и количеств.

Допустим, к вам поступил заказ на изготовление изделия «Пример» - основного исполнения в количестве 3 шт., 1-го исполнения в количестве 5 шт., и изделия «Пример1» 1-го исполнения в количестве 7 шт. (рис. 7).

Загрузив ВОМ-файлы на каждое изделие, и указав требуемое количество, вы можете получить сводную ведомость покупных изделий на этот заказ.

Далее эту ведомость можно преобразовать в файл формата базы данных и начать работу по комплектованию заказа.

Согласитесь, подобный механизм позволяет экономить значительное время, увеличивая производительность труда в целом.

# Экспорт ведомости покупных изделий в базу данных для последующей ее обработки в программах, работающих со складом

Данная функция непосредственно связана с Нестандартной ведомостью покупных изделий. После того, как вы сформировали заказ комплектующих в Нестандартной ведомости, у вас есть возможность преобразовать его в файл базы данных. Этот файл в дальнейшем можно использовать для списания комплектующих со склада, получения списка дефицитных компонентов, а также формирования заказа на закупку комплектующих, используя такие программы, как «1С-Торговля и Склад» и другие.

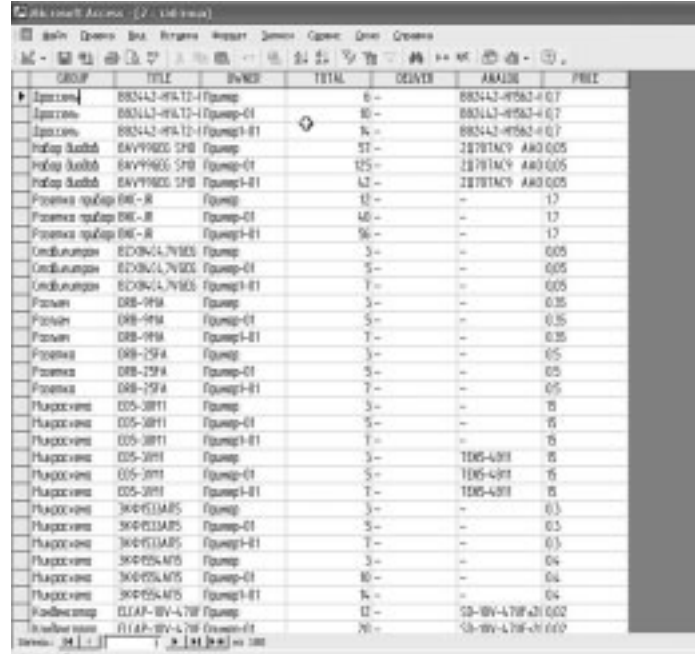

Рис. 9. Редактирование ВОМ-файла

# Другие изменения и дополнения в программе

Мы также добавили ряд не столь значительных дополнений, которые упростят вашу работу с Документатором и позволят еще больше сократить время на подготовку КД.

Так, например, добавлена возможность редактирования уже обработанных ВОМ-данных после их загрузки, при этом список команд редактирования вызывается из всплывающего меню по щелчку правой клавиши мыши.

Кроме того, теперь в ВОМ-файл может заноситься информация об изделии и фирме, которая вводится при загрузке ВОМ-файла в Документатор для последующего использования. Эта функция может активироваться в меню настройки.

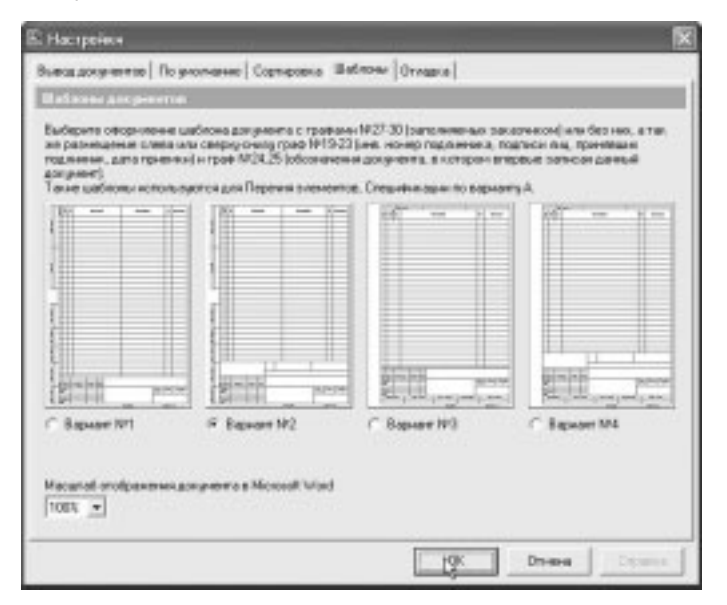

#### Рис. 10. Варианты шаблонов документов

Также увеличено число шаблонов документов, теперь пользователю предоставляются на выбор четыре варианта.

Еще одной дополнительной функцией является добавление пустых строк в окончательный документ перед их выводом в Microsoft Excel или Word.

Постоянно совершенствуя свой продукт, мы преследуем только одну цель - экономить ваше время. Автоматизация и оптимизация процессов производства сегодня является одним из приоритетных направлений деятельности любой компании, и поэтому мы прилагаем все усилия, чтобы помочь вам решить эти непростые задачи. Не считая того, что наша программа автоматически формирует практически любые виды КД, она позволяет также сохранять в виде файлов все данные, введенные в нее вручную, для дальнейшего их использования в Документаторе, например, при выполнении коррекций.

По вопросам приобретения программы Документатор 6.01. а также получения демо-версии обращайтесь в ОАО Родник Софт: (095) 113-7001, 113-2688 sales@rodnik.ru, www.rodnik.ru ■

# Это полезно знать!

Пакет проектирования электронных устройств **Protel** обладает мощнейшим инструментарием формирования запросов! Система запросов позволяет определить, какие именно объекты или группы объектов будут подлежать выполняемому действию. Формирование запроса похоже на написание маленькой подпрограммы на языке высокого уровня, например, VisualBasic. При этом используется встроенный помощник, который содержит языковые конструкции, отсортированные на три группы: РСВ-функции, РСВ-объекты, математические функции.

РСВ-функции позволяют выбрать объекты по признаку принадлежности к определенному типу или параметры которых удовлетворяют заданным значениям. Например. конструкция IsNet() позволяет выбрать электрические цепи, а IsPad() - контактные площадки. Можно отсортировать объекты по принадлежности к тому или иному классу. Например, InComponentClass() позволяет выбрать компоненты указанного класса. Запросы могут содержать в себе несколько критериев, объединенных по принципу логического умножения или сложения. Например, если создать запрос InComponent() And InNet(), то в результате будут найдены объекты, принадлежащие указанному компоненту и указанной цепи. Поиск можно проводить и по электрическим. и геометрическим параметрам, например, конструкция IsVertical() And InNet(GND) позволяет найти все вертикальные сегменты цепи GND.

РСВ-объекты представляют из себя перечень всех объектов печатной платы, отсортированных по типам: цепи (приводится полный перечень цепей проекта), компоненты (с указанием позиционного обозначения и координат), текст, контактные площадки и т.д.

Математические функции представляют перечь допустимых математических операций, допустимых в Protel.

Сформированный запрос сохраняется, в так называемой «истории запросов», что позволяет неоднократно осуществлять один и тот же поиск без повторного описания его критериев. Наиболее часто система запросов применяется при задании правил проектирования для описания параметров элементов, на которые будет распространяться то или иное правило, а так же в навигационной панели List, для поиска элементов на топологии.

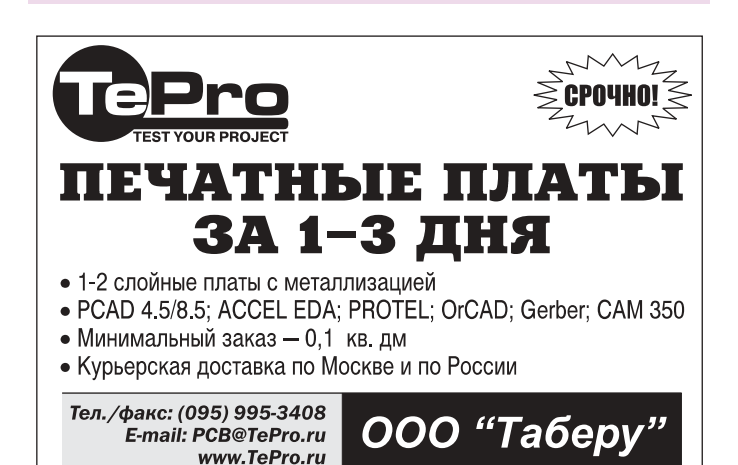

# Новые расширения **ВОЗМОЖНОСТЕЙ** P-CAD 4.5-8.7

*Мирошник А.А. miroshnik@rodnik.ru*

*Продолжаем серию публикаций для специалистов, ис пользующих в своих разработках «классический» P CAD (PCAD Master Designer 4.58.7). Приводится инфор мация о новых версиях и возможностях популярных прог раммутилит WinView, PlotGerber и PlotView, совместимых с PCAD Master Designer и расширенных трансляторами, предназначенными для усиления рабочего места конструктора электронных устройств современными программными средствами EDA/CAM/MCAD, запускае мыми на платформе Windows.*

# Новые возможности программы WinView

 $W$ inView – многофункциональный Windows-браузер для визуализации бинарных файлов SCH, PCB, PRT, SYM, PS системы проектирования печатных плат (ПП) PCAD 4.5, ко торый легко встраивается в комплексные системы автома тизации разработки и информационной поддержки жиз ненного цикла изделия (рис.1). Помимо графического отоб ражения проектов PCAD и их фрагментов на экране ПК, конвертирования в растровые или в векторные файлы и вывода всесторонней информации об элементах проекта (символах и корпусах компонентов, электрических цепях, проводниках, контактных площадках) WinView [1] предос тавляет пользователю ряд расширений для оперативной связи со смежными пакетами программ – от офисных до трехмерного моделирования.

Встроенные в WinView конвертеры (рис.5) обеспечива ют передачу данных об электрической схеме устройства и ее реализации в топологии сборок на печатных платах в популярные пакеты программ: MS Office (через буфер об

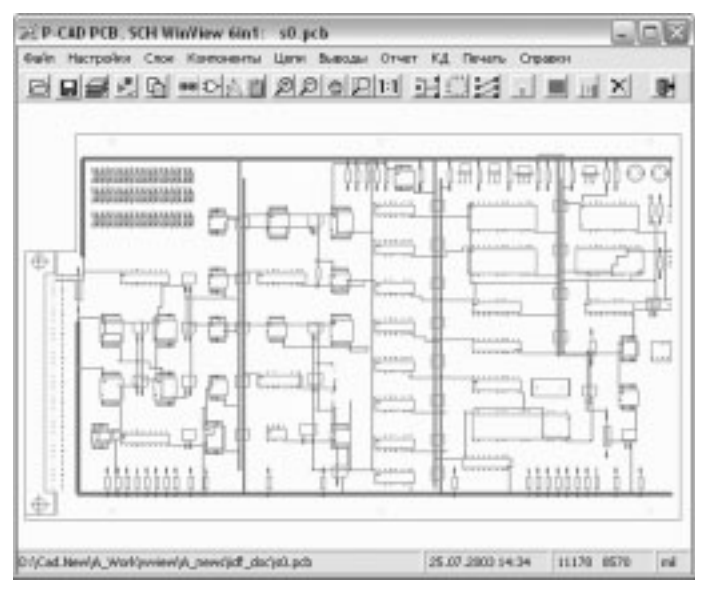

*Рис. 1. Основное окно программы WinView*

мена Windows и форматы JPEG и BMP), в чертежные систе мы AutoCAD (формат DXF/DXB) и Компас-График (формат DXF), в программу трассировки соединений SPECCTRA (формат Design Language) [5], в программы векторной пе чати WinPlot и PlotGerber (формат PCAD PLT), в CAD/CAM системы P-CAD 2000-2002 и CAM350 (форматы P-CAD ASCII, PDIF, ALT) [3, 6], в системы трехмерного моделирова ния конструкций типа SolidWorks и Pro/Engineer, Autodesk Inventor и Компас-3D (формат IDF) [7].

WinView S (P-CAD 4.5 РСВ – SPECCTRA) – расширение программмы WinView двунаправленным конвертером про ектов PCAD 4.5 PCB в систему трассировки проводников и расстановки компонентов SPECCTRA, выход на которую имеют большинство современных САПР электроники.

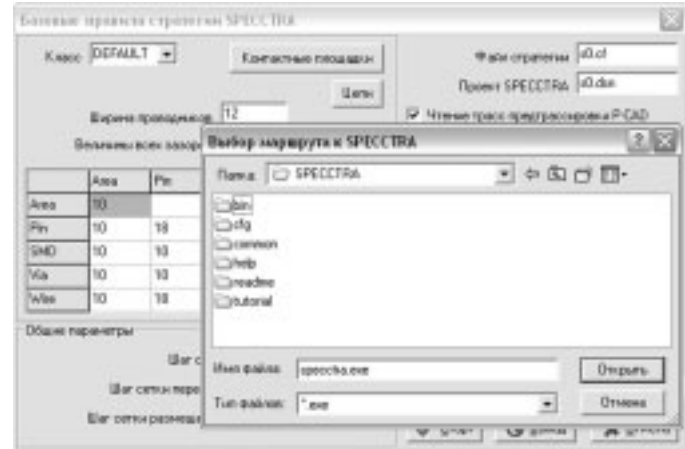

#### *Рис. 2. WinView: окно задания стратегии SPECCTRA*

SPECCTRA превосходит показатели P-CAD 4.5-8.7 по результатам автотрассировки: общей длине проводников, плотности укладки трасс, количеству переходных отверс тий. Управление трассировкой выполняется посредством встроенных в задание на языке Design Language (DSN файл) элементов стратегии, а также путем применения специального файла-сценария (DO-файла). Таким образом, задача WinView состоит в подготовке типового DO файла и описания проекта в виде файла DSN, где отобра жены область трассировки, выводы и соединения компо нентов. При формировании задания на трассировку DSN все анонимные цепи и компоненты проекта получают

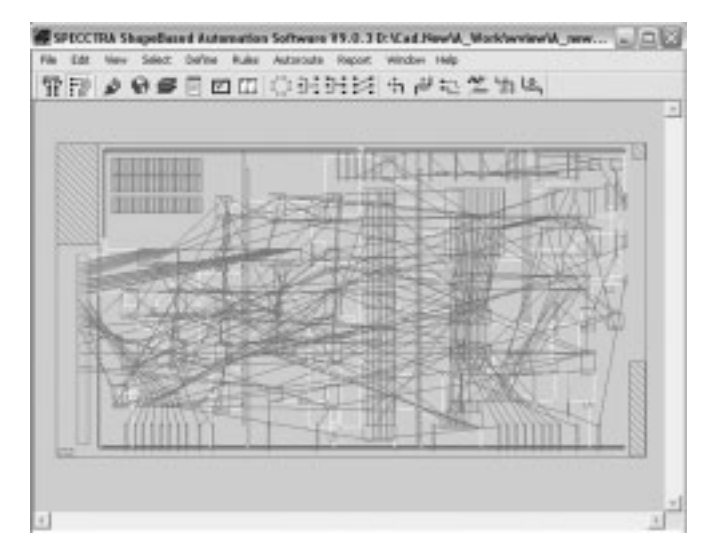

*Рис. 3. Проект PCAD 4.5 в основном окне SPECCTRA*

имена. Для выводов компонентов P-CAD 4.5 PCB должны быть назначены PS-файлы образов контактов соответственно их типам.

При выборе стратегии трассировки выполняется настройка на слои РСВ-проекта с информацией о форме и размерах контактных площадок, назначение ширины проводников, задание разного рода топологических зазоров (рис.2). Выбирается режим обработки предварительно проложенных в редакторе P-CAD трасс: protect - трассы оттрассированные ранее сохраняются, normal - форма проводников разведенных цепей при необходимости видоизменяется SPECCTRA, Задается цветовое оформление экрана в SPECCTRA: в стиле P-CAD (зелено-красные проводники на черном фоне) или в стиле SPECCTRA (красносиние проводники на светлом фоне). Далее указывается путь к программе SPECCTRA на компьютере пользователя и режим применения типового DO-файла (применять или не применять).

Большую свободу пользователю предоставляет, однако, прямое управление трассировкой через командную строку и командное меню SPECCTRA (рис.3). Тем более, что это позволяет вмешиваться при необходимости в процесс трассировки с помощью редактора, оперировать весовыми коэффициентами критериев, фильтровать конфликты (замыкания и нарушения зазоров), возвращаться к лучшему результату сессии и т.д.

Окончательный результат трассировки печатной платы в виде топологии проводников запоминается в файле-сессии (SES-файле). Конвертером WinView реализованные соединения раскладываются по цепям исходного проекта Р-САD 4.5 РСВ. При этом обновленный проект отображается в окне WinView, сохраняется в РСВ-файле и обычным образом передается для подготовки ПП к производству путем выпуска необходимой КД и управляющих программ для оборудования с ЧПУ.

Расширение WinView 2K (P-CAD 4.5 PCB - P-CAD 2000-2002) позволяет формировать ALT-файл электрических цепей проекта в виде списка графических символов или корпусов компонентов и электрических соединений. С по-

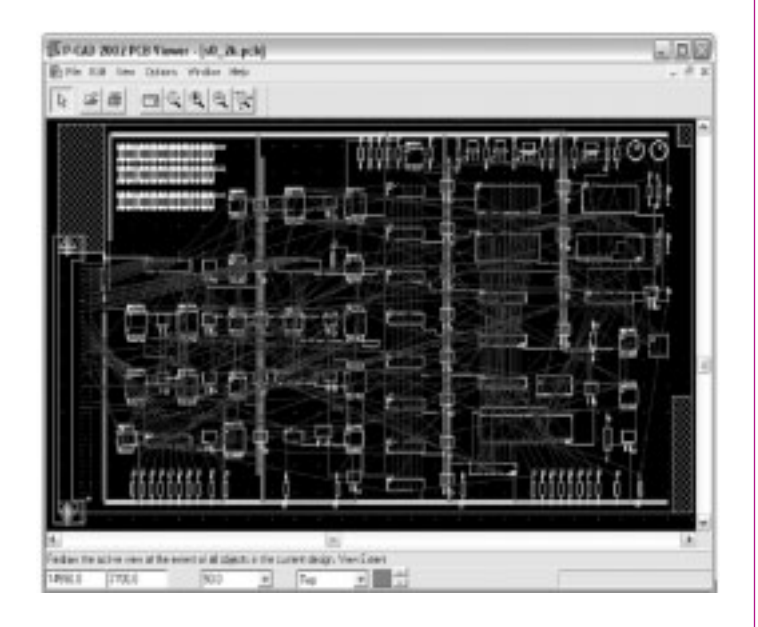

Рис. 4. Р-САD 4.5 РСВ после передачи в Р-САD 2002

мощью прямых трансляторов программа выводит описание схемы или платы в PDIF-формате, а также переводит проект в современный текстовый формат P-CAD ASCII PCB, который воспринимается как новыми версиями P-CAD 200х, так и другими системами CAD/CAM.

Программа транслирует как логику, так и графику проектов P-CAD 4.5 PCB (рис.4). Образы контактных площадок должны быть предварительно назначены для всех типов выводов и переходных отверстий и заданы слои проекта с этой информацией. Цепям и компонентам должны быть присвоены имена. Анонимные элементы проекта именуются автоматически, компоненты без контактов игнорируются. Графика проекта всегда переносится в область положительных координат, так как в P-CAD 200х отрицательные координаты не используются. Выбирается значение ширины для линий нулевой толщины (по умолчанию 8 мил). Если контактные площадки или возможные отверстия в них определены не полностью, то трансляция выполняется с фиктивной КП и фиксированным отверстием.

Возможность передачи в P-CAD 200х топологии ПП используется для проведения автоматической трассировки проекта P-CAD 4.5 PCB в современных программах трассировки соединений SPECCTRA или SITUS (штатный автотрассировщик пакета Protel 2004) и для вывода технологических файлов Gerber. Контур платы для слоя Board считывается из слоев BRDOUT или других. Зоны, запрещенные для трассировки - из слоя BARALL.

ФУНКЦИЯ «ИМПОРТ ТОПОЛОГИИ ПП ИЗ P-CAD ASCII PCB» позволяет разложить выполненную в P-CAD 200х трассировку соединений по цепям проекта P-CAD 4.5, загруженного в программу WinView и записать проводники и переходные отверстия в базу данных исходного проекта P-CAD 4.5 PCB.

WinView A (P-CAD 4.5 SCH/PCB - AutoCAD DXF) - B03можность трансляции файлов схем SCH и проектов печатных плат РСВ в универсальные чертежные пакеты программ AutoCAD и Компас-График через формат обмена DXF (R12). Передача проектных данных выполняется в метрической (dbu = 0.01мм), дюймовой (dbu = 0.0254мм = 1мил)

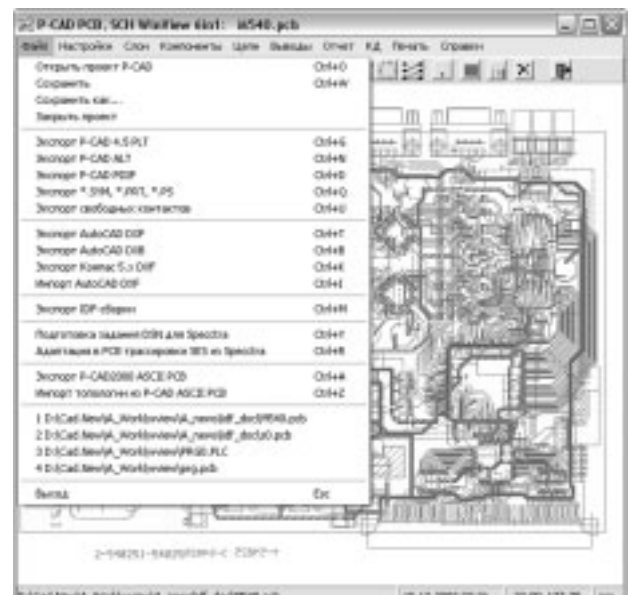

Рис. 5. Экспортные функции WinView

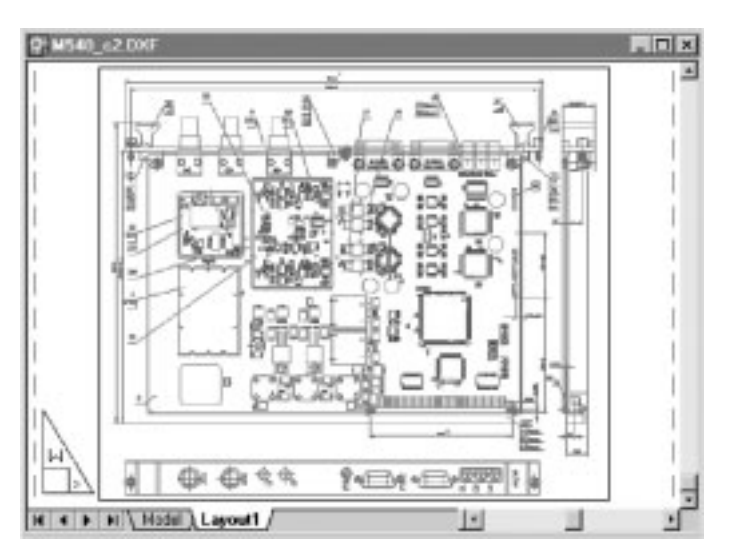

# Рис. 6. Чертеж Р-САД 4.5 после трансляции в **AutoCAD**

или псевдодюймовой (dbu = 0.025мм) системах единиц. Возможен ввод для изображения масштабного коэффициента. WinView транслирует все основные графические примитивы P-CAD: линии, окружности и дуги заданной толщины, замкнутые контуры полигонов, прямоугольники типа RECT или FREC, текстовые строки. Слоевая и цветовая структура данных проекта при передаче сохраняется (рис. 6). Текст преобразуется в Win-кодировку и передается строчками заданной ориентации и высоты. При выборе более компактного формата DXB программа включает векторный генератор текста. Помимо операции экспорта P-CAD - DXF возможен импорт сложного плоского контура из файла формата DXF R12 в заданный слой P-CAD PCB.

WinView K - расширение WinView элементами подготовки традиционной графической конструкторской документации (КД) на печатные платы. Это генерация форматок чертежей схем и ПП с заполнением основной надписи, создание прямоугольных координатных сеток ПП, обслужи-

вание ввода в поле чертежа технических требований и другого текста из строки или файла Win/Dos. Расширение реализуется через меню «КД» (рис. 5).

WinView IDF (P-CAD 4.5 PCB IDF) - расширение программы WinView транслятором описаний сборок на печатных платах в текстовый формат IDF версии 3.0 для связи с системами трехмерного моделирования механических конструкций (MCAD) для объемной компоновки, инженерного анализа или презентации проектируемого электронного устройства. Вызов транслятора для загруженного в WinView проекта ПП выполняется из меню «Файл / Экспорт IDF-сборки».

С помощью приведенной ниже формы (рис. 7) конструктором указывается толщина подложки платы (по умолчанию 1.5 мм) и высота корпусов компонентов (по умолчанию 2.5 мм). Высота корпусов компонентов может быть введена предварительно в качестве атрибута Н через меню ATTR/ACOM. Если для высоты выбирается нулевое значение, то она изменяется пользователем во время импорта IDF в MCAD. Информация о форме внешнего контура печатной платы считывается со слоя BRDOUT. О внутренних пустотах - со слоя INTERN. Программа позволяет настроиться на чтение этих данных с любого другого открытого слоя. Поскольку информация о каждом контуре, отличном от окружности или пря-

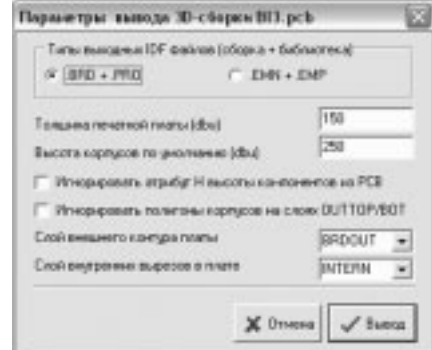

Рис. 7. Окно для параметров ЗD-сборки ПП

моугольника, склеивается в замкнутую полилинию, то контуры не должны иметь разрывов. Прямоугольные контуры посадочных мест компонентов вычисляются программой автоматически по их экстремальным точкам.

Если более точная конфигурация корпуса задана на слое OUTTOP или OUTBOT (для этого контур корпуса предварительно обводится замкнутой полилинией DRAW/POLY на одном из этих слоев), то WinView будет читать данные о плоской форме корпуса с этого слоя.

Программой WinView IDF 3D Modeler (рис. 8) формируются два файла данных о печатной плате:

• файл сборки (тип файла BRD или EMN) с информацией о конструктиве ПП (о внешнем контуре и внутренних вырезах), позициях установленных компонентов и координатах, и размерах сквозных отверстий платы (монтажных, переходных, крепежных);

• файл библиотеки (тип файла PRO или EMP) с данными об очертаниях и высоте корпусов компонентов ПП.

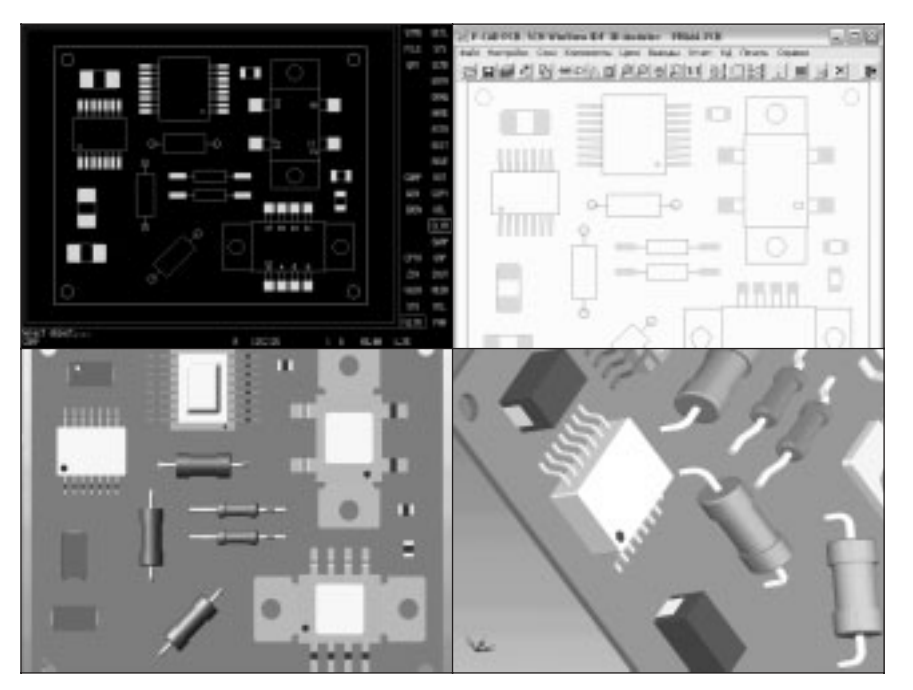

Рис. 8. 3D-вид сборки PCAD 4.5 в SolidWorks

Полученные данные, представленные в метрической (mm) или дюймовой (thou) системе единиц, используются для последующей генерации объемной модели печатной платы. При этом радиоэлектронные компоненты выводятся в огрубленном виде, когда их корпуса апроксимируются наборами прямоугольных параллелепипедов заданной высоты на основе информации из файла библиотеки. При этом IDF-адаптер MCAD устанавливает в позиции более точные, реалистичные твердотельные образы компонен-

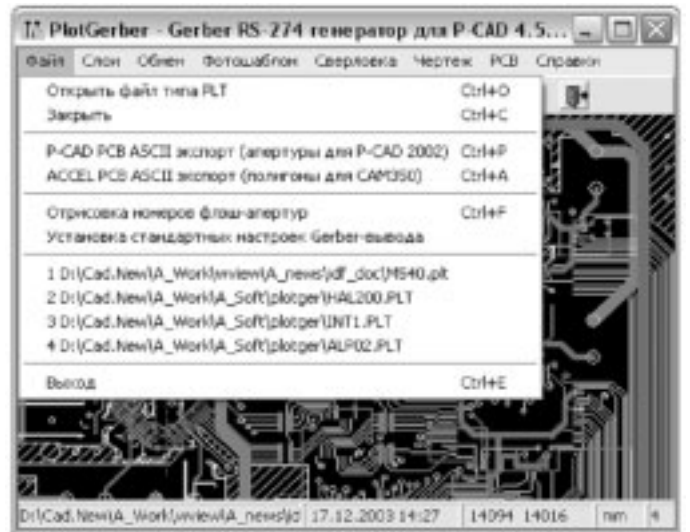

Рис. 9. Новые функции экспорта из PlotGerber

тов, когда находит в библиотеке 3D-системы заранее подготовленные объемные модели корпусов, выполненные с учетом конфигурации (исполнения) и реальных размеров КОМПОНАНТОВ

Итоговый (объемный) вид сборки может использоваться при проектировании корпуса прибора, при создании руководств по эксплуатации и для презентации электронного устройства. Экспортом описаний ПП в формате IDF обладают многие современные САПР электроники.

(рис. 9). Полученный РСВ-файл считывается обычным образом в систему P-CAD 2000-2002. Затем программой PlotGerber готовится набор файлов \*.GBR печатной платы в формате Gerber RS-274X и по команде P-CAD 200х «File/Import/Gerber» Gerber-файлы подгружаются к PCBпроекту. По умолчанию, они размещаются на несигнальных слоях Gerber, Gerber1, Gerber2,... с номерами цвета 12 и более. Использование апертур позволяет системе P-CAD считать их контактными площадками. Они получают имена Dnn\_mm, где nn - номер площадки (соответствует номеру D-кода апертуры), а mm - номер соответствующего слоя PCB.

Так как P-CAD 200х не использует отрицательные координаты, то при передаче Gerber из P-CAD 4.5 необходимо поместить исходный проект в область положительных координат, иначе могут возникнуть outside-проблемы с контуром платы и др. Растровые полигоны в P-CAD 200х не импортируются, а будут введены только контуры полигонов с нужной апертурой.

При работе с разными типами полигонов полезной может быть функция «ACCEL PCB ASCII экспорт (полигоны для САМЗ50)» из меню «Файл», позволяющая выполнить вывод полигонов ПП в текстовом формате P-CAD 2000 PCB. Так как сдвиг отрицательных координат в положительный квадрант не производится, полученный файл РСВ может комбинироваться в САМ350 с Gerber-файлами проводников и КП этого проекта.

Расширение PlotGerber PCB служит для оперативного получения информации о проекте печатной платы из файлов P-CAD 4.5 PCB (рис. 10). Эти данные могут быть полезны как при подготовке производства ПП, так и при визуальном или электрическом контроле печатной платы, при монтаже на плату электронных компонентов.

Доступ к РСВ-информации проекта в PlotGerber осуществляется через команду меню «РСВ». Пользователь получает следующие данные о проекте:

17

# Новые возможности программы PlotGerber

Программа PlotGerber [2] позволяет формировать управляющие программы для оборудования с ЧПУ, задействованного в технологической цепочке производства печатных плат: для фотоплоттеров (файлы формата Gerber RS-274X со встроенными апертурами). сверлильных станков (файлы формата Excellon с координатами отверстий) и графопостроителей (файлы формата HPGL). Программа автоматически подбирает апертуры для элементов топологии печатной платы и может оперировать со специальными номерными Flash-апертурами. PlotGerber воспринимает данные о ПП в формате P-CAD 4.5-8.7 PLT и совместима по выходным данным с известными САМ-системами.

Базовая версия PlotGerber позволяет командой из меню «Файл» подготовить для текущего проекта P-CAD PLT заготовку файла со списком апертур в формате P-CAD ASCII PCB

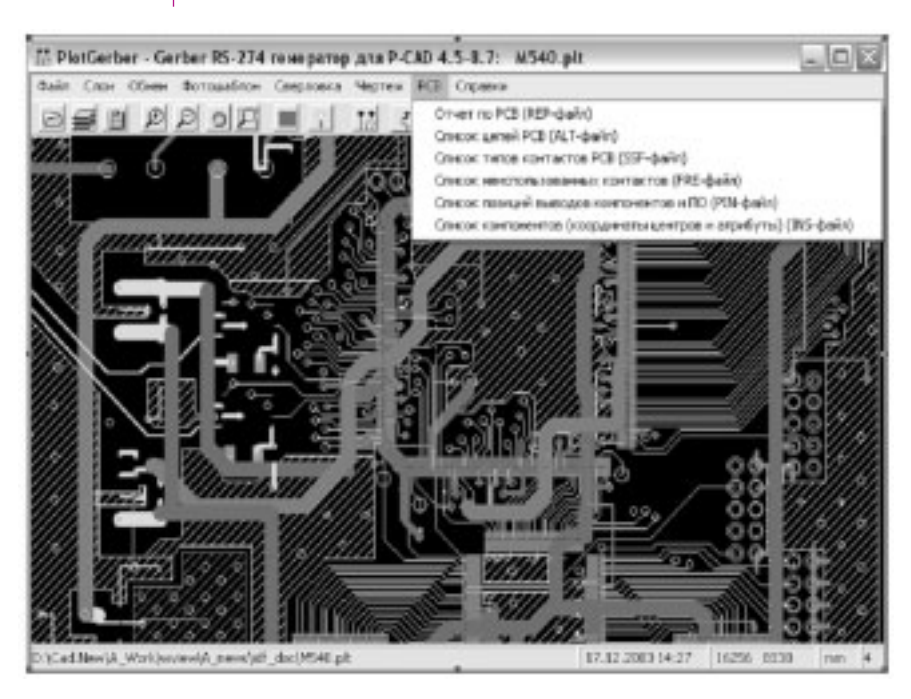

Рис. 10. Контроль PCB из PlotGerber

- статистический отчет, включающий наименование и время создания файла РСВ, его систему измерения (милы или сотые мм), габариты проекта (общие и по слою BRDOUT), количество и имена открытых слоев, количество типов корпусов, компонентов, электрических цепей, соединений, переходных отверстий, сквозных/планарных/свободных контактов, типы выводов, PS-образы контактных площадок и их количество. Отсортированные по величине, используемые ширины линий и проводников. диаметры окружностей, номера флеш-апертур, количество сплошных и сетчатых полигонов, их апертуры;
- список электрических цепей проекта в ALTформате, где представлены разделы компонентов и соединений. Имена цепей и компо-НЕНТОВ И ИХ ВЫВОДЫ ПРИ ЭТОМ СОРТИРУЮТСЯ:
- список типов выводов и переходных отверстий платы в SSF-формате;
- список координат выводов компонентов и переходных отверстий, их типы (THR-TOP, THR-BOT, SMT-ТОР, SMT-BOT, THR, INT) и имена цепей;
- список неиспользованных выводов, позиции компонентов, их корпуса и атрибуты (INS-файл).

Введен контроль дублирования отверстий при выводе программ сверления: при оценке пробега сверл и при подготовке DRL-файла информация о таких отверстиях заносится в файл отчета .СНК. Выводятся координаты точек и коэффициенты повторения отверстий k > 1 всех размеров с заданного слоя. Имя файла сверловки .DRL теперь зависит от переключателя «Длинное имя GBR, DRL файлов» в настройке Gerber-вывода: при коротких именах DRL-файл получает имя PLT-файла текущего проекта, а при длинных именах к имени файла добавляется имя слоя (слоев) отверстий.

### Новые возможности программы **PlotView**

Базовый модуль PlotView служит как для визуализации проектов P-CAD 4.5-8.7 PLT, так и для подготовки чертежей в формате HPGL или преобразования файлов P-CAD 4.5 PLT в формат 8.5 PLT для выхода на программу печати чертежей схем и плат на принтерах и плоттерах, установленных в Windows, утилитой WinPlot компании Altium. Возможно и обратное преобразование PLT 8.5 - PLT 4.5.

Модификация PlotView G (рис. 12) позволяет выполнять трансляцию управляющих файлов с топологическим рисунком печатных плат в формате Gerber RS-274X, порождаемых современными САПР электроники (P-CAD, OrCAD, Protel, PADS и др.), в файлы формата P-CAD 4.5 PLT/PCB и P-CAD 8.5 PLT для выхода на уже разработанные постпроцессоры станков с ЧПУ.

Необходимым условием преобразования является наличие в Gerber-файлах полного описания апертур (%ADD...\*%) и имен слоев данных (%LNname\*%) для каждого входного файла. Выполняется также генерация базового файла P-CAD 200х PCB с апертурами для импорта в него \*.GBR.

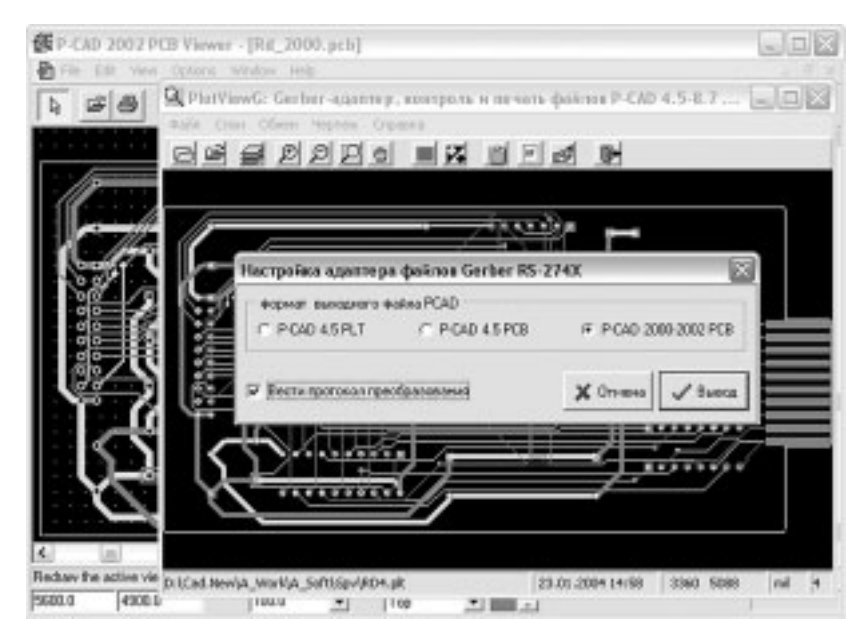

Рис. 11. PlotViewG: адаптер Gerber для Р-САД 4.5-2002

Введен контроль дублирования отверстий при выводе программ сверления: при оценке пробега сверл и при подготовке DRL-файла информация о таких отверстиях заносится в чек-файл .СНК. Выводятся координаты точек и коэффициенты повторения отверстий k > 1 всех размеров с заданного слоя. Имя файла сверловки .DRL теперь зависит от переключателя «Длинное имя GBR, DRL файлов» в настройке Gerber-вывода: при коротких именах DRL-файл получает имя PLT-файла текущего проекта, а при длинных именах к имени файла добавляется имя слоя (слоев) отверстий.

# Литература

 $1_{-}$ Ерошкин С.С. Средства просмотра и доработки проектов формата P-CAD 4.5 // EDA Express N6, 2002, c.11.

 $2.$ Ерошкин С.С. Подготовка печатных плат к производству: новые возможности программы PlotGerber. // EDA Express N7, 2003, c.25-27.

3. Master Designer Version 8.5 PDIF Reference. Oct 1995, ACCEL Technology, Inc.

Gerber RS-274X Format. User's Guide. Rev D. March.  $\mathbf{\Lambda}$ 2001, Barco Gerber Systems, Inc.

5. SPECCTRA Design Language Reference. May 2000.

6. ACCEL ASCII Reference Manual. Version 6.0. Oct 2002. Altium, Inc.

 $7^{\circ}$ Intermediate Data Format. Mechanical Data Exchange Specification for the Design and Analysis of Printed Wiring Assemblies. Version 3.0, Oct 1996. Mentor Graphics Corp.

По вопросам приобретения утилит для работы со тарыми версиями P-CAD 4.5-8.7, обращайтесь в ОАО Родник Софт: Тел.: (095) 113-7001, 113-2688 sales@rodnik.ru, www.rodnik.ru ■

# Сложные контактные площадки в P-CAD 2002

*Тархов А.С. tarkhov@rodnik.ruи* 

*При работе с современной элементной базой часто возникает необходимость создавать контактные площадки нестандартной формы, которые не представлены в перечне стандартных геометрий (овалы, прямоугольники и т.д.).*

Для создания сложных контактных площадок необходи мо начертить полигон соответствующей формы (при этом стоит помнить, что существует ограничение на количество вершин многоугольника в 255). Далее необходимо устано вить точку привязки (RefPoint), которая будет являться «центром» создаваемой КП. В этот «центр» контактной пло щадки будет установлено отверстие в том случае, если эту контактную площадку предполагается использовать для штырьевых элементов. Кроме того, при установке контакт ной площадки на заготовку корпуса элемента перемеще ние и вращение КП будет происходить относительно этого «центра». Далее заготовка КП в виде полигона и точки при вязки выделяется и начинается формирование нового сти ля КП (рис. 1).

Для этого выбирается команда Option/Pad Style. Стоит отметить, что для создания КП произвольной формы может использоваться только сложный тип КП (Complex), который позволяет задать различную геометрию «пяточков» на разных слоях. При создании КП типа Complex следует помнить, что такую КП нельзя в дальнейшем преобразовать в простой тип (Simple), который содержит однотипную геометрию «пяточка» на каждом слое.

В открывшемся окне сложного редактирования (команда Modify Complex) из раздела Layer выбирается требуемый слой, в данном случае верхний сигнальный слой – TOP, а в разделе Shape (форма) указывается требуемая геометрия – Polygon. Кнопка Modify открывает диалоговое окно задания параметров полигона, в котором выбирается четвертый пункт Selected Polygon (выделенный полигон).

Для создания планарной КП (сложная форма, как правило, используется только в этом случае) необходимо указать нулевой декаметр отверстия (параметр Hole), и на всех остальных сигнальных и экранных слоях в качестве формы выбрать опцию No Connect (это позволит удалить «пяточки» со всех слоев, кроме верхнего).

Если предполагается плату покрыть защитной маской и использовать пайку в печи, то кроме сигнальных слоев необходимо подготовить для каждой стороны платы по два дополнительных фотошаблона: масочный (Mask) и трафаретный (Paste). Оба этих слоя являются инверсными, то есть, элементы, расположенные на этих слоях, станут вырезами в защитной маске на плате и трафарете. Рисунок этих слоев формируется автоматически на основании технологических параметров, в общем случае вводимых в редакторе топологий PCAD PCB. Для этого в разделе Option/Configure/Manufacturing задаются следующие параметры:

1. Solder Mask Swell – величина увеличения выреза в масочном слое относительно размеров контактной площадки.

2. Paste Mask Shrink – уменьшение величины выреза в трафарете относительно контактной площадки.

На рисунке 2 показан пример формирования масочного и трафаретного выреза, при условии задания обоих параметров, равными 0.3 мм (слева направо: КП, масочный вырез, трафаретный вырез). При этом стоит отметить, что указанные 0.3 мм будут

> добавляться (масочный вырез) и убираться (трафаретный вырез) «во все стороны». При формировании вырезов в маске и трафарете, совпадающих по форме с контактной площадкой нет необходимости делать описания их геометрии.

> При использовании больших контактных площадок может возникнуть эффект вычерпывания, для устранения которого<br>рекомендуется не сплошное

> нанесение паяльной пасты на всю поверхность КП, а разделение ее на

> Как правило, подобные требования к нестандартному распределению паяльной пасты подробно описываются в технической документации на элементную базу (с указанием

 $rac{1600}{1600}$ single balls The balad state industrial and state  $1|u|$  (d)  $1|v|v|v|$  $\Omega$  $\frac{1}{2}$   $\frac{1}{2}$   $\frac{1}{2}$   $\frac{1}{2}$   $\frac{1}{2}$   $\frac{1}{2}$   $\frac{1}{2}$ ä 1019年10月11日 may | has Different paint 日 日  $\alpha$  and  $\beta$ 

Сложные контактные площадки в P-CAD 2002  $\Box$  19

рекомендуется не

несколько «порций».

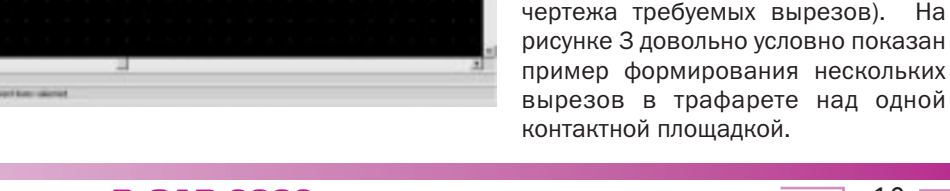

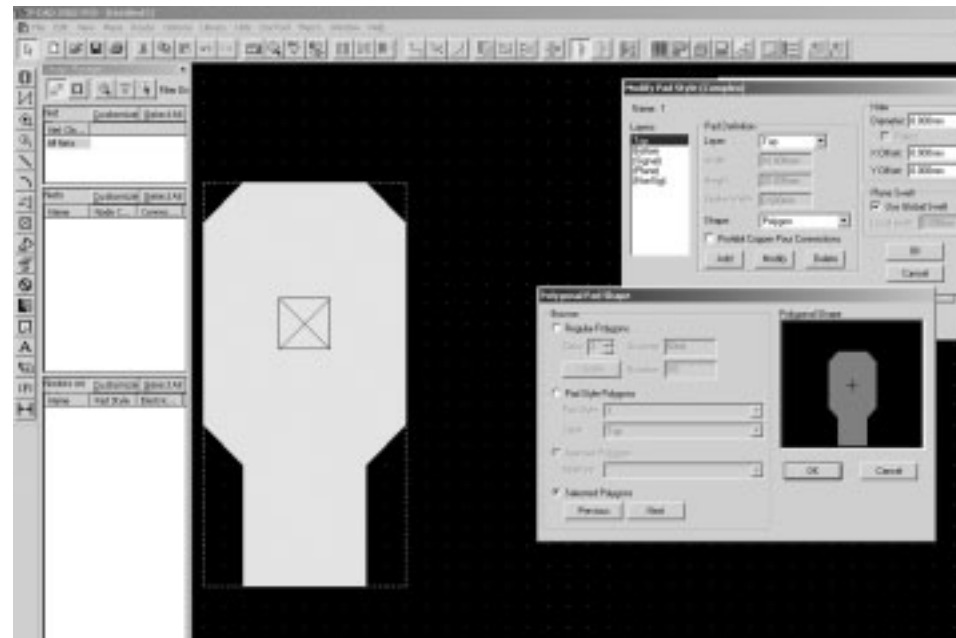

*Рис. 1. Создание КП сложной формы*

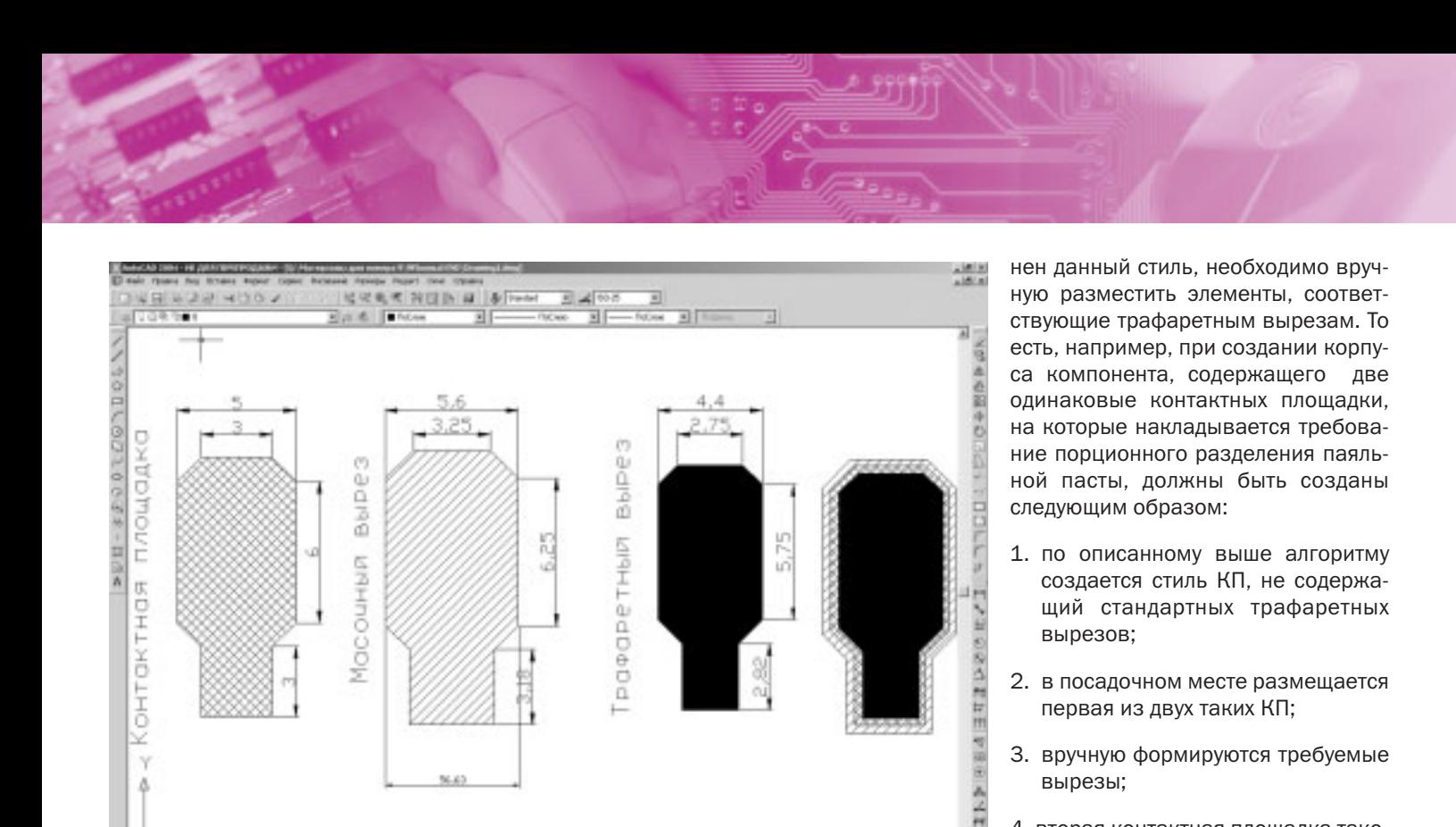

- 2. в посадочном месте размещается первая из двух таких КП;
- 3. вручную формируются требуемые вырезы:
- 4. вторая контактная площадка такого типа устанавливаются не командой Place Pad, а копированием уже установленной КП со всеми элементами, расположенными вручную на слое Top Paste.

Рис. 2. Формирование масочного и трафаретного выреза

B ЭТОМ случае. естественно. автоматическое формирование трафаретных вырезов не приведет к желаемому результату, и их придется создавать вручную. Эта задача решается в два этапа.

[67 ginal area and non-five-law and notice][7]

На первом этапе необходимо отключить стандартное формирование выреза на трафаретном слое. Для этого в разделе Shape для слоя Top Paste выбирается параметр No Connect. Ручной выбор геометрии (указание какого-либо параметра для слоя Top Paste в редакторе стилей КП) приводит к тому, что параметры, указанные в разделе Option/Configure/Manufacturing перестают действовать для этой контактной площадки. То есть вместо повторения формы КП (с увеличением или уменьшением размеров), формируемый вырез будет иметь геометрию, указанную в разделе Shape - в нашем случае выреза не будет вообще.

На втором этапе, собственно, формируется вырез или несколько вырезов. Для этого на слое Top Paste вручную размещаются стандартные графические примитивы таким образом, чтобы получился требуемый «рисунок» (например, с помощью примитива Polygon).

Эта операция выполняется, естественно, на этапе создания посадочного места компонента в редакторе корпусов Pattern Editor. При этом стоит отметить, что Рис. 3. Вырезы на трафарете КП

контактные площадки, выполненные таки образом, содержат информацию из двух источников: геометрию «пяточка», указанную в используемом стиле, и графические примитивы, расположенные на слое Top Paste корпуса (а не КП!). Это обстоятельство приводит к тому, что последующее использование этого стиля не позволит корректно сформировать требуемую контактную площадку без дополнительных корректив. Эти коррективы сведутся к следующему: над контактной площадкой, к которой будет приме5. у второй и последующих КП, установленных копированием, изменяются номера вручную или с помощью команды Utils/Renumbers.

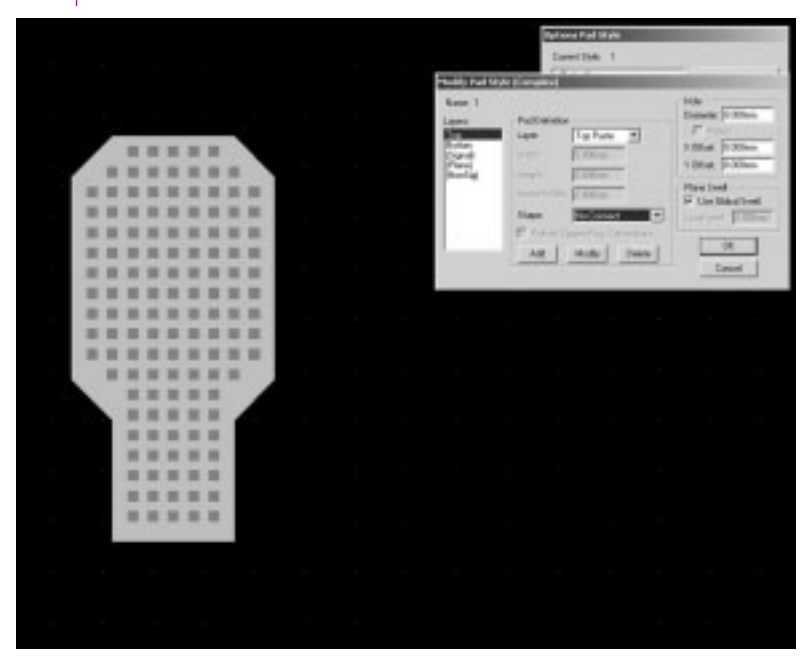

Поодробную информацию и консультации по использованию пакета P-CAD лицензионные пользователи могут получить в офисе ОАО Родник Софт и по телефонам: (095) 113-7001, 113-2688 sales@rodnik.ru, www.rodnik.ru

 $20$ 

Ÿ

N

 $\overline{a}$ 

**KIND OF BUILDING** 

# Основные направления развития программного комплекса для моделирования тепловых режимов работы радиоэлектронной аппаратуры **TPuAHA**

*А. В. Сарафанов, М. В. Тюкачев, В. И. Коваленок, С. В. Работин sav@rtf.kgtu.ru, тел. (3912) 497593, 497150*

*Информация о ПК ТРиАНА (www.triana.ire.krgtu.ru), представляющего в настоящее время на рынке разработок отечественного программного обеспече ния подсистему АСОНИКАТ, была приведена в журна лах: EDA Express (№ 4, 2001 г.; № 6, 2002 г.); PC WEEK/RE (№ 29, 2001 г.); CHIP NEWS (№ 6, 2001 г.)*

Стратегия развития ПК ТРиАНА [1] в 2003-2004 г.г. связана c:

- введением в сервисные программы комплекса функ ций построения 3D-моделей исследуемых объектов;
- расширением возможностей математического ядра в части автоматического формирования моделей теп ловых процессов конструкций блоков радиоэлектрон ной аппаратуры (РЭА) с регулярной структурой;
- созданием интерфейса с подсистемой анализа и обеспечения показателей надежности и качества РЭА АСОНИКА-К.

Рассмотрим подробнее основные моменты перечис ленных направлений, а также ряд других наиболее важных моментов развития комплекса.

# 3D-модели конструкций РЭА

Исследования на ПЭВМ тепловых режимов проектируе мых образцов тесно связаны с процедурами компоновки блоков РЭА конструктивными узлами (печатными узлами, функциональными ячейками, узлами радиаторов и т.п.). Выполняемые в итеративном цикле процедуры компонов ки и моделирования тепловых режимов конструкций РЭА эффективно могут быть реализованы с использованием трехмерных геометрических моделей как конструкций верхних, так и нижних уровней конструктивной иерархии РЭА. Следует также отметить, что отображение результатов математического моделирования на 3D-моделях позволяет разработчику в максимально удобной форме выполнять анализ результатов моделирования.

Кроме этого, сформированные на самых ранних этапах проектирования упрощенные 3D-модели целесообразно конвертировать в широко распространенные графические форматы (sldprt, sat, ipt, catpart, iges, step), для создания на

их основе электронной конструкторской документации проектируемых образцов РЭА.

В 2003 г. была начата разработка 3-й версии ПК ТРиА-НА (ТРиАНА-3.00 – см. рис. 1), в которой введена дополнительная программа BlockEditor, реализующая функции ин терфейсного элемента между математическим ядром и

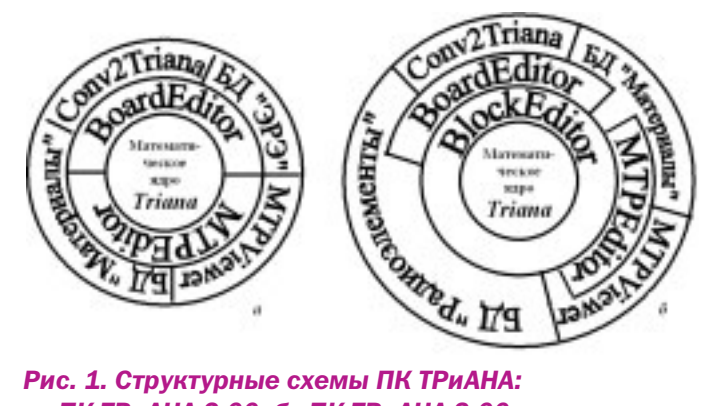

*a ПК ТРиАНА2.00; б ПК ТРиАНА3.00: БД база данных; MTPViewer программа отображе ния результатов моделирования на графе топологи ческой модели тепловых процессов; Conv2Triana конвертор схем размещения элементов на печат ной плате из систем PCAD, OrCAD и т. п.*

графическими редакторами. BoardEditor – графический редактор, совмещенный с пост-процессором, для конструктивных узлов РЭА «печатный узел», «функциональная ячей ка» и «микросборка». MTPEditor – графический редактор параметризованных топологических моделей и макромо делей тепловых процессов конструкций РЭА. В программе **BlockEditor** реализуется набор ряда функций для работы с электронным (виртуальным) макетом РЭА [3]. Это дает возможность проектировщику строить 3D-модели блоков РЭА с регулярной и квазирегулярной структурами, форма лизовать как иерархическое построение исследуемой

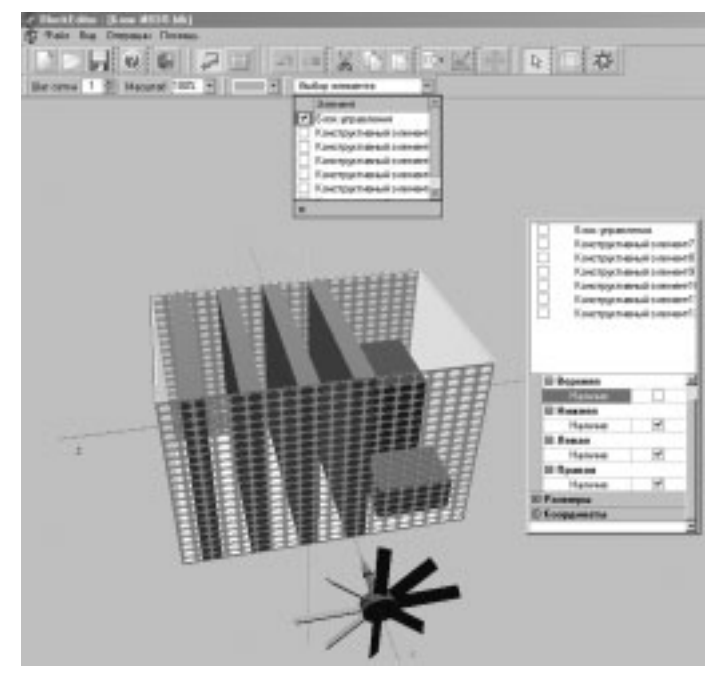

*Рис. 2. 3Dмодель вентилируемого блока, формируемая в программе BlockEditor*

конструкции РЭА, так и весь спектр задач по исследованию тепловых и ряда других характеристик. На рис. 2 приведен пример построения ЗD-модели вентилируемого блока РЭА.

Программа BlockEditor позволяет проектировщику формировать как модель блока с кожухом, так и модель блока без кожуха, например, комплект функциональных ячеек с интегральными кондуктивными теплостоками на термос-

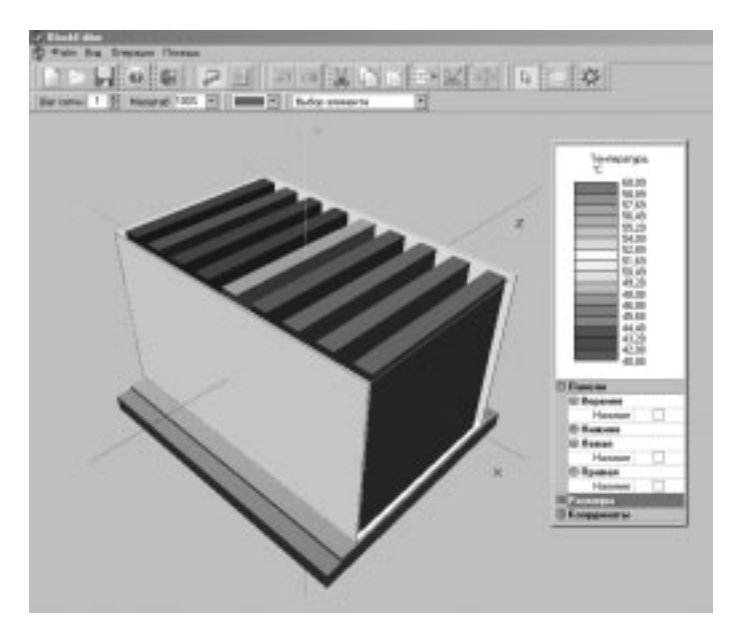

Рис. 3. 3D-модель блока бортовой РЭА с кондуктивным охлаждением с отображенными на ней результатами моделирования (интегральные температуры конструктивных узлов)

татирующем основании с водяным охлаждением (см. рис. 3). Реализуя функции работы с электронным макетом РЭА, программа BlockEditor позволяет автоматически вызывать редактор непосредственно из списка элементов (конструктивные элементы, конструктивные узлы и обособленные электрорадиоэлементы) или из 3D-модели блока **BoardEditor**, позволяющий выполнять прорисовку 2D- и 3Dмоделей конструктивных узлов, а также отображать на них результаты моделирования, как показано на рис. 4 и 5.

# Расширение возможностей математического ядра triana

Опыт промышленного проектирования РЭА показывает, что наибольшей эффективности в исследовании тепловых характеристик блоков с регулярной и квазирегулярной структурами можно достичь, применяя как библиотеки моделей параметризованных фрагментов (составных конструктивных элементов блоков и моделей блоков в целом [4, 5]) так и алгоритмы автоматического синтеза МТП блоков, основой которых является геометрическая ЗD-модель и ее формализованное описание по аналогии с описанием конструктивных узлов РЭА. реализованным в программе BoardEditor [4].

Для реализации алгоритма автоматического синтеза моделей тепловых процессов (МТП) блоков в состав программы BlockEditor были включены функции формализованного описания блоков и функции отображения результатов моделирования на 3D-модели блока по ана-

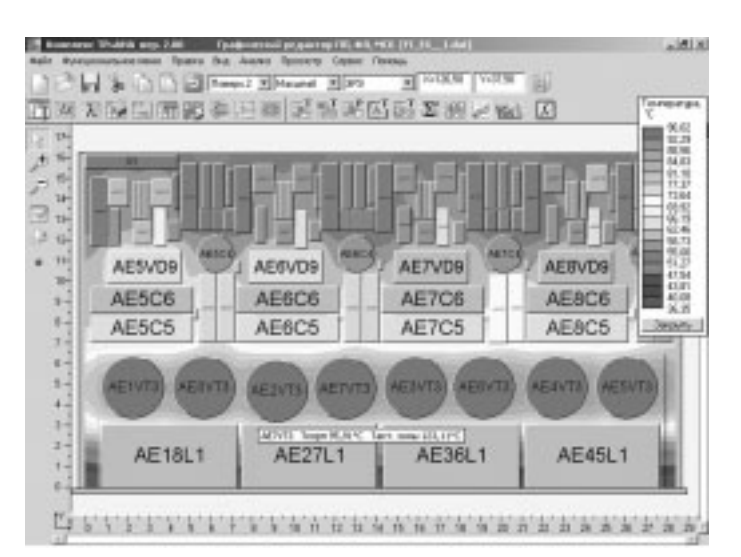

Рис. 4. Результаты моделирования (термограмма), отображенные на 2D-модели функциональной ячейки

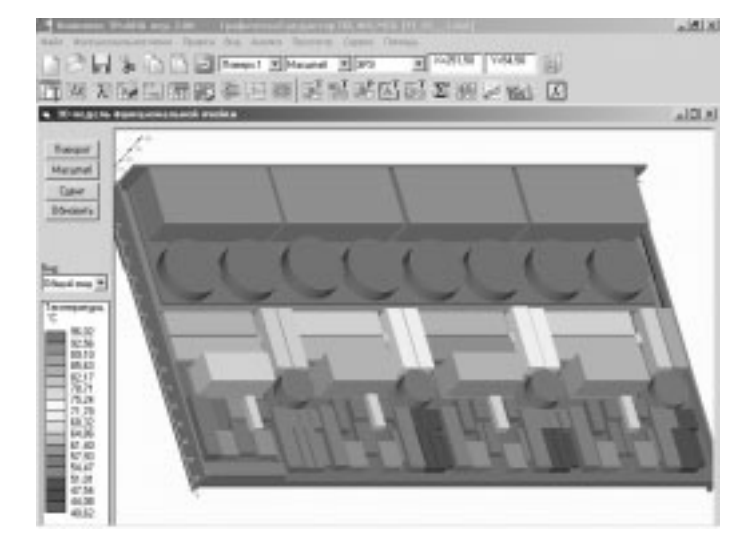

# Рис. 5. Результаты моделирования (температуры корпусов ЭРЭ), отображенные на ЗD-модели функциональной ячейки (программа BoardEditor)

логии с программой **BoardEditor**. На основе формализованного описания блока в математическом ядре программного комплекса реализуется алгоритм синтеза МТП блоков. Основными управляющими параметрами при автоматическом синтезе являются:

- вид охлаждения блока;
- схема компоновки и способы крепления печатных узлов. функциональных ячеек и обособленных ЭРЭ к корпусу блока;
- неравномерность тепловыделений конструктивных узлов и обособленных ЭРЭ, устанавливаемых непосредственно на корпусе блока:
- ряд геометрических и теплофизических параметров, определяющих возможность применения симметрии [4], условия охлаждения и начальные условия.

# Интерфейс с подсистемой АСОНИКА-К

Для реализации сквозных проектных циклов создан программный интерфейс между ПК ТРиАНА-2.00 и подсистемой АСОНИКА-К. Интерфейс работает по схеме «выходной файл ПК ТРиАНА» (температуры активных зон ЭРЭ и/или температуры окружающей ЭРЭ среды) – «структура входных данных п/с **АСОНИКА-К»**. Созданный интерфейс встроен в подсистему АСОНИКА-К (см. рис. 6).

В процессе работы интерфейс осуществляет сортировку ЭРЭ в файле-отчете ПК ТРиАНА по их типу («диоды», «транзисторы», «микросхемы» и т. п.) для выбора из базы данных АСОНИКА-К соответствующей математической модели безотказности и выполняет подстановку температуры в мо дель безотказности.

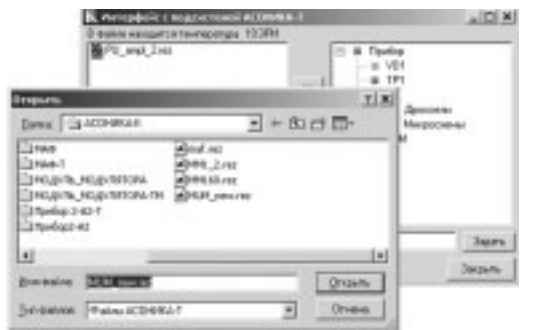

#### Рис. 6. Интерфейс подсистемы АСОНИКА-К *c ПК ТРиАНА2.00*

# Информационная поддержка комплекса

Для информационной поддержки ПК ТРиАНА в 2003 г. в издательстве «Радио и связь» вышла монография [4], в ко торой отражены основные математические, алгоритмические, информационные и методические аспекты построения и эксплуатации ПК ТРиАНА. Также приведен ряд примеров применения ПК ТРиАНА в практике промышленного проек тирования РЭА специального назначения. Книга комплекту ется компакт-диском, в состав которого входит демонстрационная версия ПК ТРиАНА-2.00, а также комплект эксплуатационной документации в формате «pdf».

Учитывая интеграцию комплекса ТРиАНА с подсистемой АСОНИКА-К, для информационной и методической поддержки их применения в практике промышленного проекти рования бортовой РЭА и в учебном процессе вузов, в 2004 г. в издательстве «СОЛОНПРЕСС» готовится к выходу книга «Управление качеством при проектировании тепло нагруженных радиоэлектронных средств».

Более подробно с ПК ТРиАНА, а также с аннотацией и оглавлением перечисленных выше книг можно познако миться на сайтах www.triana.ire.krgtu.ru и www.rodnik.ru.

# Сертификация комплекса

Описанная в № 6 EDA Express за 2002 г. 2-я версия ПК ТРиАНА (ТРиАНА-2.00 - см. рис. 1, а), в 2003 г. прошла сертификационные испытания по результатам, которых в ГОС СТАНДАРТЕ России был получен сертификат соответствия (РОСС RU.ME20.H00791, № 0223184).

# Список литературы

1. Свидетельство об официальной регистрации прог раммы для ЭВМ № 2003611734. Моделирование на ПЭВМ стационарных и нестационарных тепловых про цессов, протекающих в стойках, блоках, печатных узлах, функциональных ячейках, микросборках радиоэлект ронной аппаратуры (программный комплекс ТРиАНА) / А. В. Сарафанов, В. И. Коваленок, М. В. Тюкачев, Ю. Н. Кофанов, С. В. Работин, В. В. Гольдин, В. Г. Жура вский - М.: Российское агентство по патентам и товарным знакам (РОСПАТЕНТ), 2003.

2. Информационная поддержка жизненного цикла электронных средств: Монография/ В. В. Гольдин, В. Г. Журавский, Ю. Н. Кофанов, А. В. Сарафанов. - М.: Радио и связь, 2002. 386 с.

3. Исследование тепловых характеристик РЭС мето дами математического моделирования: Монография / В.В. Гольдин, В.Г. Журавский, В.И. Коваленок и др.; Под ред. А. В. Сарафанова. М.: Радио и связь, 2003. 456 c.

4. Сарафанов, А. В. Исследование тепловых характе ристик РЭА методом математического моделирования / А. В. Сарафанов // EDA EXPRESS: Научн.техн. журн. М.: Издательство ОАО «Родник Софт», 2002,  $N<sup>°</sup>$  6.  $\cdot$  C. 7-10.

*По вопросам приобретения программ теплового моделирования ACОНИКА и др., а также получения демоверсий обращайтесь в ОАО Родник Софт: (095) 113–7001, 113–2688 sales@rodnik.ru, www.rodnik.ru* ■

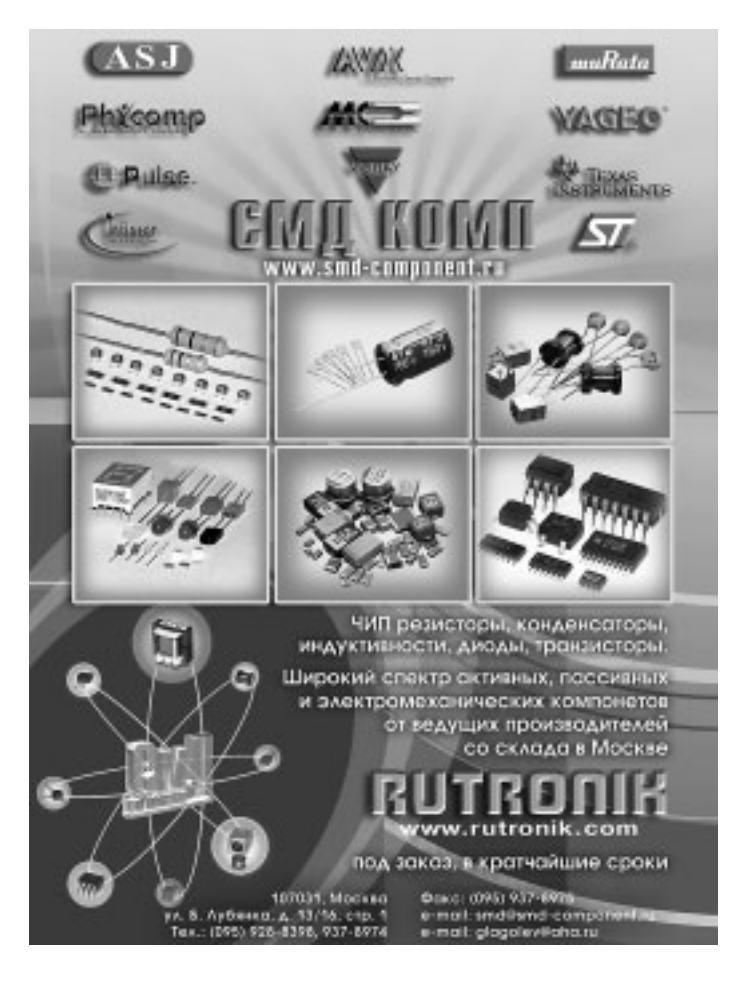

# Диалоговая система сквозного цикла **ПРОЕКТИРОВАНИЯ** полосковых плат

#### *Сергеев А.А. sergalal@mtunet.ru*

*Методологической основой для диалоговой cистемы сквозного цикла проектирования полосковых плат (ДПП МПП) послужили разработки, проводившиеся в НИИ,* ОКБ, на предприятиях ВПК в 70-90-х годах в рамках *комплексных программ развития радиоэлектронной промышленности страны.*

Система МПП МПП предназначена для проектирова ния полосковых и микрополосковых (в том числе многос лойных) устройств СВЧ на основе различных типов пере дающих линий. В сквозном цикле от единого формализо ванного задания (ФЗ) выполняется моделирование уст ройства с получением таблиц и графиков различных ин женерных характеристик, а также техническое проекти рование с получением прорисовки топологии устройства и выпуском управляющих программ для изготовления комплекта фотошаблонов многослойного устройства. Система МПП МПП может работать под управлением как ДОС, так и различных модификаций WINDOWS. В совокуп ности с разработанной в последнее время диалоговой программой-оболочкой WINPRAM Система МПП получила название ДПП МПП.

Усложнение конструкций микрополосковых микросбо рок (включая технологию монолитных СВЧ устройств) пот ребовали включения в Систему ДПП МПП программных средств работы с многослойными устройствами.

Система МПП позволяет использовать полосковые ли нии различного типа, такие как симметричная, микропо лосковая, подвешенная, высокодобротная, щелевая, коп ланарная.

При моделировании полосковых (микрополосковых) СВЧ-устройств используются два подхода:

- метод теории длинных линий (в диапазоне до 4...5 Ггц),
- метод Олинера (метод эквивалентного волновода) (в диапазоне выше 5 Ггц).

Для расчета S-матриц отдельных многополюсников используются разные методы, в частности, метод частичных областей и метод интегральных уравнений.

С помощью Системы МПП разработчик СВЧ-устройства может получить оптимальные параметры узлов и устрой ства в целом, при которых удовлетворяются заданные тех нические требования. Используя штатные средства Систе мы ДПП МПП, можно получить и проанализировать следую щие выходные данные системы:

• оптимальные параметры узлов и устройства в целом, при которых удовлетворяются заданные технические требования;

- таблицы и графики частотных характеристик устрой ства (КСВ, переходное затухание мощности, фаза, развязка и т.п.), получаемые из комплексной матри цы рассеяния устройства;
- амплитуду и фазу падающей и отраженной волн в се чении любого регулярного отрезка полосковой линии;
- топологию устройства, изображенную на экране или выведенную на принтер;
- управляющую программу для изготовления фотоори гинала или фотошаблона с учетом технологического припуска на подтрав для стандартных координатогра фов;
- таблицу координат многослойной топологии платы или фотошаблона, выполненную в соответствии с тре бованиями ЕСКД, на принтере в формате А4 или запи санную на магнитном носителе;
- описание многослойной топологии платы на магнит ном носителе, в одном из стандартных форматов об мена информацией для передачи в САПР выпуска конструкторской документации.

Многолетняя практика эксплуатации Системы МПП по казала, что по результатам численного моделирования можно (в большинстве случаев) сразу производить изго товление плат (без изготовления макетов и промежуточ ных образцов).

# Методы, алгоритмы и библиотека базовых элементов

Основными понятиями Системы МПП являются понятие базового элемента (БЭ) и принцип декомпозиции; их реа лизация в системе МПП обеспечивает получение в одном цикле проектирования от единого формализованного за дания как частотных характеристик устройства, так и про рисовки его топологии.

Каждый БЭ представляет собой некоторый многопо люсник, выходами которого являются отрезки регулярных полосковых линий (возможно, нулевой длины).

В Системе МПП каждому БЭ сопоставляются: имя, физи ческая модель (S-матрица), пространственная модель (координаты всех входов для размещения на поле платы и со единения с другими БЭ), топологическая модель (изобра жение для фотошаблона и чертежа).

БЭ в Системе МПП подразделяются на две группы: функциональные базовые элементы (ФБЭ) и конструктив ные базовые элементы (КБЭ).

Принцип декомпозиции, при котором сложное устрой ство разбивается на ряд более простых базовых элемен тов, сводится к расчету для каждого БЭ по заданным пара метрам элемента не только матрицы рассеяния S<sub>j</sub>, но и координат точек контура металлизации в локальной системе координат.

На этапе моделирования устройства в целом произво дится объединение матриц рассеяния Si в общую матрицу устройства S.

На этапе формирования описания топологии устрой ства в целом выполняется накопление координат точек контура металлизации базовых элементов, рассчитанных

с учетом размещения (координаты и угол поворота первого входа каждого БЭ) элемента в системе координат платы.

Базовые элементы СВЧ-тракта (трактов), по которым происходит распространение электромагнитных волн. называются функциональными базовыми элементами (ФБЭ).

Изображение каждого ФБЭ со своим именем (также без указания конкретных размеров и признаков) приводится в каталоге БЭ. В список параметров ФБЭ могут входить не только геометрические, но и электрические параметры (например, волновое сопротивление, коэффициент деления мощности, границы полосы пропускания и т.п.).

При записи в задании на проектирование последовательно друг за другом операторов ФБЭ предполагается их последовательное соединение в ветвь (на рисунке платы изображается пристыковкой последующего элемента к предыдущему).

Система МПП предполагает по окончании сквозного цикла получение описания топологии платы в виде, пригодном для изготовления фотошаблона, на котором присутствуют, кроме базовых элементов тракта, некоторые обязательные конструкторско-технологические элементы. К ним можно отнести: габаритные уголки, децимальный номер платы, площадки для контроля адгезии и номинала сопротивления напыленного резистора. Такие элементы называются конструктивными базовыми элементами (КБЭ).

Для КБЭ (одного или нескольких) в Системе МПП предусмотрена возможность геометрических преобразований: параллельный перенос, поворот, симметрия относительно заданной оси, мультипликация по осям Х и Ү.

При проектировании многослойных плат группе КБЭ может быть приписано имя (номер) слоя, что определяет ее принадлежность определенному фотошаблону (слою), а на отображаемой на экране топологии всего устройства, как и всех остальных элементов этого слоя, окраска определенным цветом.

Проектируемое СВЧ-устройство может состоять из нескольких независимых трактов, каждый из которых может быть разветвленным и содержать петли обратной связи (замкнутые в «кольцо» участки).

Для разветвленных трактов при использовании многовходового элемента достаточно указать, на каком входе и какая ветвь начинается, чтобы геометрически (и электрически) все элементы ветви присоединились к указанному **ВХОЛУ.** 

В каталоге ФБЭ в настоящее время имеется более 180 элементов, образующих несколько групп. В каждой из перечисленных групп содержится несколько типов элементов, различных по техническим требованиям или конструкции. Среди них основные неоднородности в полосковой линии: уголки, изломы, скругления, тройники, разветвления, связанные линии, пленочные резисторы, навесные элементы, диоды, транзисторы, штыри, зазоры, оконечные элементы линий и др.

Для плавного соединения двух выходов или для вывода на границу платы имеются элементы с вычисляемой формой осевой линии (S-образные элементы).

Высокий уровень сервиса для пользователей обеспечивают так называемые синтезируемые элементы

(узлы), которые по заданным требованиям к их инженерным характеристикам автоматически синтезируют нужную топологию.

К синтезируемым элементам относятся:

- фильтры.
- ответвители,
- равномерные и неравномерные делители,
- $•$  MOCTH.
- меандровые линии.

На рис.1 приведен фрагмент каталога ФБЭ с обзором фильтров.

Составные элементы. В Системе МПП реализована возможность создания пользователем укрупненных элементов, состоящих из нескольких БЭ (составные элементы).

В библиотеке составных элементов, являющейся инди-

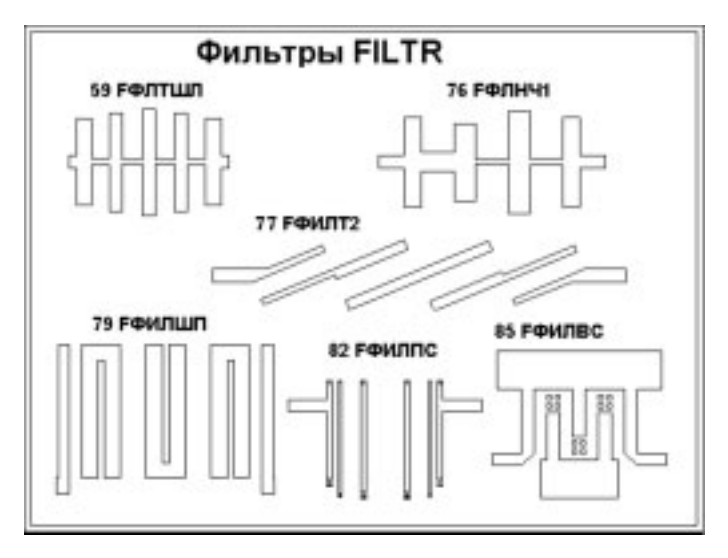

#### Рис. 1. Фрагмент каталога БЭ

видуальной библиотекой пользователя, при создании элементов запоминаются под определенным номером рисунок, матрица рассеяния и взаимное расположение входов любой совокупности функциональных и конструктивных базовых элементов с конкретными наборами параметров элементов и платы.

Составной элемент может включать в себя как соединенные в один тракт ФБЭ, так и КБЭ. Составной элемент может присоединяться к предыдущему элементу тракта любым входом, при этом может быть задано требование на зеркальную симметрию относительно оси стыкуемых ВХОДОВ.

Перед записью составного элемента в библиотеку может быть проведена оптимизация функционального тракта, а также принудительная нумерация входов нового элемента. Применение аппарата составных элементов позволяет разработчику производить проектирование устройств, состоящих из нескольких плат, соединенных друг с другом по тракту СВЧ (модулей СВЧ). Для этого необходимо только записать каждую плату как составной элемент в библиотеку, а затем использовать эти элементы в задании для следующего запуска Системы МПП.

В общей конструкции могут быть указаны и покупные готовые платы, при этом изображение элементов на плате отсутствует, а матрица рассеяния может быть задана (эле мент с задаваемой матрицей рассеяния).

На рис. 2, 3, 4 приведены конечные результаты сквоз ного цикла проектирования – топологии полосковых и микрополосковых устройств.

На рис. 2 приводится прорисовка слоев многоплатного СВЧ-модуля, включающего в себя плату «Кольцевого делителя мощности» и плату покупного изделия.

В качестве примеров проектируемых устройств на рис.3 приведены варианты устройств диаграммообразую щей системы (ДОС). Все системы выполнены на симметрич ной полосковой линии. Габариты разных ДОС – в пределах от 0.5 до 5 метров. Фотооригиналы изготавливались на ко ординатографе КПА-1200. Измеренные АЧХ и ФЧХ с требу-

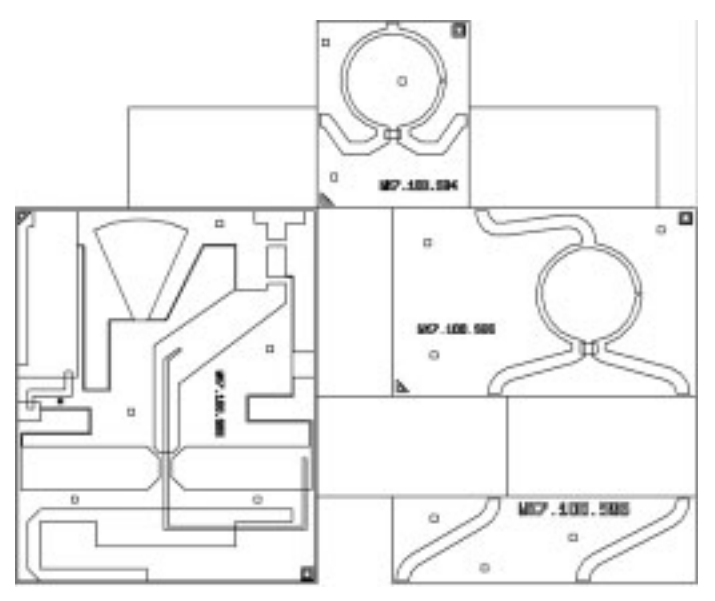

#### *Рис. 2. СВЧ модуль, состоящий из нескольких плат*

емой точностью совпадали с расчетными данными.

Для обработки результатов работы системы МПП поль зователь использует встроенные средства; в частности, он может получить описание топологии платы для изготовле ния фотошаблонов в нескольких стандартных форматах: ЯГТИ, ЯР-4, КПА-1200, DXF, PDF, а также управляющую информацию для отечественных фотонаборных устройств (ФНУ) типа ЭМ-559. Получаемая в системе ДПП МПП управ-

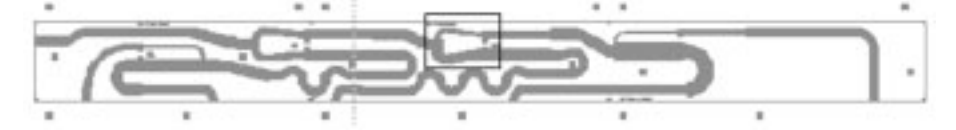

*Рис. 3. Пример отображения управляющей информации для фотонаборной установки типа ЭМ559 (общий вид и фрагмент)*

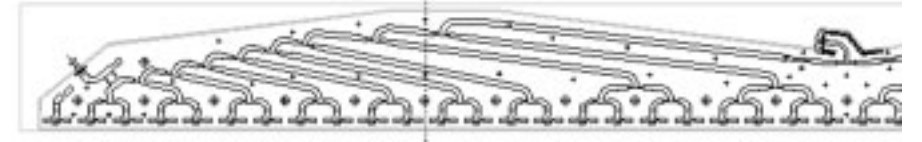

*Рис. 4. Пример реализации сквозного цикла проектирования (варианты диаграммообразующих полосковых схем)*

ляющая программа для ФНУ может быть визуально прове рена и даже скорректирована на экране дисплея.

Диалоговая программа подготовки Формализованного Задания (ДПП МПП) представляет собой вновь разрабо танную программуоболочку для Системы сквозного цикла проектирования полосковых устройств (МПП). В дополне ние к возможностям Интегрированной среды разработчи ка комплекса ЛЯМБДА+ программа ДПП МПП позволяет редактировать ФЗ в текстовом и графическом режимах, одновременно отображая на экране текст ФЗ и результаты проектирования.

В текстовом редакторе ДПП МПП помимо обычного ре дактирования текста предусмотрена возможность изме нять текст ФЗ в диалоговом режиме. Для этих целей разра ботаны специальные диалоговые окна. Часть из них позво ляет изменить параметры разделов ФЗ, добавить или уда лить их (оптимизация, перебор, конфигурация). Вся струк тура ФЗ отображается в наборе диалоговых окон. Каждому разделу соответствует отдельное окно, в котором разме щаются параметры, соответствующие данному разделу. Па раметры можно редактировать, переходя от одного диало гового окна к другому. После окончания редактирования все изменения вносятся в ФЗ. Другие диалоговые окна позволяют добавить описание базового элемента в текст ФЗ. В специальном окне выбирается название БЭ или за дается его номер по каталогу, определяются параметры этого элемента. В ФЗ добавляется описание БЭ с позиции, определенной курсором редактора. На этапе редактирова ния ФЗ можно просмотреть графическое изображение всех базовых элементов библиотеки, раздела библиотеки, содержащего выбранный БЭ, и самого БЭ (рис.5). При ре дактировании оператора базового элемента на экране высвечивается описание всех его параметров.

ДПП МПП позволяет осуществить запуск процесса про ектирования полоскового устройства. После успешного за вершения процесса на экране можно просмотреть прото кол запуска, топологию платы и графики полученных инже нерных характеристик. Просматривать результаты можно как в текстовом, так и в графическом редакторах.

Графический редактор позволяет менять состав и струк туру проектируемого устройства на уровне функциональ ных и конструктивных БЭ. На экране редактора помещает ся графическое изображение платы в масштабе, позволя ющем отобразить её целиком. Графический редактор поз воляет менять масштаб отображения и с помощью полос прокрутки просмотреть её в любом масштабе. Помимо это го, в нижней части экрана редактора отображаются коор

> динаты платы, соответствующие текущему положению курсора. Графический редак тор позволяет также добавить функцио нальную или конструктивную ветвь к опи санию платы, добавить или удалить БЭ, из менить параметры БЭ, замкнуть свобод ные входы двух ФБЭ или соединить их S-образным элементом, изменить точку зак репления функциональной ветви, перенес ти функциональный тракт, добавить к ре дактируемому формализованному зада нию заданный файл с другим ФЗ.

> Все параметры, необходимые для редак тирования, задаются в диалоговом режиме. После каждого этапа редактирования платы

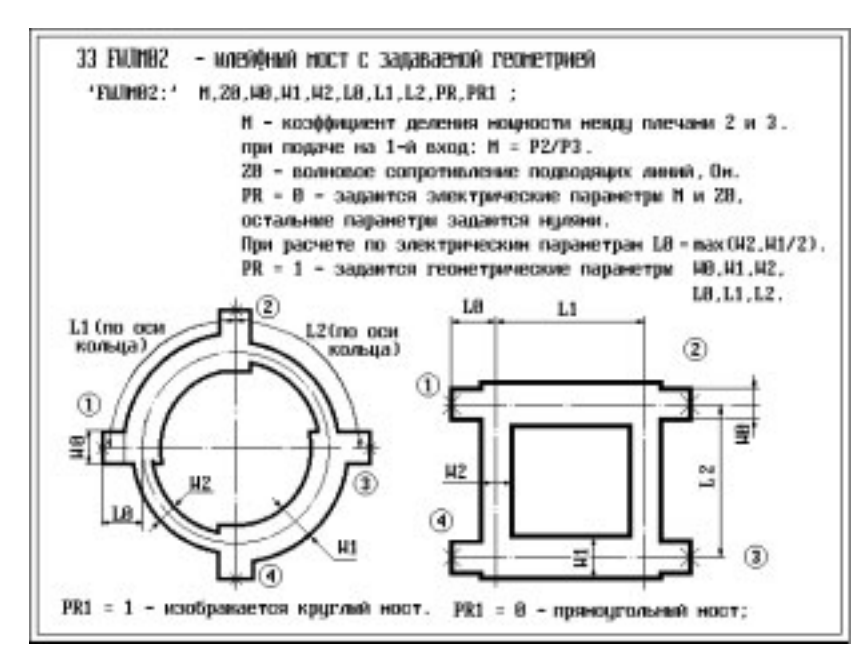

# *Рис. 5. Графическое изображение Функционального базового элемента №33*

вызывается программа, вносящая изменения в текст ФЗ, и программы сквозного цикла проектирования полосковых устройств. Если редактирование прошло успешно, то на экра не отображается отредактированная топология платы. Про цесс редактирования сопровождается подсказками в ниж ней части экрана.

Графический редактор позволяет распеча тать топологию платы на принтере. Каждый слой многослойной платы изображается своим цве том (может меняться пользователем). Можно также удалять или добавлять изображение лю бого слоя редактируемой платы на её графичес ком изображении.

Графический редактор позволяет добавить раздел «оптимизация» и отредактировать пара метры данного раздела.

Подпрограмма просмотра результатов про ектирования в виде графиков зависимостей от частоты (рис.6) позволяет представить на экра не следующие характеристики:

- КСВ;
- вносимые потери (в дБ);
- модуль и фазу коэффициента передачи;
- модуль и фазу коэффициента отражения;
- разность потерь между двумя парами входов (в дБ или в град);
- действительную и мнимую части матрицы рассеяния.

На экране одновременно можно отобразить до 20 гра фиков. Каждый график рисуется своим цветом и помеча ется своим маркером. На листе графиков внизу распола гаются автоматически сформированные подписи для каждой линии. В диалоговом режиме можно выбрать лю

бую из перечисленных ранее характеристик и отобразить ее на текущем экране. Предусмотре на возможность перемасштабирования по осям X и Y, а также формирование двух Yосей. При нали чии нескольких листов графиков на экране отоб ражается первый лист. Остальные можно просмот реть с помощью стрелок, изменяющих номер лис та и расположенных внизу экрана.

Помимо указанных возможностей, ДПП позво ляет:

- просмотреть и отредактировать составные базовые элементы; просмотреть и рассчи тать задаваемые базовые элементы;
- произвести синтаксический, семантический и топологический контроль ФЗ;
- получить описание топологии платы в форма тах ЯГТИ, DXF, ЯР-4 и КПА-1200;
- разделить выбранный файл ЯГТИ по слоям;
- объединить несколько файлов ЯГТИ в один;
- получить таблицу координат топологии проектируемо го устройства и просмотреть ее на экране;
- сформировать файл топологии с учётом технологичес кого припуска на подтрав;

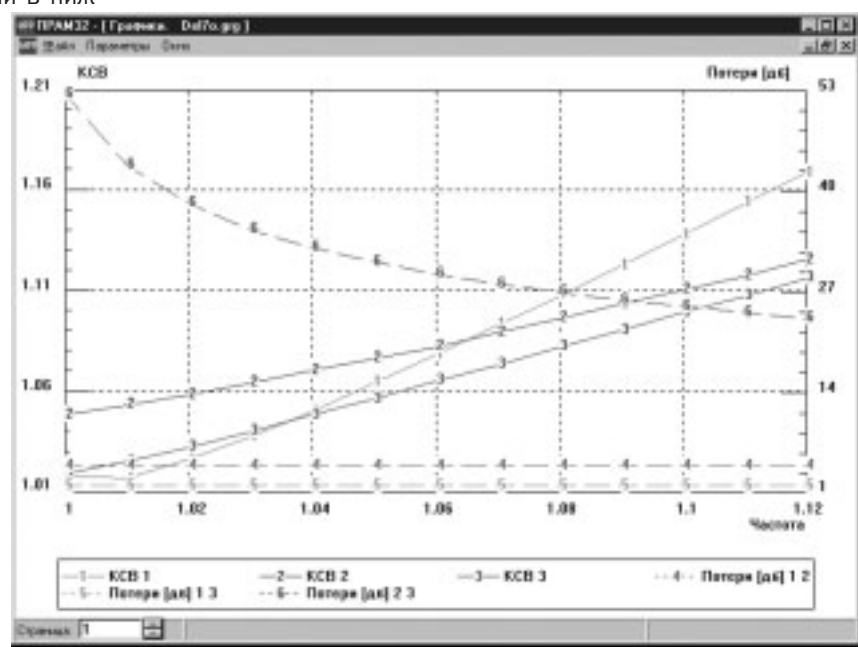

• получить данные для программы MATHCAD.

#### *Рис. 6. Результаты моделирования*

Разработанные программные средства существенно облегчают работу пользователя системы МПП, заменяя процесс написания ФЗ процессом графического редакти рования проектируемого полоскового СВЧ устройства на экране монитора.

*За дополнительной информацией о системах проектирования СВЧустройств обращайтесь в ОАО Родник Софт: (095) 113–7001, 113–2688 sales@rodnik.ru, www.rodnik.ru* ■

# Microwave Office – продолжает лидировать на мировом рынке производителей САПР СВЧ-устройств

#### *Курушин А.А., kurushin@rodnik.ru*

*С выходом системы Microwave Office компания AWR (Applied Wave Research, www.mwoffice.com) абсолютно изменила ситуацию на электронном рын ке, серьезно потеснив таких монстров, как Agilent, HewlettPackard и Ansoft . Компания AWR ставит перед собой задачи – производство систем проектирования, значительно уменьшающих трудозатраты на разра ботку изделий для радиосвязи, быстродействующих проводных линий связи и электрооптических прило жений.* 

С самого начала компания AWR разрабатывала оригинальные в области СВЧ инструментальные средства проектирования c простым и функциональным интерфейсом. К оригинальным решениям можно отнести представление проекта в виде дерева и электромагнитное проектирование многослойной конструкции с послойным черчением, вращение трехмерного вида и изящный инструмент Tune (подстройка), позволяющий выполнить настройку схемы в реальном времени. Необходимо отметить удачную маркетинговую идею компании AWR: бесплатное предоставление полнофукциональной версии программы на 1 месяц любому потенциальному пользователю. Сейчас эта идея принята многими компаниями-разработчиками программного обеспечения.

Интерфейс последней версии MWO в комплексе с несколькими утилитами изменился незначительно – исключена закладка VAR (переведена в отдельное окно, в котором сосредоточены все операции оптимизации). Отметим, что методы оптимизации усилились, расширены возможности варьирования параметров, а также выбора вида целевой функции.

Основные нововведения в Microwave Office – это внедрение нового метода расчета переходных процессов во временной области, реализованного в программе HSPICE, а также интеграция с программами SoftPlot и TestWave, которые объединяют по кабелю или локальной сети компьютер и измерительный прибор, что позволяет рассчитывать важнейшие характеристики по данным измерений. На эти новые отличия и обратим внимание в первую очередь.

### Новое в оптимизации

Оптимизация – существенная часть проектирования современных СВЧ-устройств. Хорошо освоив приемы оптимизации, разработчик может получить наилучшие характеристики проектируемого устройства без их теоретической оценки и аналитических расчетов. Программа оптимизации сама найдет наилучшее решение, если оно имеется. Например, достижение максимально

широкой или минимально узкой полосы фильтра, а также формирование частотной характеристики с заданным наклоном для компенсации спада усиления СВЧ транзистора можно выполнить с помощью оптимизации. MWO 2003 имеет расширенные возможности описания целевой функции. Одной из важнейших задач проектирования является оптимизация нелинейной модели СВЧ-транзистора. Для решения этой задачи задается целевая функция, в которую входят и линейные и нелинейные характеристики транзистора (рис. 1).

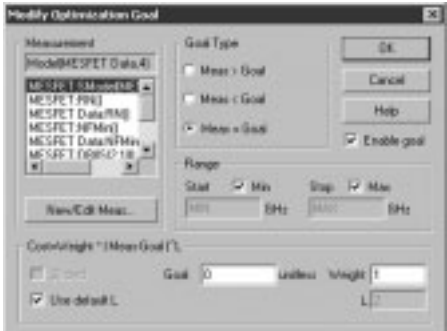

### *Рис. 1. Задание целевой функции, равной отклонению синтезируемой модели от измеренных параметров СВЧтранзистора*

Оптимизация запускается командой Simulate> Optimizer, и далее в окне Optimizer (рис. 2) выбирается метод оптимизации (из 14ти возможных, начиная от метода случайного поиска и до таких перспективных, как «генетическая» оптимизация).

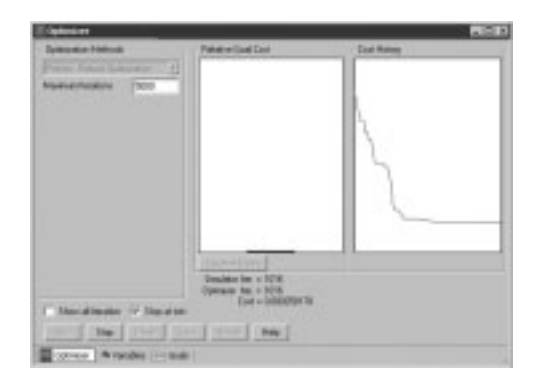

### *Рис. 2. Окно целевой функции, которое показывает слева величину целевой функции, а справа ее изменение по ходу оптимизации*

Вкладки задания переменных Variables формирования сложной целевой функции Goals теперь находятся в отдельном окне (рис. 1). Вкладка Variable (рис. 3) в диалоговом окне Optimize перечисляет все параметры схемы и позволяет найти и отобразить каждую переменную в проекте, а так же установить их свойства. Эта вкладка заменяет вкладку Var (Variable), ранее располагавшуюся в браузере проекта.

Программа MWO 2003 обеспечивает прямой доступ и получение характеристик электронных компонентов более чем 40 ведущих фирм.

Одно из самых существенных продвижений MWO 2003 в сравнении с предыдущей версией MWO 2002 является усовершенствование метода гармонического баланса,

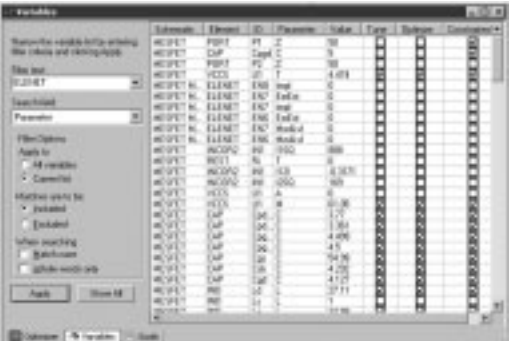

#### Рис. 3. Новая закладка переменных

который становится ведущим в системе и работает со линейными нелинейными всеми  $M$ молелями. предназначенными для использования метода рядов Вольтерра.

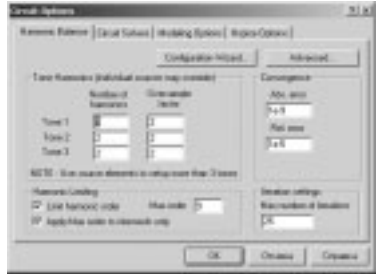

#### Рис. 4. Закладка опций гармонического **баланса MWO 2003**

Настройки метола гармонического баланса расширяются, и их можно видеть, раскрывая закладку Harmonic Balance (рис. 4).

Microwave Office достигает тех же вычислительных результатов, что и программа ADS, компании Agilent (www.agilent.com), но, сохраняя свой собственный более простой интерфейс, который, благодаря использованию дерева проекта, проше и быстрее осваивается пользователем.

Важнейшим новшеством является включение программы анализа переходных процессов (новый диалог HSpice Options, рис. 4), которая предназначена для анализа нелинейных схем, схем с СВЧ-элементами с распределенными параметрами во временной области [2].

### Расчет переходного процесса программой HSPICE

Комплекс AWR 2003 позволяет рассчитывать и переходный процесс, и выполнять анализ по переменному току в программе HSPICE, заимствованной у компании Synopsys. Программа HSPICE рассчитывает переходной процесс методом интегрирования во временной области [2].

Детальная информация относительно моделей HSPICE имеется в каталоге элементов Microwave Office. Обычная программа SPICE [1] в числе моделей элементов с распределенными параметрами имеет только модели идеальных линий, в которых заданы характеристическое сопротивление и фазовый сдвиг, не зависящий от частоты.

При использовании модуля HSPICE в MWO автоматически используются все нелинейные модели, которые были специально разработаны для программы типа SPICE. Однако, все дисперсионные модели СВЧструктур необходимо представить в виде W-элементов, состоящих из наборов R,L,C,G. Эти модели находятся в разделе Transmission Lines закладки Elem.

К ограничивающему моменту можно отнести, пожалуй, то, что для расчета переходного процесса в HSPICE применяются ТОЛЬКО ИСТОЧНИКИ ИМПУЛЬСНЫХ И гармонических напряжения и тока, которые включаются на входе схемы для расчета переходного процесса. Возможно также подать радиосигнал с огибающей в виде импульсного сигнала.

### Модели линий передачи

Выполнить расчет переходных процессов во временной области возможно только в том случае, если в схеме выполнено преобразование элементов с распределенными параметрами (отрезками микрополосковых, полосковых и других дисперсионных элементов) в эквивалентные W-элементы. W-элементы являются моделями отрезков линий (два из семи элементов RLGC приведены в табл. 1). позволяющих рассчитывать интегро-дифференциальные уравнения во временной области.

Таким образом, линии с распределенными параметрами преобразуются к дисперсионным линиям, представленным в виде узловых схем. Каждый узел в схеме должен иметь путь для постоянного тока к земле. Некоторые преобразователи моделей добавляют резистор R = 1 ГОм, параллельный к земле, чтобы избежать нарушения этого правила

Имеется несколько способов преобразования линий передачи. Выбор опций Level 1, ... Level 4 (рис. 6), позволяет выбрать точность моделирования линий передачи (всех или по отдельности). Выберите Options > Default Circuit Options и щелкните вкладкой Modeling Options в диалоговом окне Circuit Options, чтобы обратиться к опции извлечения модели SPICE.

Если выбирается режим Level 3 или Level 4, то в опциях **HSPICE** появляется закладка (рис. 5) для установок генерирования последовательной цепи в виде единичных

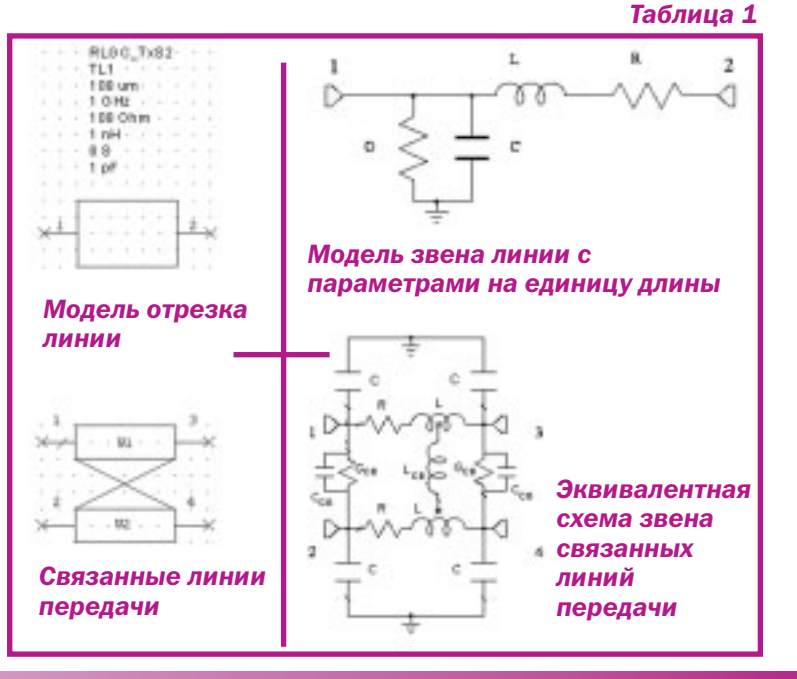

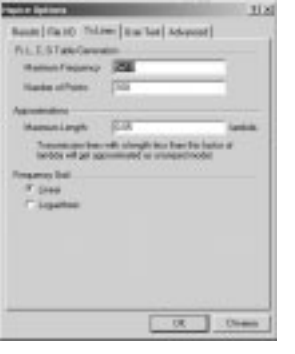

#### *Рис. 5. Диалог генерирования таблицы аппроксимации элементов W*

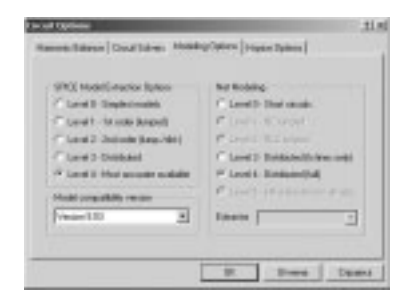

# *Рис. 6. Установка уровня точности моделирования элементов с распределенными параметрами*

ячеек, а также количества ячеек и максимальной частоты, на которой будет адекватна данная модель. Таким образом, AWR выполняет моделирование переходного процесса нелинейной схемы с моделями линий передачи, которые имеют частотнозависимые дисперсионные характеристики. Кроме того, HSPICE может выполнять моделирование переходного процесса при описании элементов частотнозависимыми S-параметрами,

Система Microwave Office может выполнять косимуляцию СВЧ-схемы. Этим термином чаще всего обозначают моделирование системы, включающей аналоговые и цифровые части. В этом процессе можно оптимизировать аналоговую часть, включая пассивную СВЧ-конструкцию, по критерию цифровой характеристики радиотехнической системы.

Рассмотрим практический пример расчета переходного процесса: анализ работы передатчика сотового телефона (рис. 7). Для того чтобы уменьшить потребление от батареи

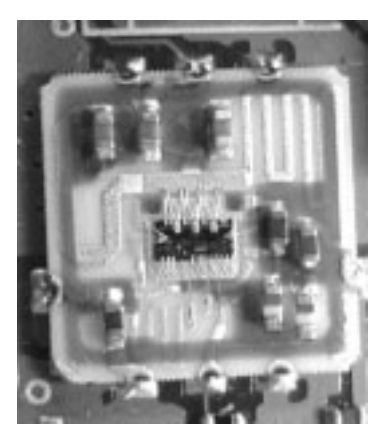

*Рис.7. Внешний вид усилителя мощности RI23124U на 2х биполярных транзисторах с включением дискретных и распределенных элементов*

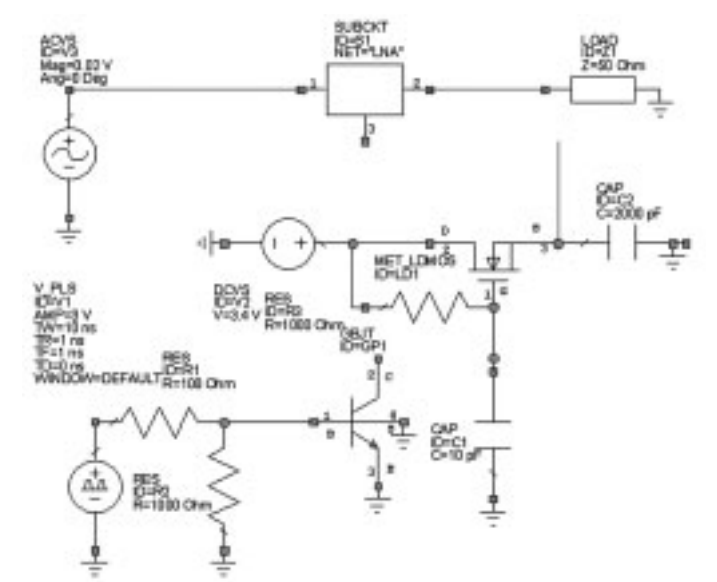

# *Рис. 8. Схема питания микросхемы RI2314U в виде Schematic в поле MWO 2003 для расчета переходного процесса при манипуляции усилителя с помощью «свитчера»*

сотового телефона, во время паузы разговора напряжение на выходном каскаде передатчика отключается. Схема анализа во временной области, на которой усилитель мощности представлен в виде подсхемы, приведена на рис. 8.

Однако броски напряжения из-за переходных процессов могут привести к значительным броскам тока транзистора. В процессе моделирования необходимо исследовать и рассчитать токи в СВЧ-схеме при манипуляции напряжением питания. Это может выполнить MWO 2003, в которую включен HSPICE.

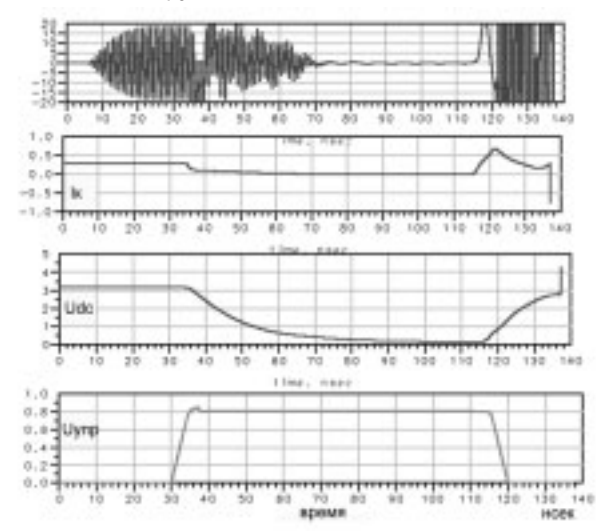

# *Рис. 9. Результаты расчета переходного процесса на выводах микросхемы RI23124U при манипуляции питания усилителя с помощью коммутатора питания*

Оптимизация этой схемы позволит подобрать значения емкостей C1 и С2 так, чтобы устранить возможные броски напряжения питания усилителя мощности при манипуляции переключением питания, подаваемого на коллектор выходного транзистора (рис. 9).

### **TestWave**

Эта утилита позволяет «собирать» данные от различных контрольно-измерительных приборов и включать их в текущий проект. Некоторые типы данных могут также экспортироваться в приборы из программы, например, сформированный широкополосный сигнал со сложной модуляцией.

Для того чтобы связать измерительный прибор с программой, в дереве проекта MWO 2003 добавляется иконка TestWave (рис. 10), которая запускает ассистента установки (Wizard), и набор компонентов, которые могут использоваться в моделировании системы VSS (рис. 11).

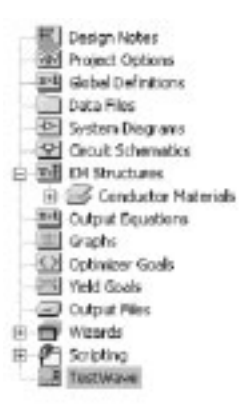

#### *Рис. 10. Дерево проекта программы MWO 2003*

Связь компьютера с измерительным прибором может быть реализована по кабелю и по локальной сети. В первом случае на компьютере должна быть установлена плата GPIB.

Связь с измерительным прибором выполняется из интерфейса программы MWO. После активизации иконки TestWave в дереве проекта появляется окно (рис. 11).

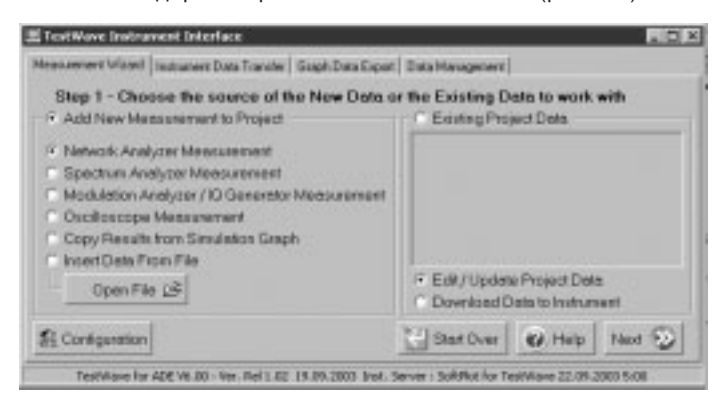

# *Рис. 11. Страница выбора измерительного прибора: анализатор цепей, спектроанализатор, анализатор модуляции или осциллограф*

Затем на странице ассистента Wizard необходимо выбрать тип измерительного прибора, с которым будет осуществлена связь. Если это анализатор цепей, то выбирается Network Analyzer Measurement.

Сконфигурируйте анализатор цепей, чтобы выполнять измерение комплексных параметров обычным способом. Например, необходимо измерить S-параметры СВЧприбора. Когда Вы подключаете тестируемый прибор и выполняете измерения, необходимо установить на

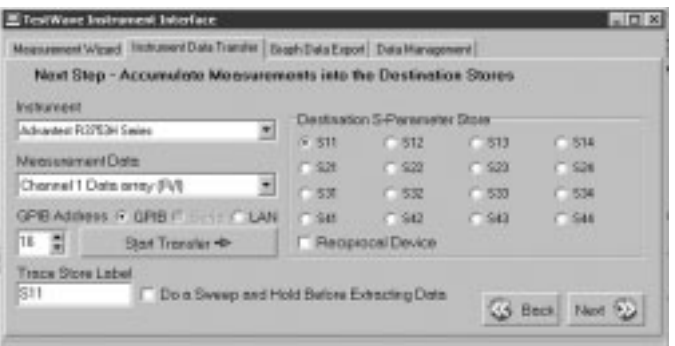

#### *Рис. 12. Страница передачи данных из измерительного прибора в компьютер*

следующей закладке импортируемые в программу анализа S-параметры (рис. 12).

Некоторые измерительные приборы также имеют программируемый интерфейс RS232 (для подключения к последовательному порту компьютера). Если Вы не имеете плату GPIB (General Purpose Interface Bus), то  $RS-232$  – возможная альтернатива. Чтобы выполнить связь через RS232, используется конфигурация GPIB Card / Serial / LAN (рис. 11).

Некоторые приборы имеют соединитель LAN, который может использоваться для программирования прибора. Многие компьютеры имеют сетевое подключение, что дает гибкость в получении доступа к измеренным данным. В случае подключения к измерительному прибору по локальной сети вводится его IP Address.

Начало передачи данных осуществляется при нажатии на кнопку Start Transfer. Выбор остается заблокированным, если компьютер не имеет связи с измерительным прибором и несконфигурирован GPIB Card / Serial/ LAN (кнопка Configuration, рис. 11).

Теперь выберите адресат передачи. Имеется 16 возможных запоминаемых данных, размещенных в матрице 4 x 4. Упорядочение элементов важно для анализатора цепей, чтобы представить матрицу S параметров.

При перекачке данных GPIB, в строке состояния TestWave будет мерцать окно. Когда передача данных закончена, метка Destination Store окрасится в зеленый цвет, указывая, что программа содержит данные.

Далее необходимо ввести имя данных – оно появится в дереве проекта в разделе Data File. Если данные должны быть связаны, также введите полный путь и имя файла в поле File Name. Блок диалога для сохранения файла будет использоваться в дальнейшем расчете и анализе измеренных данных.

# SoftPlot для TestWave

Для анализа данных, получаемых из измерительных приборов, в MWO 2003 имеется программа SoftPlot – отдельная утилита, которая обычно управляется из интерфейса TestWave. Она служит для параллельной обработки данных (расчет характеристик на основании измеренных данных в фоновом режиме). Так, при измерении транзисторного СВЧ-усилителя имеется возможность сразу же рассчитывать коэффициент устойчивости, максимальное усиление и минимальный

коэффициент шума, а также условия их достижения. Это может быть также выполнено для документирования измерений параметров.

Программа SoftPlot связывается с испытательным оборудованием, используя один из трех методов, в зависимости от возможности прибора. Как и в TestWave, в программе SoftPlot предполагается, что компьютер соединен с измерительным прибором с помощью платы GPIB или кабеля RS-232, либо с помощью локальной сети (последний вариант – самый быстрый из представленных и позволяет разнести компьютер и прибор на значительное расстояние).

На рис. 13 показаны рассчитанные и измеренные параметры малошумящего усилителя на транзисторах. Закладки окна SotfPlot позволяют вывести данные в различном виде, в том числе и в виде таблицы.

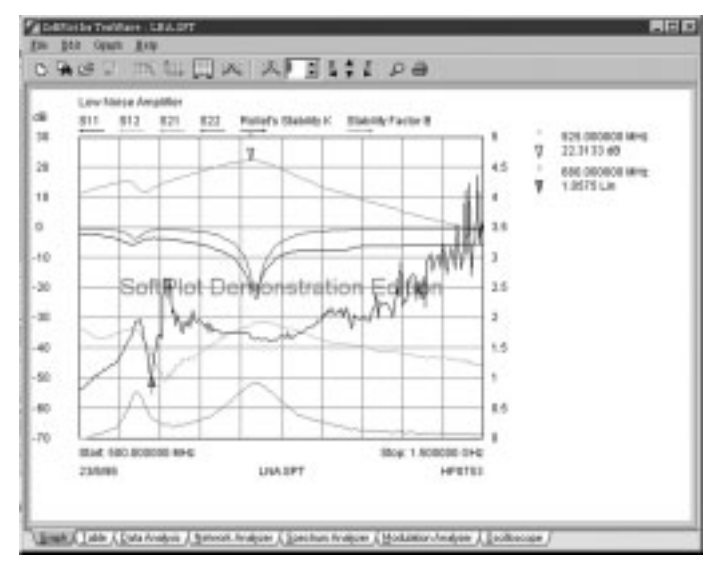

## *Рис. 13. Окно вывода характеристик в программе SoftPlot, интегрированной с программой TestView*

На рис. 14 приводятся графики движения траектории сигнала со сложной фазовой манипуляцией.

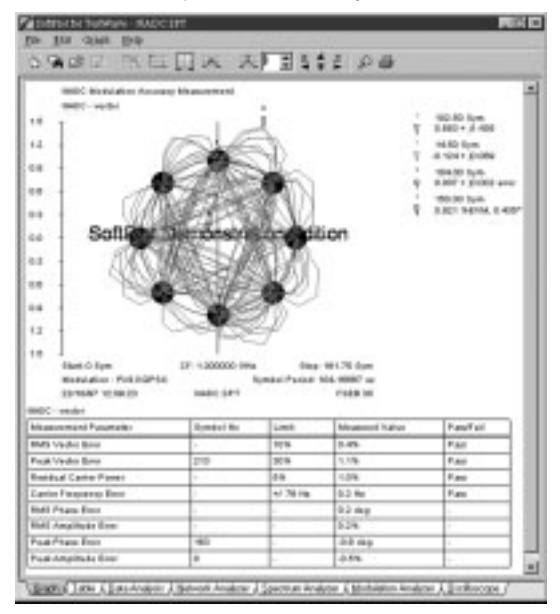

*Рис. 14. График и рассчитанные параметры сигнала с цифровой модуляцией*

График повторяет картину, полученную с модулятора сигналов, и сразу же выводит данные вторичного расчета. Эти характеристики могут быть рассчитаны с помощью программы Visual System Simulator.

### Расширение анализа на системном уровне

В настоящее время мы становимся свидетелями того, как компоненты, основанные на цифровых методах обработки сигналов, проникают во все области радиотехники, вытесняя аналоговые цепи даже в радиотрактах. Например, при создании фильтра можно использовать обычные индуктивности и емкости, а можно создать цифровой фильтр с теми же характеристиками. Хотя цифровой фильтр будет состоять из нескольких тысяч активных элементов и требовать питания постоянным током, он, благодаря своим размерам, весу и многим другим качествам, становится более предпочтительным.

С появлением программируемых цифровых сигнальных процессоров (Digital System Processor – DSP) изменилась также ситуация проектирования и создания систем: аналоговые устройства становятся цифровыми программируемыми микросхемами, а методы анализа переходят в методы анализа цифровых потоков данных. Физически DSP представляет собой обычно однокристальную ЭВМ, содержащую интерфейс для сбора исходных данных (в аналоговом и цифровом виде) и выдачи результирующих сигналов. DSP получает на входе аналоговый сигнал (например, с антенны) и затем «изображает из себя» любое устройство, которое может быть описано с помощью некоторой математической модели. На выходе сигнал опять преобразуется в аналоговую форму – и вот вам реальная замена любого электронного модуля, который раньше пришлось бы собирать и отлаживать вручную. Очевидно, что при использовании такого подхода можно превратить одно устройство в другое путем замены только микрокода для DSP, а скорость выхода готовых решений на рынок резко возрастает. Объективность этих рассуждений подтверждает тот факт, что большинство современных мобильных средств связи содержит как минимум один DSP, который и берет на себя основную «тяжесть» преобразования сигналов.

# Программа VSS-100

Программа VSS-100 [3] позволяет проектировать системы, используя различные методы моделирования и кодирования сигналов в различных блоках. Вы можете выполнить моделирование структурной схемы передатчика и приемника, составленных из компонентов на системном уровне, таких как усилители, смесители, фильтры, а также учесть условия распространения радиоволн. Проектирование радиосистемы, каждый из функциональных блоков которой описан небольшим количеством параметров и часто независимых от частоты, традиционно называется эскизным (функциональным) проектированием. Такая работа проводится для определения требований к отдельным блоками и функциональным узлам на основании заданных характеристик на все устройство. Однако, важнейшие характеристики устройства (например, вероятность поражения цели, точность измерения координат) часто имеют статистические свойства и не выражаются непосредственно через характеристики, присущие радиоблокам (такие как коэффициент усиления, коэффициент шума и др.). Поэтому эскизное проектирование всегда носило приближенный характер. С появлением программ анализа систем, таких как VSS, проектирование переходит на новый качественный уровень. VSS, как программа, предназначенная для проектирования радиосистем, позволяет рассчитать характеристики BER (коэффициент битовых ошибок), ACPR (мощность в соседнем канале), спектры в различных каналах системы и др. Немаловажным является то, что описание в виде блоков не исключает учета взаимовлияния между блоками. VSS позволяет выполнить настройки в режиме реального времени, аналогично подстройке в программе МWO, сразу наблюдая за изменением характеристик.

Блок VSS решает задачу анализа системных характеристик на принципиально другом уровне. Он использует в качестве критерия не сигналы в виде напряжения, тока или мощности, и не их производные (спектр или спектральные характеристики), а потоки данных [4].

VSS использует блочный метод для обработки потоков данных между узлами системы. Коммутаторы блоков не просто осуществляют связь, но являются «эластичными буферами», преобразователями типов данных, например, из численного потока во временной поток данных. Например, линии между блоками автоматически устанавливают правильное преобразование данных при расчете частоты ошибочных битов (BER), используя асинхронную передачу данных.

VSS дает возможность пользователям создать блоксхему сложной радиосистемы, затем проанализировать эффективность выбранных узлов или всей системы. используя встроенные функции и сложные сигналгенераторы. Инструментальные средства **MOLVT** моделировать практически любую схему модуляции, включая амплитудную (AM), частотную (ЧМ), с ортогональным частотным разделением каналов (OFDM), квадратурной амплитудной манипуляцией (ОАМ), модуляцией методом минимального фазового сдвига (MSK) и фазовой манипуляцией (PSK).

VSS унаследовала лучшие свойства программы Advanced Communication Links Analysis и Design Environment (ACOLADE). Она включает большую библиотеку системных элементов с более чем 300 компонентами и математическими функциями, а также элементами, используемыми для моделирования широкополосных систем связи. Модели включают кодеры/декодеры (включая кодеры Viterbi, Reed-Solomon и сверточного типа), модуляторы/демодуляторы, цифровые фильтры и т.д.

Рассмотрим пример оценки нелинейности усилителя мощности (УМ), работающего в системе цифровой связи, когда теряют ценность общепринятые нелинейные критерии, такие как мощность насыщения при сжатии усиления на 1 дБ или «точка пересечения». Особенно это относится к системе CDMA с кодовым уплотнением, когда сигнал от каждого пользователя умножается на индивидуальный код Уолша, а на приемном конце

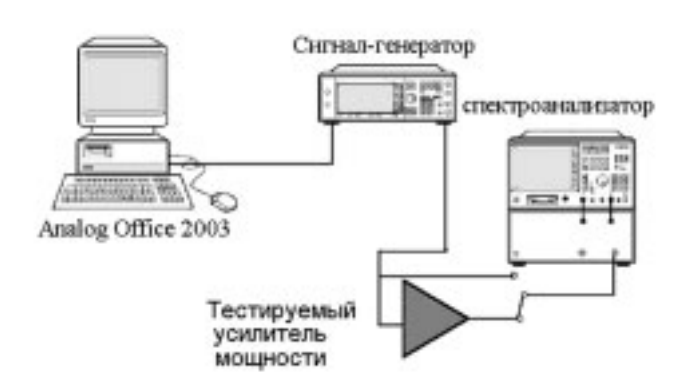

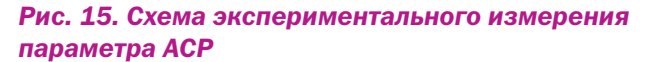

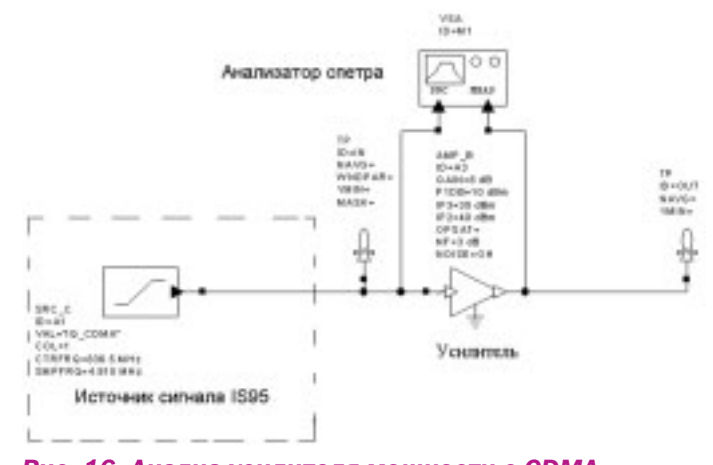

# Рис. 16. Анализ усилителя мощности с СDMAсигналом стандарта IS95 на входе

демодулируется, умножением на этот же код Уолша. Эта модуляция и демодуляция выполняется в цифровой области, поэтому такие системы получили наименования цифровых систем связи, а спектр, используемый в такой системе принципиально широкополосный.

Основными критериями линейности становятся характеристики, измеренные на реальном входном СDMA-сигнале (рис. 15). Одной из таких характеристик для оценки усилителя мощности стал ACPR (Adjusted Conjugate Power Ratio). Для стандарта IS-95 ACPR измеряется как отношение мощности в полосе 30 кГц и отстройке 750 кГц от несущей к общей мощности в канале 1.23 МГц и равен

$$
ACPR = \frac{Power_{|\Delta f = 30kHz, offset = 750kHz}}{Power_{|\Delta f = 1.23MHz}}
$$

Обычно разработчик системы требует ACPR ≤ -50 dB (отметим, что это не параметр для сравнительной оценки усилителей мощности, а характеристика, зависящая от входной мощности).

С учетом соотношения полосы частот. в которой измеряются «продукты искажений» в канале ACPR и полосы сигнала, получается, что ACPR соотносится с уровнем интермодуляционных искажений IMD как 1.23 МГц/30 кГц. т.е. -50 dB соответствует -23.9 dB для IMD (рис. 16.17).

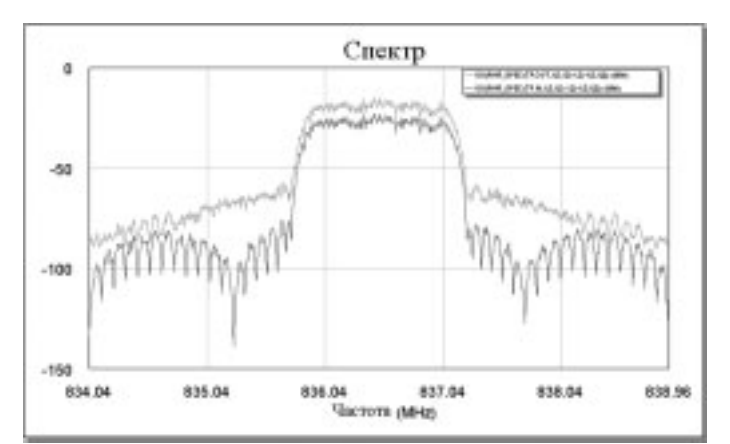

# Рис. 17. Расширение спектра на выходе нелинейного усилителя мошности и выделение **боковых составляющих для расчета ACPR**

#### Выводы

Компания AWR последовательно продолжает интегрировать в популярную проектную среду Design Environment новые модули из проверенных и широко используемых в среде разработчиков продуктов. После слияния с компанией **ACOLADE**, была встроена программа анализа на системном уровне - Visual System Simulator.

AWR также внедрила программу HSPICE компании Synopsys, что позволило включить второй метод анализа во временной области. Это сделало возможным также разделить задачи, решаемые в частотной области методом гармонического баланса, и во временной области.

Интеграция с модулями SoftPlot и TeatWave, ускорение методов оптимизации и плотная интеграция с компаниями Sonnet и Zeland способствует укреплению лидирующих позиций AWR.

Моделируйте свои проекты за считанные минуты, на которые ранее, при использовании систем проектирования других производителей Вы тратили часы.

#### Литература

 $1<sup>1</sup>$ Программа Analog Office. Документация компании AWR. 2003.

 $\mathcal{P}$ Разевиг В.Д., Удалов Н.Н. Программа анализа электронных схем НАП-2. М., МЭИ, 1980 г.

 $\mathcal{R}$ В.Д.Разевиг. Ю.В.Потапов. А.А.Курушин. Проектирование СВЧ-устройств с помощью Microwave Office. Под редакцией В.Д. Разевига. - М.СОЛОН-Пресс, 2003. - 496 с. (Серия «Системы проектирования»)

Курушин А.А., Мельников А.О. Моделирование цифровых  $\overline{4}$ . потоков в радиоканалах.- М.: МГАПИ, 2003 - 175 с.

По вопросам приобретения продуктов компании **Applied Wave Research,** а также получения демо-версий обращайтесь в ОАО Родник Софт: (095) 113-7001, 113-2688 sales@rodnik.ru, www.rodnik.ru

# **Genesis 2000**

Рады сообщить Вам, наши читатели, что мы начали поставку на российский рынок мощнейшего пакета для предпроизводственной подготовки печатных плат Genesis 2000, выпускаемого компанией Orbotech.

В состав пакета входит мощный инструментарий для анализа и корректировки топологий:

- $1$ Автоматизация ввода данных.
- $\mathcal{D}$ Анализ проекта более чем по 70 параметрам.
- $\mathcal{R}$ Графический редактор.
- Вывод информации в различных форматах для  $4.$ производства.
- $5.$ Оптимизация сверления и фрезерования.
- 6. Оптимизация размещения плат на заготовке оригинальных конфигураций.
- 7. Автоматическая проверка печатных плат на соответствие требованиям конструкторской документации.
- 8. Широчайший набор DFM-средств для повышения технологичности проекта, не имеющий аналогов.

Кроме того, существует недорогое программное решение, в состав которого входит весь необходимый базовый инструментарий для анализа и доработки топологий - Genesis LT.

По вопросам приобретения Genesis 2000/LT, обращайтесь в ОАО Родник Софт: (095) 113-7001, 113-2688 sales@rodnik.ru. www.rodnik.ru

# ЗАО "Многослойные печатные платы"

# Производство печатных плат третьего, четвертого класса точности

по третьей, четвертой группам жесткости эксплуатации

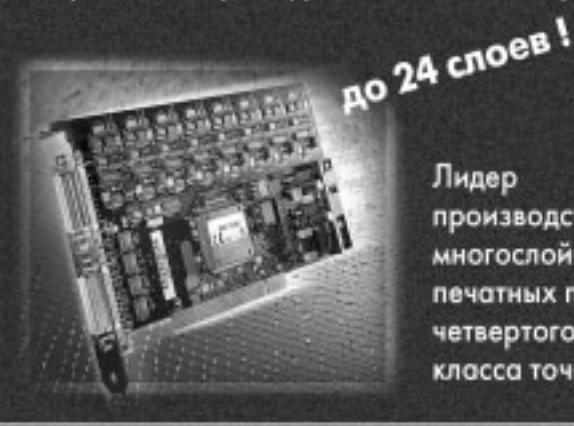

Лидер производства многослойных печатных плат четвертого класса точности

195299, г.Санкт-Петербург, ул. Киришская, 2 Тел./Факс: +7 812 596 5767 E-mail: pplaty@peterlink.ru http://zaompp.h1.ru

# Расчет и моделирование распространения радиоволн в городской среде и пересеченнной местности с помощью программы Wireless InSite

### *Банков С.Е., проф., д.т.н. (МЭИ), Курушин А.А., к.т.н. kurushin@rodnik.ru*

*Рынок радиосвязи в последние годы развивался быст рыми темпами. Это привело к тому, что многие постав щики услуг связи начали проводить исследования в об ласти распространения радиоволн в ситуации плотной го родской застройки и горной пересеченной местности, с целью удовлетворения все возрастающих потребностей в качественной связи.*

## Теоретические основы расчета распространения радиоволн в городской среде

Качество связи зависит от многих параметров, таких как усиление передающей и принимающей антенн, мощ ность передатчика, коэффициент шума приемника и др. Все эти параметры находятся под контролем разработчика системы и могут быть изменены, чтобы оптимизировать систему.

Однако, имеется один неподконтрольный параметр – потери распространения или потери на трассе, которые приводят к ослаблению сигнала при его прохождении от передатчика до приемника.

Имеется много методов моделирования потерь распро странения сигнала [1]. Эти методы различны, но все они используют расстояние между передатчиком и приемни ком как основной (критический) параметр. Другими слова ми, потери распространения сильно зависят от расстояния между передатчиком и приемником. Другие эффекты могут также учитываться в дополнение к основному фактору [2]. Например, в спутниковой связи атмосферные эффекты и поглощение за счет осадков являются доминирующими в определении мощности принимаемого сигнала.

Рассмотрим три традиционные модели распростране ния радиоволн: свободное пространство, модель Ли и мо дель Хата.

# Модель свободного пространства

В свободном пространстве мощность электромагнит ных волн уменьшается как квадрат расстояния между пе редатчиком и приемником или 1/d<sup>2</sup>. В линейной форме, затухание в свободном пространстве описывается формулой:<br> $L_p = \frac{\lambda^2}{4\pi d^2}$  (1)

где

 $\lambda$  – длина волны сигнала,

*d* – расстояние между передатчиком и приемником.

Уравнение (1) может быть также записано в логариф мической форме:

$$
L_p = -32.4 - 20 \log(f) - 20 \log(d) \tag{2}
$$

где

*f* – частота сигнала в мегагерцах (МГц),

*d* – расстояние в километрах (км),

 $L_p$  – потери распространения в децибелах (дБ).

Заметим, что при заданной несущей частоте сигнала *f*, первое и второе слагаемое (2) – константы, и  $L_p$  изменяется как логарифм расстояния. На логарифмическом гра фике наклон зависимости (2) составляет 20 дБ/декада. Модель свободного пространства основана на концеп ции расширяющегося сферического фронта волны при излучении сигнала от точечного источника в простран ство. Эта модель используется, в основном, в спутнико вых системах связи дальнего космоса, где сигналы расп ространяются сквозь «свободное пространство». В систе ме мобильной связи появляются дополнительные потери из-за препятствий и другие помехи, поэтому необходимы более сложные модели, чтобы предсказать потери при распространении.

#### Модель Ли

Распространение радиоволн в наземной связи сопро вождается большими потерями, чем в свободном простра нстве, поскольку имеются препятствия между передатчи ком и приемником. В результате принятый сигнал склады вается из сигналов, проходящих по прямым и непрямым траекториям. Это сигналы, проходящие по линии прямой видимости, и сигналы, проходящие по ломаной линии, ко торая формируется на основании рассеяний и отражений от объектов, находящихся между передатчиком и приемни ком (строения, деревья, холмы и др.). Именно поэтому поте ри на трассе в приземной области выше, чем в свободном пространстве, а их величина находится в более сильной за висимости от расстояния между передатчиком и приемни ком. Для иллюстрации приведем упрощенную формулу в модели Ли для частот, используемых в сотовой связи [1]:

$$
L_p = 1.14 \times 10^{-13} \frac{h^2}{d^{3.84}}
$$
 (3)

где

*d* – расстояние (в километрах) между передатчиком и приемником,

*h* – высота (в метрах) антенны базовой станции.

Выражение (3) можно представить в логарифмической форме

$$
L_p = -129.45 - 38.4 \log(d) - 20 \log(h) \tag{4}
$$

#### Модель Хата

Уточненная модель распространения радиоволн долж на быть функцией различных параметров, необходимых для описания условий распространения. Рассмотрим модель Хата, чтобы пояснить более сложное описание по терь распространения, которые зависят от таких пара метров, как частота, высота антенн передатчика и прием ника, плотность застройки. Модель Хата основана на обширных эмпирических измерениях в городских услови ях. В логарифмической форме, обобщенная модель может быть записана как:

(1)

$$
L_p = -K_1 - K_2 \log(f) + 13.82 \log(h_b) + a(h_m) - (44.9 - 6.55 \log(h_b)) \log(d) - K_0
$$
 (5)

где

*f* – несущая частота (в мегагерц),

 $h_b$  – высота антенны (в метрах) передатчика,

 $h_m$  – высота антенны приемника (в метрах),

*d* – расстояние (в километрах) между базовой станцией и подвижным пользователем.

Для этих параметров, имеются только некоторые пре делы, в которых модель справедлива; hb должна быть между 30 м и 200 м,  $h_m$  должна быть между 1 м и 10 м, и d должно быть между 1 км и 20 км. Коэффициенты  $a(h_m)$  и K<sub>0</sub> используются при распространении радиоволн в «городском» или «плотном городском» окружении. В частности

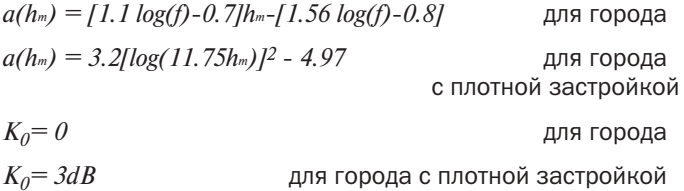

Коэффициенты  $K_1$  и  $K_2$  используются, чтобы учесть частотные диапазоны.

 $K_1$ = 69.55 для частотного диапазона 150 МГц ≤ f ≤ 1000 МГц,  $K_1$  = 46.3

для частотного диапазона 1500 МГц ≤ f ≤ 2000 МГц

 $K_2 = 26.16$ для частотного диапазона 150 МГц ≤ f ≤ 1000 МГц,

 $K_2$ = 33.9

для частотного диапазона 1500 МГц ≤ f ≤ 2000 МГц.

# Численное решение задачи распространения широкополосного сигнала в сложной среде

Компания Remcom Inc. разработала програм му Wireless InSite, которая анализирует распрост ранение радиоволн в условиях городской среды и пересеченной (горной) местности. В результате можно найти оптимальное расположение передатчиков в пределах города или горной местности и рассчитать замирания сигнала при движении мобильного приемника, а также силу сигнала в любой точке анализируемого пространства. Программа моделирует физические характеристики грубого ландшафта и городских структур, выполняет расчеты на электродинамическом уровне, а затем выводит характеристики распространения сигнала.

Wireless InSite – мощная программа, использующая электродинамические методы расчета для моделирования и расчета влияния строений и ландшафта местности на распространение элект ромагнитных волн. Она показывает, в частности,

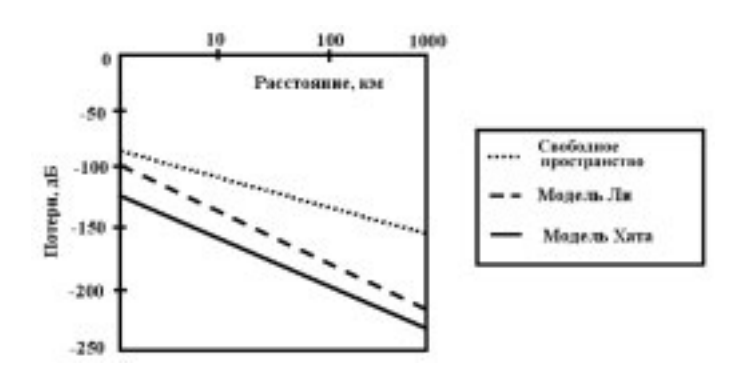

*Рис. 1. Потери на трассе в зависимости от расстоя ния для трех различных моделей распространения: свободное пространство, Ли и Хата. Высота антен ны 30 м, несущая частота 881.5 МГц. Для модели Хата используется высота антенны приемника 1.5 м и городская застройка*

как размещение передатчиков и приемников в пределах городской зоны изменяет мощность сигнала в точке прие ма. Wireless InSite моделирует физические свойства пере сеченной местности и городских строений, выполняет электромагнитные расчеты и затем рассчитывает характе ристики распространения сигнала.

Черчение зданий и земной поверхности выполняется с использованием собственных инструментальных средств 3D-редактирования Wireless InSite. Также могут быть импортированы файлы типа DXF, DTED и USGS. План поверхности земли составляется из отдельных треугольных площадок, координаты вершин которых можно устанавливать раздельно. Можно назначить материалы, варьируя их параметры – диэлектрическую проницаемость и потери.

Координаты передатчика и приемника также задаются инструментальными средствами Wireless InSite или из внешнего файла данных.

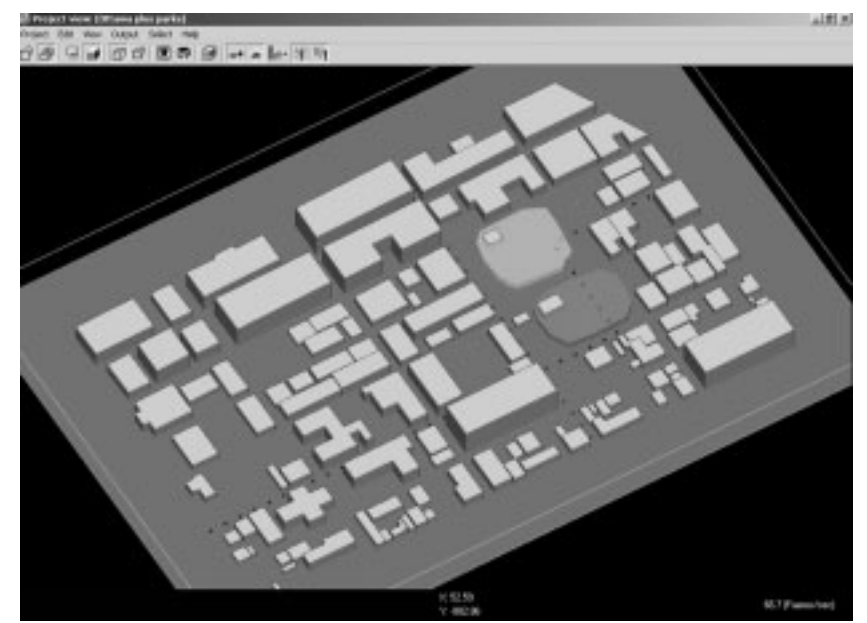

*Рис. 2. Начерченное пространство города в трехмерном виде в окне программы Wireless Insite с указанием расположения приемников и передатчиков*

Могут быть заданы большие области городских районов и особенности местности. Отдельные расчеты можно выполнить в графическом редакторе Study Areas.

Вычисления проводятся по результатам исследования и фиксации лучей от передатчиков и траекторий их распространения по начерченной модели городской или горной среды. Эти лучи взаимодействуют с элементами окружающей среды и формируют пути распространения сигнала до приемников. Луч может отражаться от земли или лицевой поверхности строения, дифрагировать от края строения и просачиваться через его стенку.

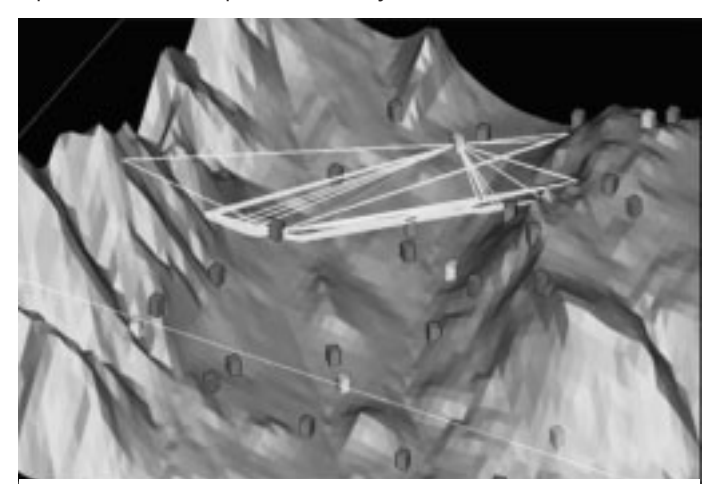

Рис. 3. Нахождение и анализ нескольких лучей в сложной горной поверхности

Wireless InSite использует приближенные электродинамические методы расчета (методы геометрической оптики) и обеспечивает точные результаты в диапазоне от 50 МГЦ до 40 ГГц.

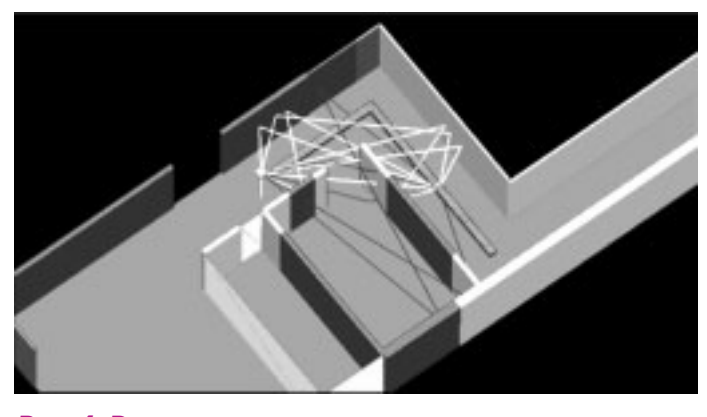

Рис. 4. Решение задачи распространения внутри помешений. Толстой линией посреди коридора обозначается предполагаемое расположение приемников

Программа учитывает множество важных характеристик местности, параметры потерь в пути, отражение, прохождение через препятствия и дифракцию. Количество и глубина учета этих характеристик задается в окне, показанном на рис. 6. Можно установить параметры отражения перед первой дифракцией, отражения за последней дифракцией, отражения между дифракциями, передачи перед первой дифракцией, передачи за последней дифракцией и передачи между дифракциями.

Окончательная формула мощности сигнала в точке приема:

$$
P_R = \sum_{i=1}^{N_R} P_i
$$
, где  $N_p$  – число линий связи, a  $P_i$  – усредненная по времени мощность в точке при-  
ема от отдельного луча, причем

$$
P_i = \frac{\lambda^2 \beta}{8\pi^2 \eta_0} \Big| E_{\theta,i} g_\theta \left(\theta_i, \phi_i\right) + E_{\phi,i} g_\phi \left(\theta_i, \phi_i\right) \Big|^2 \tag{6}
$$

где

 $l$  – длина волны,  $b$  – коэффициент формы сигнала,

 $h_{\theta}$  - характеристический импеданс свободного пространства.

 $g(\theta,\phi)$  – диаграмма направленности передающей и приемной антенны.

Результаты действия каждого луча на приемник суммируются, чтобы определить уровень окончательного сигнала. В каждой точке, где находится приемник, лучи суммируются и рассчитываются, чтобы определить сигнальные характеристики типа потерь на трассе, задержки сигнала, направление максимального усиления, и импульсные характеристики.

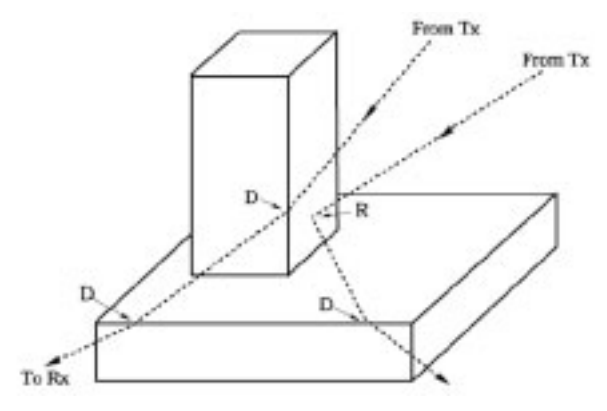

# Рис. 5. Лучи, которые дифрагируют и отражаются от элементов строения.

#### «R» обозначает отражение, «D» - дифракцию

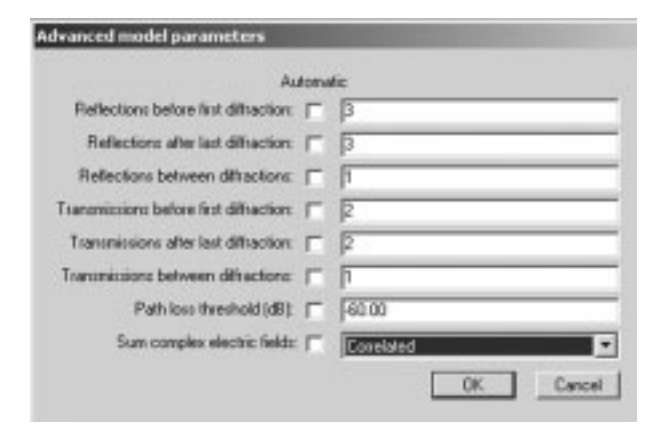

# Рис. 6. Установка глубины моделирования процессов распространения.

Пользователь может задать когерентность лучей, и задать вычисление характеристики замирания. Траектории лучей могут быть отображены для каждой пары передатчик/приемник (рис.5).

Wireless InSite рассчитывает и показывает пути распространения лучей, количество которых задается в начале расчета. Программа обеспе чивает отображение на экране результатов рас чета, типа зон действия передатчика (рис. 7), мощности сигналов, потерь распространения (рис. 8), показывая эти данные визуально в пре делах моделируемой среды. На графиках имеет ся возможность сравнения с экспериментальны ми данными или с предыдущими вычислениями Wireless InSite. Все выходные файлы, рассчитанные Wireless InSite, формируются в читаемом ASCII-формате.

Последовательность анализа распростране ния радиоволн включает следующие шаги:

- описание земной поверхности. Если это «внутренняя» задача, то создание стен, по толка и описание материалов. Поверхность может быть получена из готового файла .dxf,
- установка координат антенн передатчиков и прием ников,
- задание параметров антенн, включая усиление, поля ризацию, трехмерную диаграмму направленности, (рис. 9, 10),

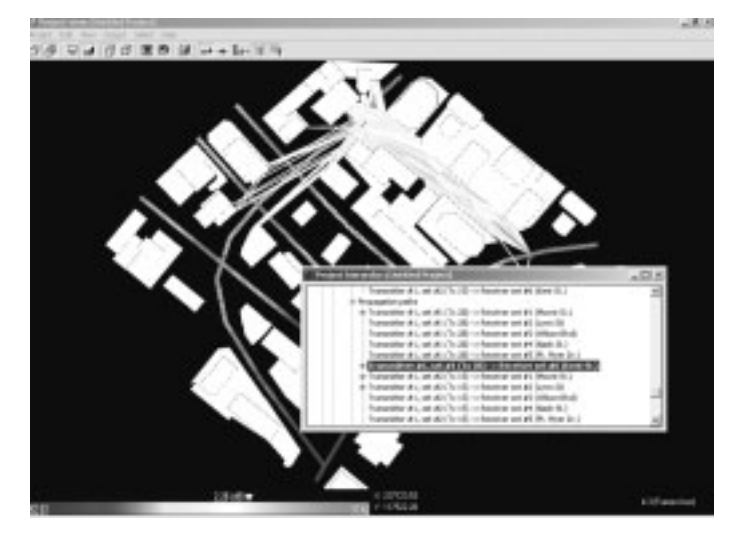

# *Рис.7. Построение лучей и анализ сигналов от передатчика к приемникам в городских условиях*

- установка частоты, ширины полосы рабочего сигнала и его мощность,
- установка параметров расчета: количество отражений, глубина дифракции,
- В результате расчета пользователь получает:
- количество и направления всех лучей распространения,
- потери распространения, а также мощность в точках приемника,

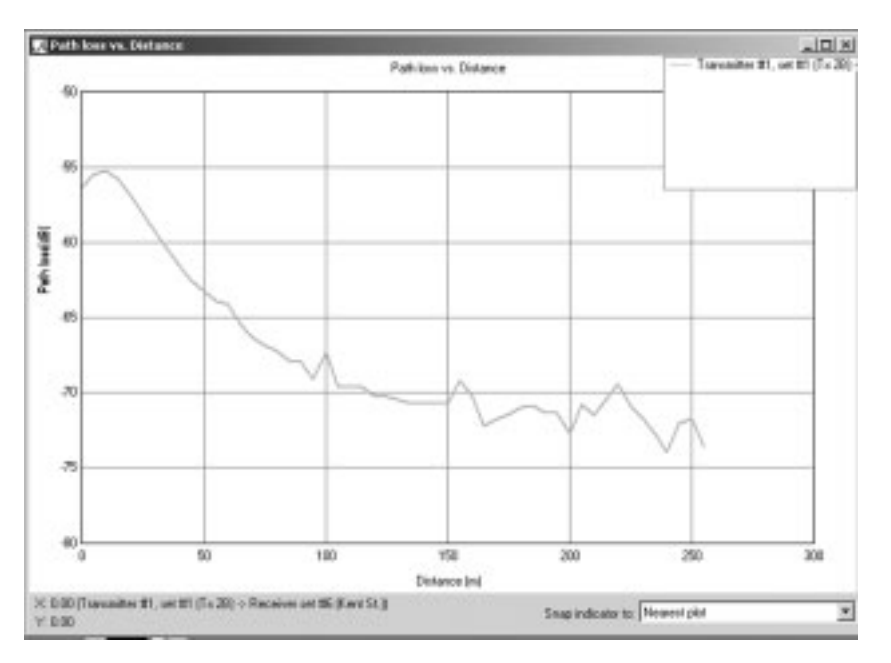

### *Рис. 8. Потери распространения от передатчика к приемникам, находящимся вдоль улицы*

Далее возможно провести оптимизацию точек распо ложения передатчиков и приемников.

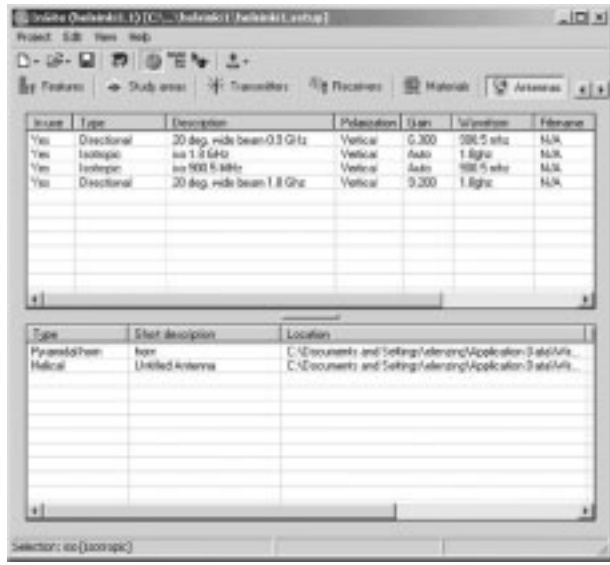

# *Рис. 9. Списки анализируемых антенн и их парамет ры для расчета путей распространения и потерь распространения*

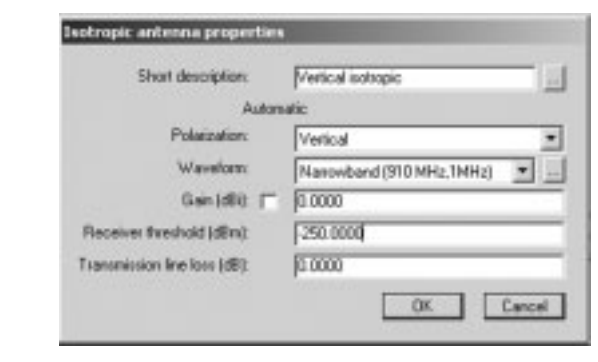

*Рис. 10. Окно установки параметров антенны*

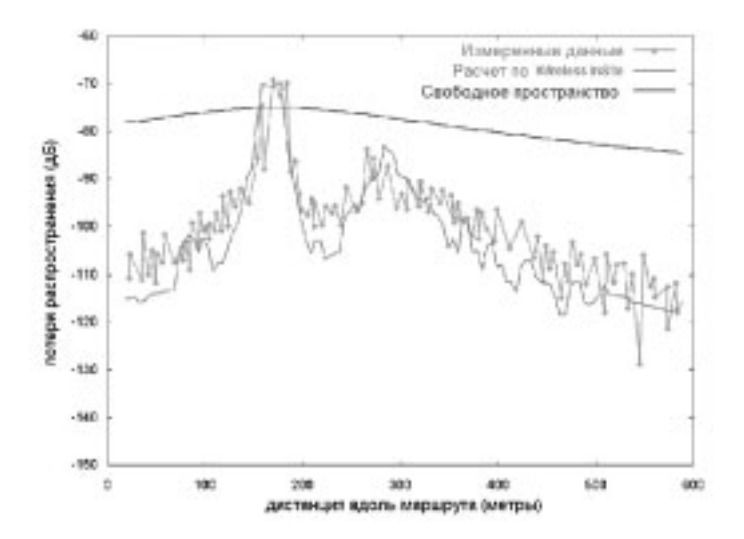

# *Рис. 11. График потерь распространения вдоль трассы AOB, показывающий изменение потерь при движении мобильного телефона вдоль трассы. Линия с точками – экспериментальные значения. Сплошная линия – расчет в Wireless InSite*

Итак, мы рассмотрели, как Wireless Insite может исполь зоваться для расчета распространения радиоволн и плани рования городской сотовой телефонии. Этот современный подход к анализу гарантирует успех проектирования. Что бы достигнуть подобных результатов, обычно требуется несколько минут расчета на компьютере класса Pentium 4 с частотой 1 ГГц.

### Выводы

Программа Wireless Insite дает в руки исследователей новый мощный инструмент для изучения распространения радиоволн через сложную среду и в окружении проводя щих и поглощающих объектов. Таким образом, появляется возможность решения задач распространения через вод ную среду, оптимизации связи в горной и лесной (пересе ченной) местности, организации связи в метро, шахтах и в других сложных условиях.

#### Литература

1. Yang, Samuel C. CDMA RF system engineering. Artech House, 1998

2. Марков Г.Т., Петров Б.М., Грудинская Г.П. Электроди намика и распространение радиоволн. М.: Сов.радио, 1979.

*По вопросам приобретения программы Wireless InSite, а также получения демоверсии системы обращайтесь в ОАО Родник Софт: (095) 113–7001, 113–2688 sales@rodnik.ru, www.rodnik.ru* ■

# **Уроки Microwave Office**

На нашем сайте продолжается публикация уроков по Microwave Office. Вы можете ознакомиться с материалами трех первых уроков:

- Урок 1. Интерфейс и основные операции программы Microwave Office.
- Урок 2. Линейное моделирование. Анализ ФНЧ с сосредоточенными параметрами.
- Урок 3. Линейное моделирование. Пример анализа полоснопропускающего фильтра в микрополосковом исполнении.

К занятиям прилагаются файлы учебных проектов, c которыми можно работать в демонстрационной версии программы Microwave Office.

Посетите наш сайт www.rodnik.ru, раздел Microwave Office  $\rightarrow$  Справочные материалы.

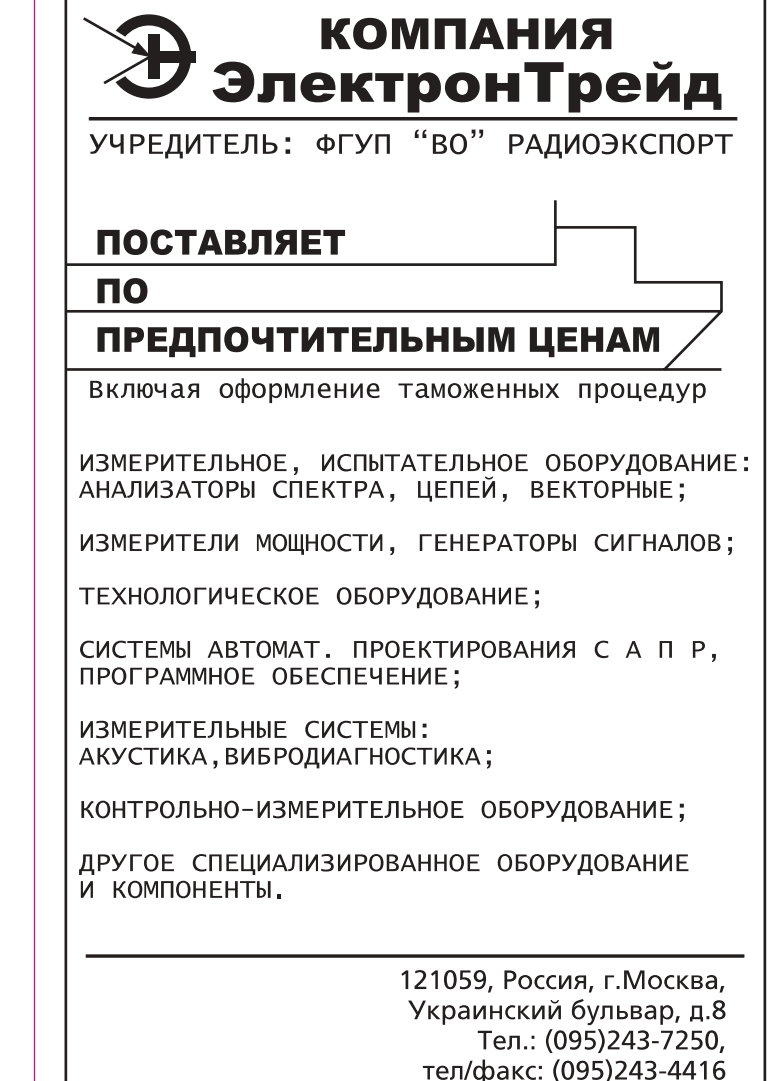

e-mail: min@electrontrade.ru

# Программа XFDTD для анализа СВЧ-структур

Калиничев В.И., к.т.н. (МЭИ), Курушин А.А., к.т.н. kurushin@rodnik.ru

последние годы методы численного электромагнит-В ного моделирования стали все более популярными, а программы электромагнитного моделирования стали важными инструментальными средствами проектирования современных СВЧ-устройств. Первые программы, в которых была поставлена задача строгого решения уравнений Максвелла, возникли в начале 60-х годов с появлением компьютеров. Большой вклад в развитие численных методов электродинамических расчетов внесли русские ученые, в частности В.В. Никольский, разработавший метод минимальных автономных блоков [1]. Сегодня многие исследователи успешно распространяют и развивают достижения отечественной физико-математической и электродинамической школ.

В 1993 компания Remcom Inc. (USA) представила программу **XFDTD** для электромагнитного моделирования во временной области. Пакет XFDTD использует конечноразностный метод решения уравнений Максвелла во временной области (FDTD - Finite Difference Time Domain). В последние годы много усилий исследователей и программистов были сфокусированы на разработке FDTDалгоритмов.

По сравнению с алгоритмами моделирования в частотной области, типа метода моментов (МОМ) и метода конечных элементов (FEM), метод FDTD имеет следующие характерные особенности:

1. Прост в программной реализации. Основной принцип состоит в использовании конечных разностей вместо частных производных в уравнениях Максвелла. Используя Үее-алгоритм [2], получаемые конечно-разностные алгебраические уравнения решаются совместно и рекуррентно для электрического и магнитного полей, что отражает процесс распространения электромагнитного поля.

2. Уравнения в методе FDTD записываются относительно временной и пространственной координат и решаются в каждой временной точке области анализа.

3. Моделирование методом FDTD дает также результат и в требуемой полосе частот с помощью преобразования Фурье полученного решения во временной области. Таким образом, однократное моделирование во временной области позволяет одновременно получить и частотную характеристику, что существенно экономит время моделирования в случае широкополосных устройств.

4. Используя метод FDTD, можно моделировать неоднородный диэлектрик, структурируя его отдельные объекты, составленные из ячеек. Типичная задача, решаемая программой XFDTD - расчет мощности поглощения в сложном многослойном диэлектрике при возбуждении его электромагнитными волнами.

Моделирование в XFDTD начинается с черчения исследуемой конструкции. Далее выполняется разбиение

всей структуры на ячейки различных размеров. Чем меньше размер ячеек, тем более точно может быть решена задача, но тем большие ресурсы компьютера для этого потребуются. Считается, что решение систем конечноразностных уравнений, составляющее основную часть задачи, должно выполняться без использования виртуальной памяти, т.е. полностью в ОЗУ. При ОЗУ 512 Мб можно разбить конструкцию на 10 ячеек, т.е. по каждой координате иметь 200 дискрет.

С учетом того, что рекомендуется выбирать размер ячейки примерно 1/10 длины волны, физический размер анализируемого объекта должен соответствовать приблизительно 10-20 длинам волн. В частности 18-ти длинам волн на частоте 900 МГц для антенны, расположенной внизу хвостового оперения вертолета (рис. 1). Конструкция вертолета состоит из металлических и диэлектрических частей. Обычно на вертолете расположены несколько антенн. Задача проектирования включает согласование антенны, которое зависит от места расположения антенны, а также оптимизацию диаграмм направленности отдельных антенн и решение задачи электромагнитной совместимости, т.е. развязки каналов передачи информации.

Удобство метода FDTD состоит в том, что можно управлять электрическими характеристиками каждой ячейки, включая пространственную и частотную зависимости. Это делает возможным моделировать структуры со сложным распределением диэлектрических свойств. Актуальная задача в радиоэлектронике исследование распределения напряженности электрического поля внутри головы или тела человека. Тело человека состоит из множества видов тканей, которые имеют различные диэлектрические свойства. Строгое моделирование человеческого тела позволяет проектировать излучающие структуры, которые концентрируют электромагнитное поле в определенных местах внутри тела, либо, наоборот, рассеивают поле, уменьшая, таким образом, его вредное действие. Метод FDTD - практически единственный инструмент для таких исследований.

После того, как пользователь задал структуру в виде набора объектов, XFDTD автоматически замыкает объекты контуром, чтобы создать определенную трехмерную координатную сетку. В программе используются самые лучшие граничные условия Liao и PLM, которые дают

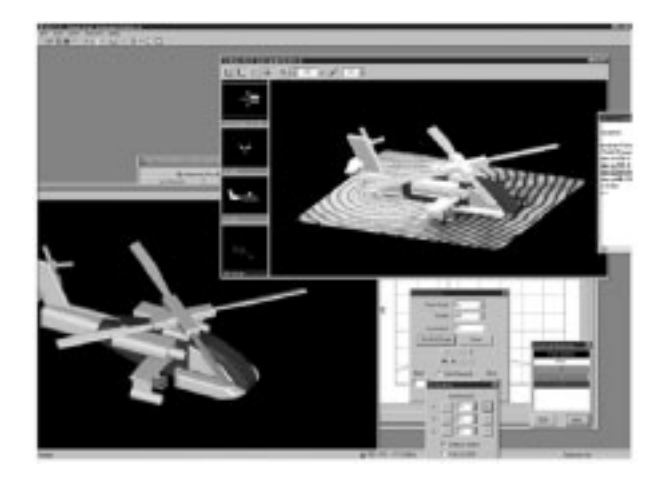

Рис. 1. Разбиение на ячейки моделируемого вертолета

40

поглощение на границах области анализа, близкое к идеальному. Затем задается источник возбуждения в виде временной зависимости: точечный или в виде плоской TEM волны.

Теперь пользователь может запустить моделирование, в ходе которого рассчитывается прохождение входного через ПУТИ импульса **BCC** распространения электромагнитных волн в геометрической структуре. После того, как моделирование выполнено, пользователь может вывести на графики результаты моделирования. Постобработка включает расчет и вывод графиков Sпараметров, отображение сигнала во временной области. вывод анимированных цветных картин ближнего поля, сечений диаграммы направленности и т.д.

#### Алгоритм метода конечных разностей

Метод FDTD используется для решения системы уравнений Максвелла во временной области. Несмотря на сложность этих уравнений и наличие в них частных производных, их можно преобразовать в форму, удобную для численных расчетов. Если мы имеем дело с полем в точке, где отсутствуют токи и изолированные заряды, основные уравнения Максвелла могут быть записаны в следующей форме:

$$
\frac{\partial H}{\partial t} = -\frac{1}{\mu} \vec{\nabla} \times \vec{E}
$$
 (1)

$$
\frac{\partial \vec{E}}{\partial t} = \frac{1}{\varepsilon} \vec{\nabla} \times \vec{H}
$$
 (2)

где  $\vec{E}$  – вектор электрического поля.

 $\vec{H}$  – вектор магнитного поля.

ε, u - диэлектрическая и магнитная проницаемость среды,

 $\nabla$  – знак градиента, изменения по координатам,  $\times$  – знак векторного произведения, в результате которого в правой части уравнений (1) и (2) вычисляется ротор.

Если задать время дискретно с шагом  $\Delta t$ , так что  $t = n\Delta t$ , где  $n = 0, 1, 2, ...N$ , аналогично задать дискретные пространственные координаты  $x = i\Delta x$ ,  $y = j\Delta y$ ,  $z = k\Delta z$ , и конечно-разностную аппроксимацию применить к уравнениям Максвелла (1) и (2), получим шесть связанных конечно-разностных уравнений, из которых значения компонент поля на каждом шаге находятся по значениям на предыдущих шагах.

Именно такой итерационный процесс положен в основу расчета методом FDTD. На рис. 2 показан кубик «элементарная пространства ИЛИ ячейка Yee» с компонентами  $E$  и  $H$  в ее пределах, иллюстрирующая связь компонент поля в конечно-разностных уравнениях Максвелла.

Рассмотрим сначала уравнение (1), в котором частная производная вектора Н по времени зависит от изменения вектора  $E$  по координатам  $x$ ,  $y$ ,  $z$ . Например, приращение по времени компоненты  $H_x$  определяется разницей между изменением компоненты  $E_v$  по координате  $z$  и

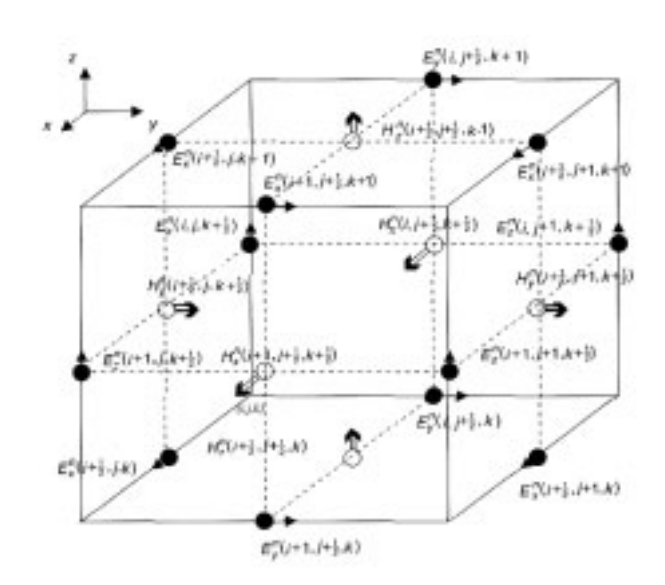

#### Рис. 2. Представление компонент поля в кубической ячейке Үее

изменением компоненты  $E_z$  по координате у, т.е. по окружающему магнитный вектор **KOHTVDV** в перпендикулярном сечении (рис. 2):

$$
H_{\frac{x(i,j+\frac{1}{2},k+\frac{1}{2})}{\Delta t}}^{n+1/2} - H_{\frac{x(i,j+\frac{1}{2},k+\frac{1}{2})}{\Delta t}}^{n-1/2} = \frac{1}{\mu \Delta z} (E_{\frac{y(i,j+\frac{1}{2},k+1)}{y(i,j+\frac{1}{2},k)}}^{n} - E_{\frac{y(i,j+\frac{1}{2},k)}{y(i,\frac{1}{2},k)}}^{n}) - \frac{1}{\mu \Delta y} (E_{\frac{z(i,j+1,k+\frac{1}{2})}{\Delta t}}^{n} - E_{\frac{z(i,j,k+\frac{1}{2})}{\Delta t}}^{n})
$$
(3)

Индексы по времени n меняются на величину ? потому, что векторы Е<sub>V</sub> и Е<sub>7</sub> в момент времени n смещены от вектора Н<sub>х</sub> на половину размера элемента Yee (рис. 2).

Аналогичное уравнение можем записать для компоненты  $H_V$ :

$$
H_{\frac{y(i+\frac{1}{2},j,k+\frac{1}{2})}{2}}^{n+1/2} - H_{\frac{y(i+\frac{1}{2},j,k+\frac{1}{2})}{2}}^{n-1/2} = \frac{1}{\mu \Delta x} (E_{z(i+1,j,k+\frac{1}{2})}^n - E_{z(i,j,k+\frac{1}{2})}^n - \frac{1}{\mu \Delta z} (E_{x(i+\frac{1}{2},j,k+1)}^n - E_{x(i+\frac{1}{2},j,k)}^n)
$$
\n(4)

То есть, изменение Н<sub>у</sub> по времени зависит от изменения компонент вектора Е по координатам в соответствующей перпендикулярной плоскости xz.

$$
\frac{H_{z(i+\frac{1}{2},j+\frac{1}{2},k)}^{n+1/2} - H_{z(i+\frac{1}{2},j+\frac{1}{2},k)}^{n-1/2}}{\Delta t} = \frac{1}{\mu \Delta y} (E_{x(i+\frac{1}{2},j+1,k)}^{n} - E_{x(i+\frac{1}{2},j,k)}^{n}) - \frac{1}{\mu \Delta x} (E_{y(i+1,j+\frac{1}{2},k)}^{n} - E_{y(i,j+\frac{1}{2},k)}^{n})
$$
\n
$$
(5)
$$

И наконец, изменение Н<sub>z</sub> по времени зависит от изменения компонент вектора Е по координатам в плоскости ху:

Аналогично можно записать три конечно-разностных уравнения и для формулы (2).

Все шесть связанных конечно-разностных алгебраических уравнений, эквивалентных уравнениям (1) и (2), представлены ниже.

#### Дискретная форма уравнений Максвелла во времени и пространстве.

Уравнения магнитного поля:

$$
H_{x(i,j+\frac{1}{2},k+\frac{1}{2})}^{n+1/2} = H_{x(i,j+\frac{1}{2},k+\frac{1}{2})}^{n-1/2} + \frac{\Delta t}{\mu \Delta z} (E_{y(i,j+\frac{1}{2},k+1)}^n - E_{y(i,j+\frac{1}{2},k)}^n) - \frac{\Delta t}{\mu \Delta y} (E_{z(i,j+\frac{1}{2},k+\frac{1}{2})}^n)
$$
(6)

$$
H_{y(i+\frac{1}{2},j,k+\frac{1}{2})}^{n+1/2} = H_{y(i+\frac{1}{2},j,k+\frac{1}{2})}^{n-1/2} + \frac{\Delta t}{\mu \Delta x} (E_{z(i+1,j,k+\frac{1}{2})}^n - E_{z(i,j,k+\frac{1}{2})}^n)
$$
  

$$
-\frac{\Delta t}{\mu \Delta z} (E_{x(i+\frac{1}{2},j,k+1)}^n - E_{x(i+\frac{1}{2},j,k)}^n)
$$
 (7)

$$
H_{z(i+\frac{1}{2},j+\frac{1}{2},k)}^{n+1/2} = H_{z(i+\frac{1}{2},j+\frac{1}{2},k)}^{n-1/2} + \frac{\Delta t}{\mu \Delta y} (E_{x(i+\frac{1}{2},j+1,k)}^n - E_{x(i+\frac{1}{2},j,k)}^n) - \frac{\Delta t}{\mu \Delta x} (E_{y(i+1,j+\frac{1}{2},k)}^n - E_{y(i,j+\frac{1}{2},k)}^n)
$$
(8)

Уравнения электрического поля:

$$
E_{x(i+\frac{1}{2},j,k)}^{n+1} = E_{x(i+\frac{1}{2},j,k)}^{n} + \frac{\Delta t}{\epsilon \Delta y} (H_{z(i+\frac{1}{2},j+\frac{1}{2},k)}^{n+1/2} - H_{z(i+\frac{1}{2},j-\frac{1}{2},k)}^{n+1/2}) - \frac{\Delta t}{\epsilon \Delta z} (H_{y(i+\frac{1}{2},j,k+\frac{1}{2})}^{n+1/2} - H_{y(i+\frac{1}{2},j,k-\frac{1}{2})}^{n+1/2}
$$
\n(9)

$$
E_{y(i,j+\frac{1}{2},k+\frac{1}{2})}^{n+1} = E_{y(i,j,k)}^{n} + \frac{\Delta t}{\epsilon \Delta z} (H_{x(i,j+\frac{1}{2},k+\frac{1}{2})}^{n+1/2} - H_{x(i,j+\frac{1}{2},k-\frac{1}{2})}^{n+1/2}) - \frac{\Delta t}{\epsilon \Delta x} (H_{z,(i+\frac{1}{2},j+\frac{1}{2},k)}^{n+1/2} - H_{z(i-\frac{1}{2},j+\frac{1}{2},k)}^{n+1/2})
$$
(10)

$$
E_{z(i,j,k+\frac{1}{2})}^{n+1} = E_{z(i,j,k+\frac{1}{2})}^{n} + \frac{\Delta t}{\epsilon \Delta x} (H_{y(i+\frac{1}{2},j,k+\frac{1}{2})}^{n+1/2} - H_{y(i-\frac{1}{2},j,k+\frac{1}{2})}^{n+1/2}) - \frac{\Delta t}{\epsilon \Delta y} (H_{x(i,j+\frac{1}{2},k+\frac{1}{2})}^{n+1/2} - H_{x(i,j-\frac{1}{2},k+\frac{1}{2})}^{n+1/2})
$$
\n(11)

Эти уравнения показывают, что компонента Н в центре каждой плоскости кубика связана с компонентами вектора Е. расположенными в соответствующей перпендикулярной плоскости и коэффициентом пропорциональности, определяемым магнитной проницаемостью материала. Аналогичные уравнения (правый столбец) связывают скорость изменения Е во времени с пространственным изменением Н, но с коэффициентом пропорциональности, зависящим от диэлектрической проницаемости среды.

Заметим, что все действия - простые операции суммирования, вычитания и умножения и, следовательно, просто реализуются на компьютере. Задача моделирования решается путем разбиения пространства на элементарные ячейки (рис. 3) и установкой начальных значений для всех компонент Е и Н, определяемых условиями возбуждения.

На основе конечно-разностных уравнений компоненты поля вычисляются итерационно во времени (индекс n меняется от 0 до заданного значения N<sub>max</sub>) и в пространстве до тех пор, пока переходной процесс не завершится (по заданному критерию). Полученные временные зависимости полей представляют по существу полное описание моделируемой структуры, из которой затем можно получить и её частотную характеристику в том или ином диапазоне частот, используя преобразование Фурье.

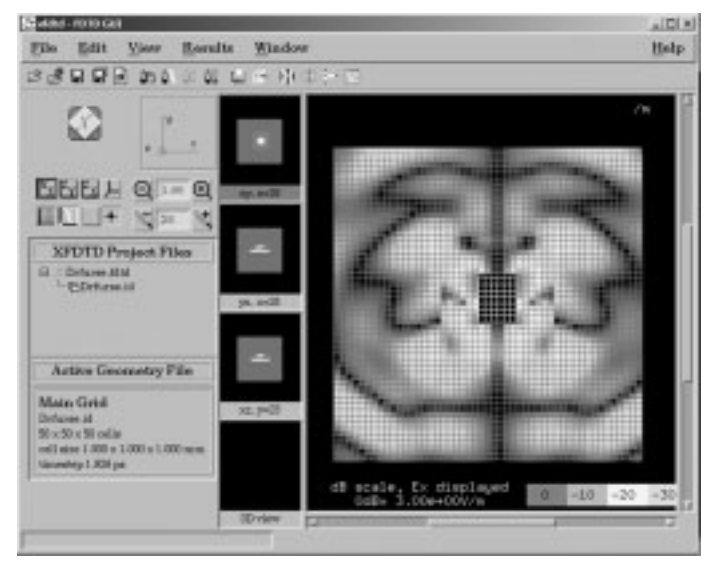

### Рис. 3. Планарная антенна, разбитая на кубики Үее, и поле Е вокруг нее

Этот алгоритм, также как физические понятия, приводящие к пониманию уравнений Максвелла, является мощным практическим методом решения, известным как метод конечных разностей во временной области (FDTD) и был впервые описан К. Үее в 1966 [2].

Метод конечных разностей во временной области (Finite Difference Time Domain - FDTD) используется в ряде программ для расчета электромагнитного излучения и рассеивания. Метод основан на расчете переходного процесса «дискретно по времени», в котором время разделено на дискретные шаги, и электрические и магнитные поля на мелкой координатной сетке рассчитываются на каждом **IIIAFA** 

# Задание геометрии и параметров расчета

Чтобы реализовать метод FDTD, анализируемая структура должна быть разделена на дискретные ячейки. Каждый объект, разделенный на ячейки, может быть описан различными диэлектрическими свойствами. Поскольку **XFDTD** использует кубические ячейки, форма разбивается, используя грани, поверхности, или полные размеры маленьких прямоугольных рамок. Для получения достаточно точных результатов моделирования, размеры ячеек (рис. 3) желательно выбирать не более десятой части длины волны. Кроме того, они должны быть достаточно

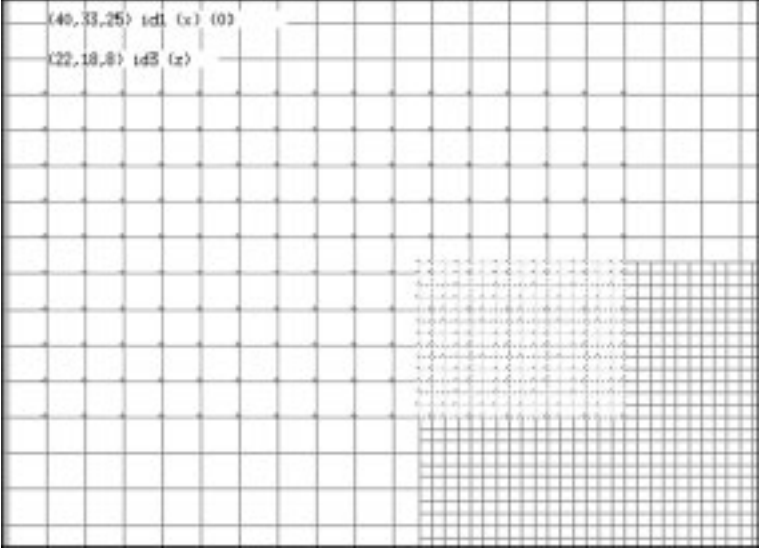

### *Рис. 4. Сетка и более мелкая подсетка, размеры ячеек которой в 3 или в 5 раз мельче основной сетки*

малыми, чтобы структура, составленная из ячеек, адекват но отражала исходную геометрию моделируемого объекта.

В XFDTD предусмотрены несколько путей для задания геометрии и генерирования сетки:

- импортирование существующего геометрического файла, созданного в другой программе (например, AutoCAD);
- создание геометрии из библиотеки прототипов, включая плоскости, цилиндры, сферы и параллелепипеды;
- установка граней ячеек вручную в определяемых пользователем объектах, используя мышь.

Разбиение анализируемого пространства на сетки раз личной плотности (рис. 4) позволяет более оптимально (с точки зрения машинных ресурсов, а значит и затрачивае мого времени) решать задачи со сложной геометрией. Нап ример, сотовый телефон состоит из корпуса, который мож но разбить на более крупные ячейки и спиральную антен ну, которую следует разбить на более мелкие ячейки.

После задания геометрии выбираются параметры для расчета проекта. Эти параметры включают расположение и тип источника возбуждения. Например, структура может быть возбуждена падающей плоской волной для задач рас сеивания и диффузии или точечным источником напряже ния и/или источником тока, расположенными внутри или вне СВЧ-структуры или антенны. Если задача предполагает падение и распространение плоских волн, XFDTD может обеспечивать возбуждение волной TEM с плоским фронтом.

Форма волны во времени может быть выбрана или как импульсное возбуждение, или как синусоидальная волна. В результате расчета получаются различные характеристи ки, включая поле в зоне излучения в конкретном направле нии (для импульсного возбуждения), ближнее поле в конк ретных точках или областях пространства, установившиеся значения поля и др. Кроме того, могут быть вычислены комплексные импедансы и S-параметры в полосе частот.

# Фазированная антенная решетка

Антенная решетка может состоять из одного ряда излу чателей (линейная) или прямоугольной площадки излучате лей (двумерная), в качестве которых могут быть рупор ные, щелевые, спиральные и другие типы антенн.

Антенная решетка, показанная на рис. 5, имеет ди аграмму направленности, которая изменяется в частот ном диапазоне, причем угол направления максималь ного излучения зависит от частоты. Моделирование ре альной антенной решетки (рис.4) требует разбиения ее на отдельные (возбуждаемые сигналами с различными фазами) подрешетки и управления ими в программе ти па Microwave Office. При фиксированных фазовых соот ношениях ширина луча диаграммы направленности за висит от размера решетки, что подтверждается расче тами в программе XFDTD (рис.7) для антенны, показан ной на рис. 5.

Моделирование и проектирование фазированных антенных решеток является актуальной задачей во многих приложениях, в частности, для создания т.н. «ум ных» смарт-антенн в сотовой связи.

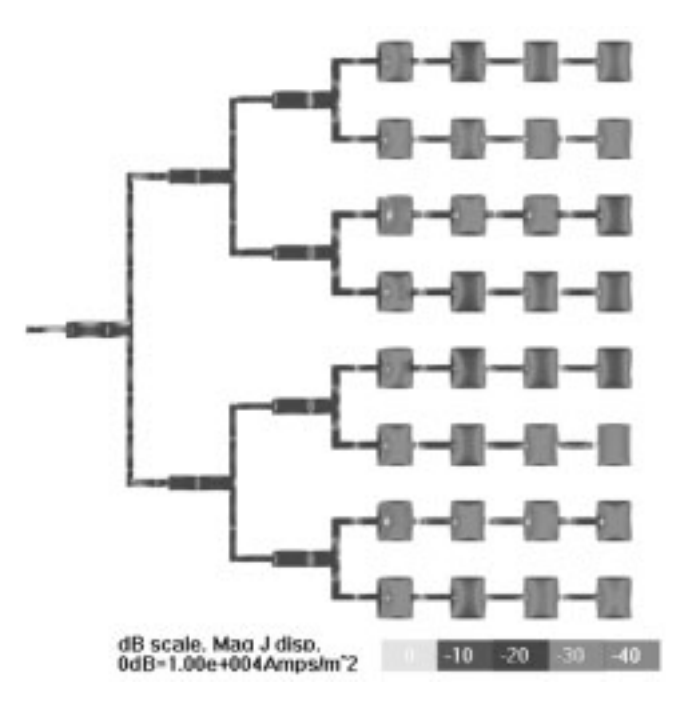

*Рис. 5. Антенная решетка из микрополосковых воз будителей с токами на металлических поверхностях*

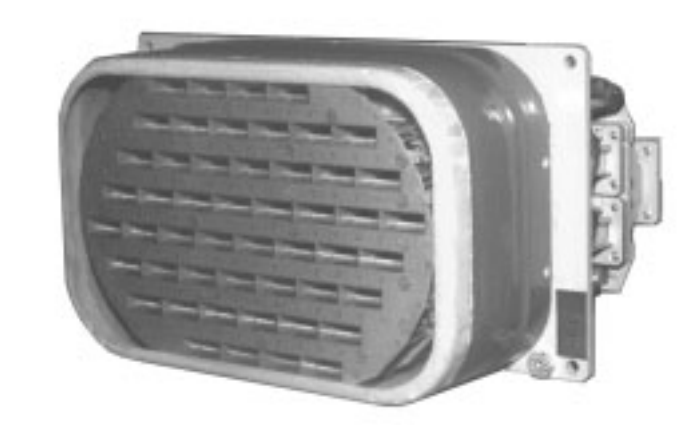

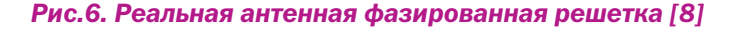

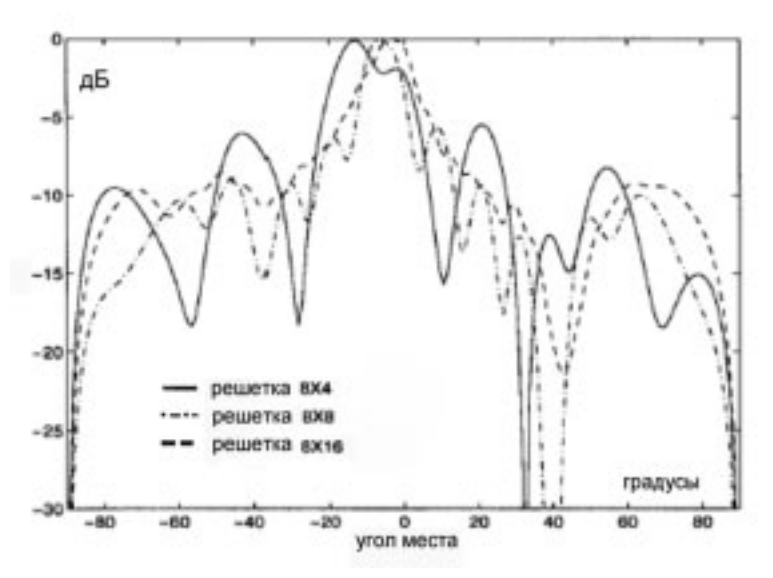

# *Рис. 7. Сечение ДН в зависимости от количества излучателей: три антенных решетки 8x4, 8x8, 8x16*

Возможность задания и описания отдельных излучате лей, возбуждаемых с различными фазами, позволяет ана лизировать с помощью XFDTD антенную решетку с элект ронным сканированием.

#### Антенна Вивальди

Конструктивно антенна Вивальди (рис. 8) относится к планарным щелевым антеннам с плавно изменяющимся поперечным размером щели. Ее особенностью является широкополосность и сверхширокополосность.

Рассмотрим антенну, в которой отсутствует переход с микрополосковой линии на щелевую линию. Существенное преимущество рассматриваемой конструкции – возможность возбуждения антенны симметрирующим трансформатором-балуном, представляющим плавный переход с небалансной на балансную полосковые линии. Это позволяет исключить частотно зависимый микрополосково-щелевой переход, традиционно используемый в классическом варианте антенны Вивальди.

Отсутствие такого перехода в данной конструкции увеличивает рабочий диапазон антенны до величины 0.55.0 ГГц.

Исследование показало [7], что антенна может эффек тивно работать в широком диапазоне частот при условии, что электрическая длина экспоненциального расширения между двумя наружными земляными и внутренним провод никами, расходящимися в противоположных направлени ях, и его ширина в апертуре на краю подложки близки к по ловине длины волны среднеквадратичной частоты рабоче го диапазона [7]. При этом точный профиль щели и способ её возбуждения существенно влияют на диапазон рабочих частот антенны и ее потери.

Относительная диэлектрическая проницаемость подложки для печатной антенны Вивальди была выбрана 2.8, толщина 2 мм (материал FLAN).

В процессе проектирования были смоделированы разные по геометрии щелевые области антенны – круг, эллипс, радиальный сектор (линейное расширение), а также случай выродившегося эллипса, который, как оказалось, имеет лучшие частотные характеристики из всех проанализированных.

Моделирование показало, что при изменении частоты в диапазоне примерно трех октав (при КСВ<2) форма диаграммы направленности изменяется незначительно. При этом отношение мощностей излучения в верхнее и нижнее полупространства (предполагая вертикальную конструкцию антенны) остается не хуже 16 дБ (даже при отсутствии нижнего экрана).

Одна из конструктивных реализаций антенны Вивальди моделировалась путем разбиения на ячейки размером 1мм х 1мм х 0.7875мм в пространстве 100 х 100 х 165 ячеек. Возбуждение антенны осуществлялось путем подачи сигнала (широкополосный импульс или синусоидальный сигнал на частоте 10 ГГц) в центральный проводник полосковой линии на входе антенны.

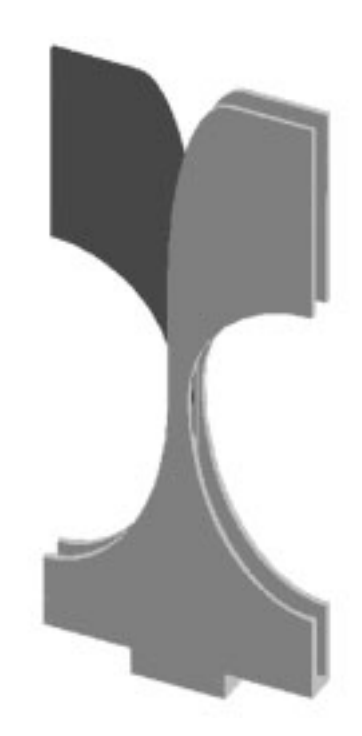

#### *Рис. 8. Антенна Вивальди*

Моделирование проводилось в пределах 2000 времен ных шагов, что потребовало примерно 15 мин. на компью тере с двойным процессором Pentium III 700 MHz, исполь зуя многопроцессорный модуль XFDTD.

Антенна Вивальди излучает поле линейной поляризации (вектор электрического поля параллелен плоскости под ложки). Кросс-поляризационная компонента почти отсутствует в Е-плоскости (плоскость phi=0°) благодаря двум наружным проводникам, на которые симметрично замыкают ся силовые линии от внутреннего проводника, и более за метна в Н-плоскости (плоскость phi=90°). При этом ДН в Еплоскости является более направленной, чем в Н-плоскости, в силу малой толщины подложки по отношению к ее ши рине.

Однако, возможно достигнуть приемлемой симметрии формы луча в Е- и Н-плоскостях, используя антенную

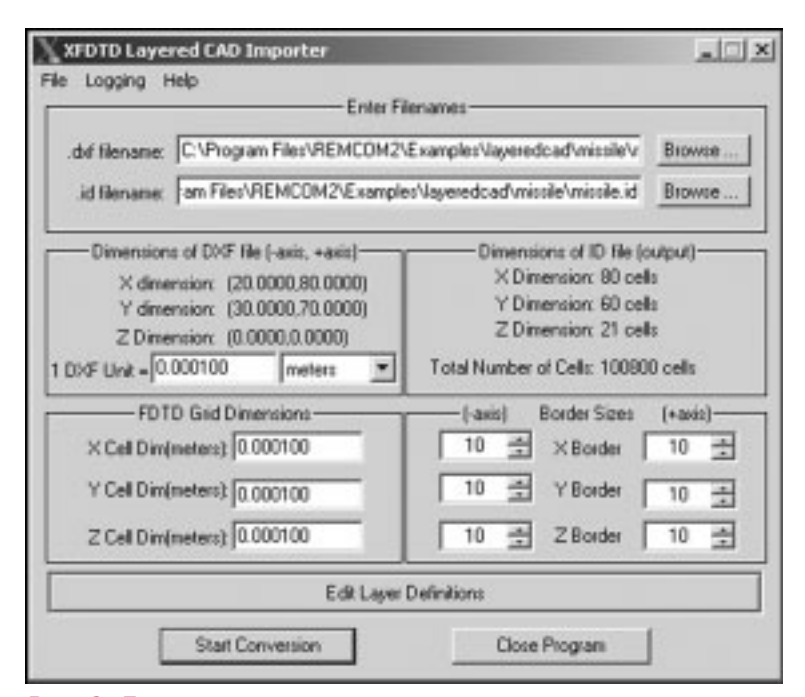

# *Рис. 9. Диалоговое окно преобразователя файла AutoCAD в геометрический файл XFDTD.*

решетку из двух излучателей Вивальди, расположенных под углом друг к другу. При этом точки питания излучателей почти схо дятся, а угол между радиаторами выбира ется из условия равенства ширины луча в Е- и Н-плоскостях во всем диапазоне частот. Поле при этом по-прежнему является линейно-поляризованным.

При использовании решетки из 4х элементов Вивальди (попарно перпен дикулярных) в виде пирамидального ру пора возможно получить поле с двойной линейной поляризацией и одинаковой шириной луча в Е- и Н-плоскостях.

# Импорт 3D-файла

В программе XFDTD имеются широ кие возможности импорта 3D-файлов благодаря дополнительному модулю Import 3D. Этот модуль расширяет воз можности моделирования XFDTD в том плане, что позволяет импортировать файлы .dxf и трехмерные объекты, пред варительно созданные в программе AutoCAD (рис. 9).

Импорт геометрических объектов из файлов AutoCAD увеличивает скорость, с которой могут быть начерчены сложные конструкции. Эти объекты объединяются с другими объектами XFDTD и могут быть так же отредактированы. Новый способ просмотра трехмерных объектов в XFDTD позволяет рассматривать импортированные тела в разных планах и с разных позиций.

Масштабирование и управление смещением поз воляют каждый импортированный объект помещать точно в соответствии с сеткой FDTD. Поэтому импорт файла следует осуществлять уже после того, как соз дана сетка FDTD. Т.е. как только геометрия устрой ства сохранена, опция импорта становится доступ ной, и на этой стадии файл может быть импортиро ван. После импорта выбранных объектов, их необхо димо разбить на малые ячейки подобно любому дру гому библиотечному объекту XFDTD .

Для демонстрации возможностей опции импорта, представлен пример, в котором в программу XFDTD импортирован файл, созданный в AutoCAD для верто лета Апачи АН-64. Данный чертеж является упрощенной версией реального вертолета, но включает ха рактерные детали его корпуса, в которых отражена реальная конструкция. Фотография вертолета пока зана на рис. 10, а его упрощенный рисунок в AutoCAD показан на рис. 11.

Современные вертолеты несут десятки разных радио технических систем, работающих на различных частотах.

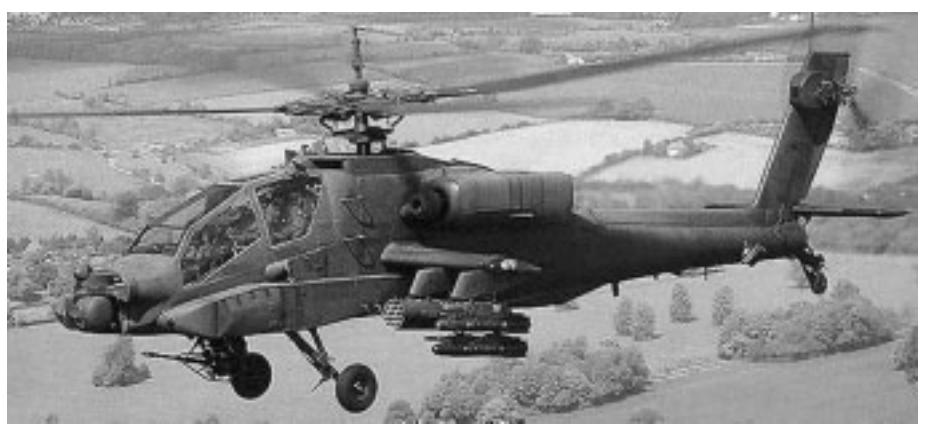

*Рис. 10. Фотография вертолета Апачи, для которого ставится задача обеспечения э/м совместимости до 20 источников энергии*

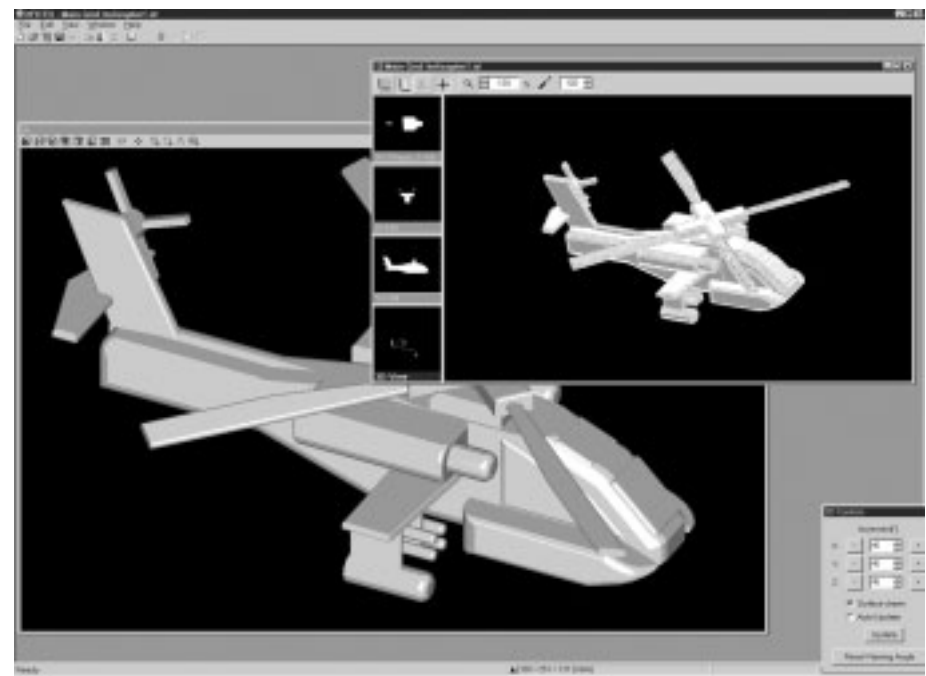

*Рис. 11. Чертеж вертолета, начерченный в программе AutoCAD, импортированный в XFDTD и разбитый на ячейки*

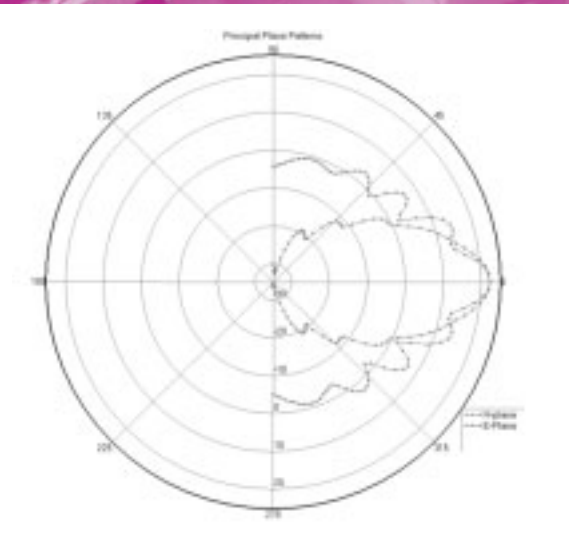

#### Рис. 12. Азимутальная диаграмма направленности антенны вертолета, расположенной под его лопастями

Поэтому обеспечение их электромагнитной совместимости - актуальная задача проектирования вертолетного радиооборудования. Она может быть решена как разделением в частотной области, так и с использованием различной поляризации, а также формированием различных диаграмм направленности (рис. 12).

# Ферритовый циркулятор

Программа XFDTD является одной из немногих программ, способных моделировать невзаимные СВЧ-устройства.

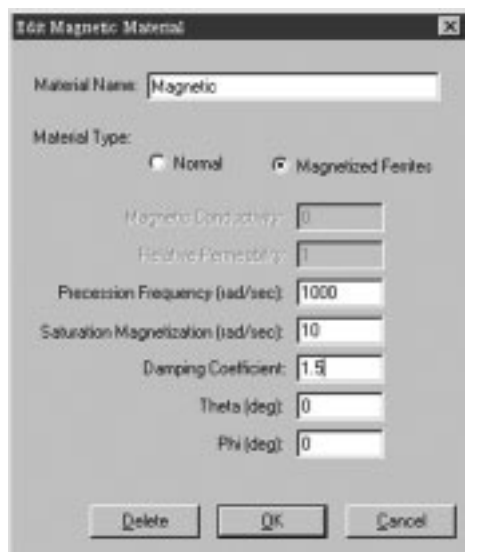

# Рис. 13. Задание параметров ферритов

Для моделирования устройств, которые включают наряду с диэлектрическими, также и магнитные материалы, например, ферриты, необходимо задать две сетки: электрическую сетку и немного смещенную относительно нее (на половину размера ячейки Yee) магнитную сетку. При редактировании компонентов положение немагнитных материалов в пространстве выравнивается с электрической сеткой.

Однако, при размещении и редактировании магнитных компонентов их положение смешается на половину элементарной ячейки во всех направлениях так, чтобы

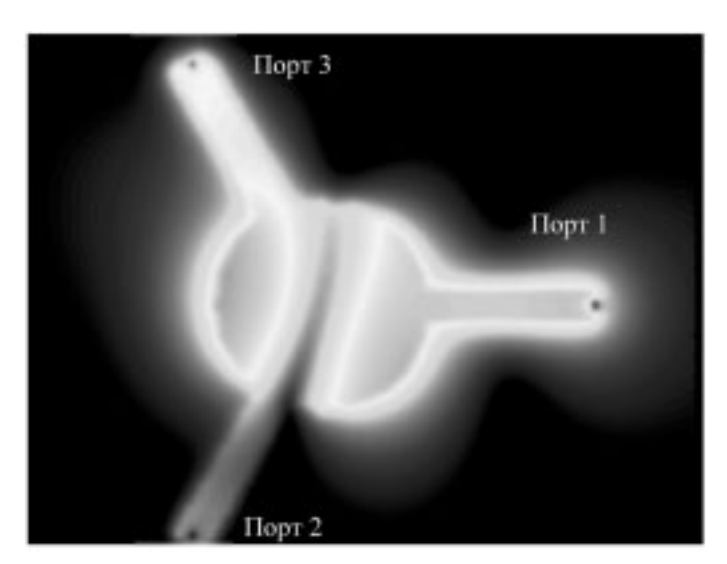

# Рис. 14. Установившееся электрическое поле в плоскости, перпендикулярной к плоскости циркулятора, показывает, как осуществляется развязка в путях распространения волн между развязанными выводами на частоте 6.5 ГГц

совместить их со смещенной магнитной сеткой. В этом смещении заключаются особенности моделирования для электрических и магнитных материалов при разбиении структуры на ячейки Yee.

Для примера рассмотрим СВЧ-циркулятор, который использует анизотропный намагниченный феррит с целью изоляции второго порта. в то время как сигнал поступает только на третий порт (рис. 14). Циркуляторы обычно ставятся в цепи развязки на выходе антенн, когда необходимо выполнить согласование в широкой полосе частот без дополнительных согласующих цепей.

Циркулятор спроектирован на микрополосковой линии с радиусом кривизны центрального круглого микрополоска 12 мм. Феррит находится в магнитном поле 300Э, направленном перпендикулярно к плоскости феррита, и имеет магнитную насыщенность 300 Гаусс.

Это соответствует Ларморовской (Larmor) частоте 1000 рад/сек и насыщенности намагниченности (Magnetization Saturation) = 10 рад/сек (рис.13). Коэффициент демпфирования феррита (Damping Coefficient) равен 1.5.

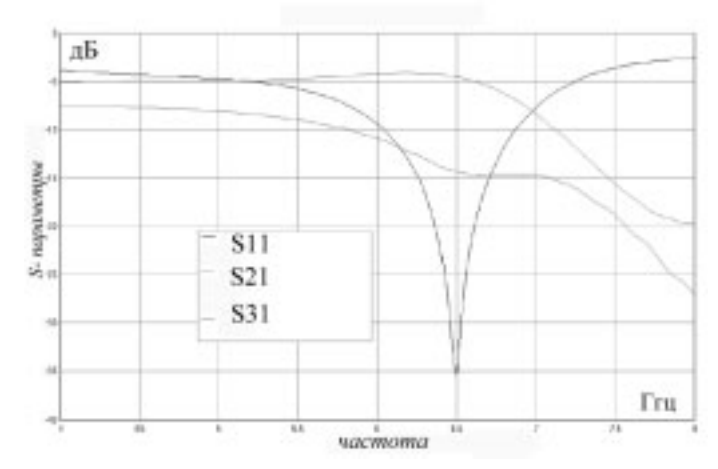

Рис. 15. Частотные характеристики ферритового циркулятора

Три микрополосковых линии со стороны портов нагружены резисторами 120 Ом, что примерно соответствуют характеристическому импедансу линий. Циркулятор возбужден со стороны порта 1 импульсом напряжения. Сравнивая графики S11, S21 и S31 (рис. 15), видим, что S21 примерно на 10 дБ хуже, чем S31, при одновременном хорошем согласовании порта 1. Это соотношение наблюдается на частоте первого резонанса циркулятора.

Молелирование СВЧ устройств с ферритовыми элементами дает возможность для анализа оригинальных конструкций, поскольку ферритовые компоненты могут сушественно менять ближнее поле излучателей. Так, например, применение ферритовой пластины в конструкции сотового телефона позволяет уменьшить величину мощности, поглощаемой в голове и руке пользователя сотового телефона [4].

#### Заключение

Программа ХЕОТО, версия 6 является одной из наиболее эффективных современных систем в классе трехмерного электродинамического моделирования и проектирования различных СВЧ устройств во временной области.

Современный интерфейс программы позволяет пользователю быстро освоить работу с программой. Большой набор примеров показывает круг задач, наиболее эффективно решаемых с помощью XFDTD.

# Литература

1. Автоматизированное проектирование устройств СВЧ. Под ред. В.В. Никольского/М., Радио и Связь, 1982. - $272c$ 

 $\mathcal{P}$ Kane S. Yee. Numerical Solution of Initial Boundary Value Problems Involving Maxwell's Equations in Isotropic Media IEEE Trans. on AP-14, 1966, No.3, pp. 302-307

«Fast Two-Dimensional Diffraction Modeling for Site  $\mathcal{R}$ Specific Propagation Prediction in Urban Microcellular Environments» by W. Zhang, IEEE Transactions on Vehicular Technology, March 2000.

 $\overline{4}$ Электродинамическое моделирование методом конечных разностей во временной области (FDTD)/ под ред. В.Н. Малышева. СПб.: Изд-во СПбГЭТУ «ЛЭТИ», 2000, 76 стр.

 $\sqrt{2}$ Калиничев В.И., Курушин А.А. Проектирование микрополосковых антенн. Chip News, 7, 2001, стр. 6-12.

Ansoft HFSS. Материалы по проектированию фази-6. рованных антенных решеток.

7. Golovkov A.A и др. Wideband Vivaldi Feed For A Reflector Radio Telescope. The St.Petersburg Electro-**Technical University (LETI)** http://brown.nord.nw.ru/vkh/viv1.htm

8. Электронное управление лучом в бортовых радиолокационных комплексах. НИИП им. В.В.Тихомирова. Рязань, 2000 г., 145стр.

По вопросам приобретения программы XFDTD, а также получения демо-версии системы обращайтесь в ОАО Родник Софт: (095) 113-7001, 113-2688 sales@rodnik.ru, www.rodnik.ru

# Два монитора?

В системных требованиях на продукты компании Altium линейки 2004 пользователю рекомендуется использовать два монитора. Возникает вполне резонный вопрос: это .<br>простая блажь разработчиков или обоснованная рекомендация, имеющая под собой сильную мотивацию?

Пытаясь ответить на этот вопрос, необходимо рассмотреть основные аспекты работы, например, в системе Protel 2004. Будучи системой сквозного проектирования, Protel реализует все этапы разработки электронного устройства, которое представляется в виде интегрированного проекта, описывающего все его части: принципиальную схему, топологию, ПЛИС-фрагмент цифровой части и т.д.

Так как все составные части проекта тесно связаны друг с другом, пользователь получает огромные возможности по анализу и корректировки проекта. Например, начиная расстанавливать компоненты на топологии, конструктор значительно упростит этот процесс, если у него «под рукой» окажется принципиальная схема проектируемого устройства (любой специалист согласиться, что понять «физику прибора» намного проще по принципиальной схеме, а не по первоначальной «куче» элементов, даже отсортированной по каналам). Добавьте к этому возможность синхронной фокусировки элементов (автоматическое выделение компонента на ПС, при подсветке его эквивалента на топологии, и наоборот) и вы придете к выводу, что на первоначальных этапах с работы с топологией очень удобно одновременно иметь на мониторе изображение обеих частей проекта.

Аналогичная ситуация происходит и при анализе целостности сигналов, как на пред- так и постопологическом уровнях. В этой ситуации выполнять автоматический поиск цепей на ПС и топологии, по выбору рассчитанного в ней сигнала, становится очень просто. То есть, оптимальным вариантом будет одновременное отображение топологии, принципиальной схемы и результатов моделирования.

Кроме того, любой специалист, даже только начавший работу в одной из перечисленных систем, полностью согласится с тем, что все пакеты, базирующиеся на технологии DXP, обладают потрясающими навигационными возможностями и предоставляют пользователю исчерпывающую информацию о всех частях проекта. Это достигается за счет использования большого количества разнообразных информационных панелей, в которых не только отображается необходимая информация, но и располагается мощный инструментарий по управлению проектом и его составными частями.

Таким образом, для работы с максимальным удобством и производительностью пользователю предлагается использовать все выгоды, которые он получит виде плотной интеграции составных частей проекта и мощных навигационных возможностей. Для достижения этого эффекта целесообразно разместить навигационные панели на первом мониторе, а «активные» части проекта на втором. Отвечая на вопрос, заданный в начале заметки, можно с уверенностью констатировать, что второй монитор нужен, и это не блажь, а обоснованная рекомендация.

# Учебно-консультационный центр ОАО «Родник Софт»

*УКЦ «Родник Софт» является единственным учебным центром в России, авторизованным компанией «Altium»*

В 2004 году учебно-консультационный центр ОАО «Родник Софт» проводит семинары, практикумы, тренинги для пользователей автоматизированных средств проектирования электронных и механических устройств.

Занятия проводятся под руководством и активном участии известных специалистов в области САПР: к.т.н Уварова А.С., Златина И.Л., к.т.н. Курушина А.А., Тархова А.С., а так же преподавателей высшей квалификации имеющих опыт практический и преподавательской работы.

По окончании обучения слушателю выдается соответствующий сертификат УКЦ ОАО «Родник Софт». Программа те оретических и практических занятий строится с учетом потребностей и уровня подготовки слушателей.

Если у Вас есть интерес к изучению продуктов, отсутствующих в наших программах обучения, то обращайтесь к нам, мы подготовим учебную программу с учетом Ваших пожеланий и проведем занятия в согласованные с Вами сроки.

Предлагаем Вашему вниманию перечень учебных мероприятий, проводимых нашим УКЦ в 2004 учебном году и приглашаем Вас и Ваших сотрудников принять в них участие.

Если Вы приняли решение об обучении, просим направить в наш адрес запрос и пожелания по программе обучения. Заявку на обучение, анкету слушателя и договор на обучение можно получить на нашем сайте www.rodnik.ru.

# Учебные программы

# «Р-САD 2002» – однодневные семинары «PCAD Library Executive»

### «Р-САD 2002» – базовый курс

«Схемотехника» – практикум 36 академических часов «Разработка печатных плат» – практикум 36 академических часов

# «Р-САD 2002» – курсы повышения квалификации

«Схемотехника» – 72 академических часа «Разработка печатных плат» – 72 академических часа

# «Protel DXP/2004» – базовый курс

– 36 академических часов

# «Protel DXP/2004» – курсы повышения квалификации

– 72 академических часа

#### «MWO» – базовый курс

– 36 академических часов

# «MWO» – курсы повышения квалификации

– 72 академических часа

# «АutoCAD» – базовый курс

– 36 академических часов

# Специальное предложение для руководителей и ведущих специалистов:

- Семинар-практикум «АСОНИКА-К». – 8 академических часов.
- Семинар-практикум «АСОНИКА-Т»
- 8 академических часов.

#### «System View» – базовый курс

– 36 академических часов

Для корпоративных заказчиков предусматривается проведение соответствующих мероприятий по индивиду альной программе, максимально учитывающей специфи ку предприятия.

## *При условии проведения занятий на территории заказчика – скидки!*

Если Вы проявили заинтересованность в проведении консультаций, тренинге, практикумах по вышеназванным программным продуктам и хотите принять участие в семи нарах то, по Вашему запросу мы направим всю необходи мую информацию.

#### *Наши координаты:*

117556, Москва, Нахимовский пр-кт., д.1, корп.1 УКЦ ОАО «Родник Софт» Тел.: (095) 113-70-01, 113-26-88, Факс: (095) 317-97-54. email: anisimov@rodnik.ru, http://www.rodnik.ru/